MANUALE UTENTE

# **Trattamento di fine rapporto**

*IDENTIFICATIVO* 

**SW-MF-MU-KNPEDF-3.0**

*VERSIONE*

**Ed. 1 Rev. 0/16-10-2006** 

Uso Esterno

Non Riservato

*Versione Definitiva* 

#### Indice dei contenuti

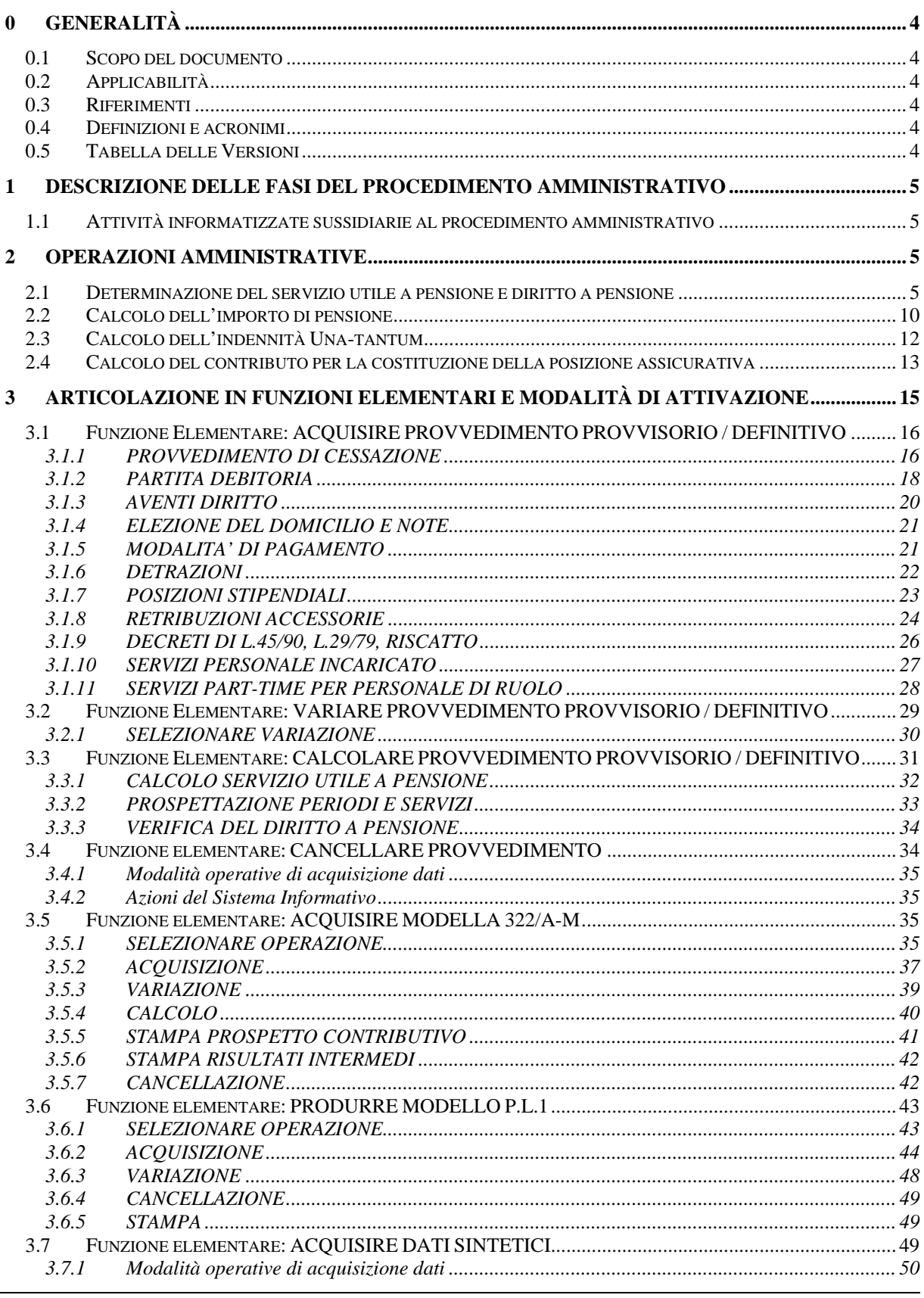

RTI: EDS Electronic Data Systems- Auselda AED Group - Accenture - Enel APE Uso Esterno / [riservato]

Pagina 2 di 125<br>[Versione definitiva]

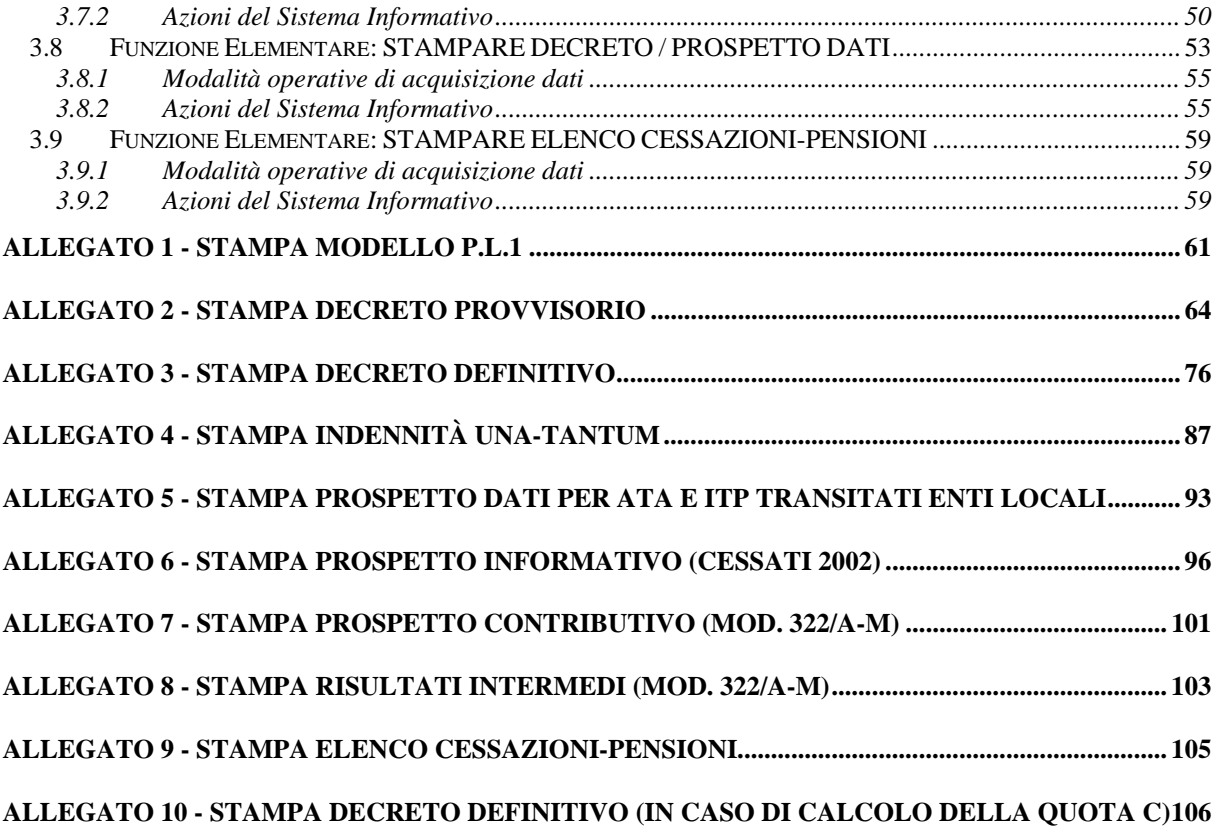

# **0 GENERALITÀ**

## **0.1 Scopo del documento**

Il presente documento si propone di illustrare le procedure informatiche per la definizione dei provvedimenti per il trattamento di fine rapporto relativo a tutto il personale dipendente dal Ministero dell'Istruzione,

dell'Università e della Ricerca. In particolare, per il personale del comparto scuola che cessa dal servizio a decorrere dal 1/1/2002, le procedure consentono la produzione del prospetto informativo da inviare all'INPDAP.

Le funzioni descritte consentono di registrare sul sistema tutti i dati necessari alla definizione dei seguenti provvedimenti, prodotti dal sistema:

- Decreto di pensione definitiva, per il tutto il personale del comparto scuola cessato dal servizio con decorrenza dal 1/7/1977 al 1/9/2000;
- Decreto di pensione provvisoria, per il personale del comparto ministero, cessato dal servizio con decorrenza dal 1/1/1996 al 31/12/2001,e per tutto il personale del comparto scuola cessato dal servizio con decorrenza dal 1/1/95 al 1/9/2000;
- Prospetto informativo da trasmettere all'INPDAP per il personale del comparto scuola cessato dal servizio a decorrere dal 2/9/2000;
- Provvedimento di Una-Tantum, per il personale per il quale è possibile istruire un provvedimento definitivo;
- Costituzione della posizione assicurativa;
- Modello P.L.1 (Progetto di liquidazione della buonuscita);
- Decreto di riliquidazione ai sensi del D.P.R. 345/83.

Al termine delle operazioni di acquisizione e/o variazione dei dati, si può procedere, ove previsto, con le procedure di calcolo e di stampa dei provvedimenti corrispondenti.

## **0.2 Applicabilità**

La funzione si colloca nell'ambito del S.I.M.P.I. in corrispondenza dell'area funzionale "Gestione del Rapporto Giuridico - Trattamento di Fine Rapporto".

#### **0.3 Riferimenti**

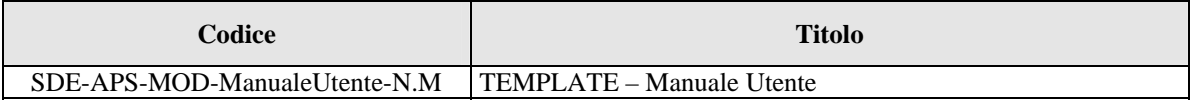

#### **0.4 Definizioni e acronimi**

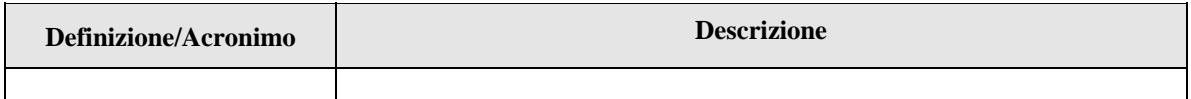

#### **0.5 Tabella delle Versioni**

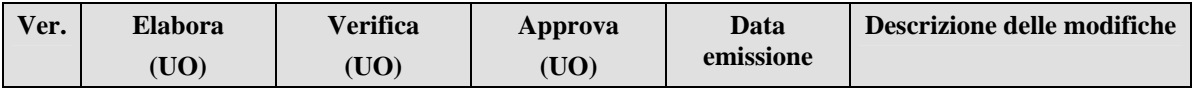

# **1 Descrizione delle fasi del procedimento amministrativo**

L'iter della procedura può essere schematizzato nelle seguenti fasi:

- individuazione della posizione di interesse, attraverso la ricerca anagrafica o per numero di posizione,
- acquisizione e/o variazione dei dati necessari alla definizione del provvedimento di interesse;
- calcolo per la determinazione dei dati consuntivi del provvedimento di interesse;
- stampa del provvedimento richiesto.

Il sistema acquisisce per ciascun provvedimento i dati specifici necessari alla sua definizione.

## **1.1 Attività informatizzate sussidiarie al procedimento amministrativo**

Per ciascuna delle fasi sopra descritte sono disponibili le funzioni informatiche che consentono la trattazione completa dei dati indicati.

Le funzioni prevedono inoltre l'utilizzo di tutte le informazioni presenti nella base informativa integrata, ottenuti attraverso le procedure dell'area "Gestione Giuridica", con particolare riguardo ai dati generati nelle aree "Gestione delle Posizioni di Stato", "Ricostruzione della Carriera", "Riscatti", "Ricongiunzione ai sensi della L. 29/79" e "Ricongiunzione ai sensi della L. 45/90".

# **2 Operazioni Amministrative**

Le funzioni forniscono lo strumento per la gestione degli adempimenti a carico dell'amministrazione necessari alla definizione del trattamento di fine rapporto. Tali adempimenti conducono:

- alla individuazione dei periodi e servizi utili ai fini del trattamento di quiescenza e/o buonuscita;
- alla determinazione del trattamento economico spettante al personale che cessa il rapporto di lavoro con l'amministrazione;
- alla registrazione delle informazioni indispensabili alla liquidazione del trattamento di quiescenza e/o di buonuscita;
- alla costituzione della posizione assicurativa presso l'INPS.

#### **2.1 Determinazione del servizio utile a pensione e diritto a pensione**

Una volta indicati a sistema i servizi e le interruzioni dal servizio, il sistema provvede a determinare il servizio utile a pensione alla data di cessazione dal servizio per verificare il diritto al trattamento di quiescenza, che dipende oltre che dalla tipologia di cessazione anche dall'anzianità posseduta alla data di cessazione. In particolare, per il personale che cessa dal 1/1/1993 vengono determinate le anzianità possedute a date del 31/12/1992, 31/12/1994, 31/12/1995, 31/12/1997, stabilite in base alla normativa da applicare. Le anzianità vengono determinate in anni, mesi e giorni ed arrotondate secondo la normativa vigente. Precisamente,

per cessazioni anteriori all'1/1/98 viene effettuato l'arrotondamento all'anno intero per eccesso in presenza di frazioni di anno maggiori o uguali a 6 mesi e 1 giorno, per difetto in caso contrario. Per cessazioni successive dall'1/1/98 l'arrotondamento all'anno intero viene fatto solo per frazioni di anno maggiori o uguali a 11 mesi e 16 giorni, altrimenti il numero di anni rimane invariato e si prendono in considerazione i mesi residui arrotondati per frazioni di mesi superiori a 15 giorni. In relazione alla data di presentazione della domanda di cessazione e alle anzianità suddette viene verificato il diritto al trattamento di pensione o, in alternativa, alla liquidazione dell'indennità di Una-tantum. Vista la complessità e variabilità della normativa, si riporta di seguito un breve riepilogo dei criteri per la verifica del diritto a pensione, tralasciando le situazioni più particolari.

## **Personale cessato per vecchiaia (codice CS01)**

Può cessare per vecchiaia tutto il personale che abbia compiuto alla data di cessazione il 65° anno di età e una anzianità effettiva, ossia priva delle maggiorazioni, corrispondente a quella riportata nella tabella sottostante. Per cessazioni dal 1/1/98 i requisiti anagrafici e contributi devono essere maturati al 31 dicembre dell'anno di cessazione.

Per il personale femminile il requisito anagrafico è abbassato al 60° anno di età.

Per il personale con ritenute in conto entrata al Tesoro anteriori all'1 gennaio 1993, l'anzianità effettiva richiesta è di 15 anni, con l'arrotondamento previsto dalla normativa vigente alla data di cessazione. Per il restante personale l'anzianità richiesta è riportata nella tabella sottostante.

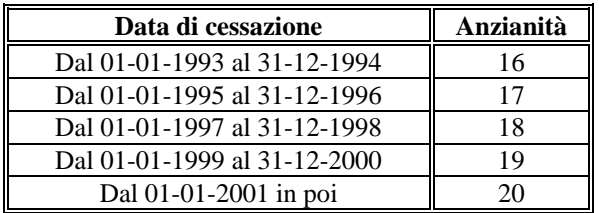

## **Personale cessato per inabilità (codice CS02)**

Il diritto al trattamento di pensione si matura con una anzianità effettiva, ossia priva delle maggiorazioni, di 15 anni alla data di cessazione, secondo l'arrotondamento previsto dalla normativa vigente.

#### **Personale cessato per dispense e decadenze (codici CS03, CS04, CS06, CS07, CS08, CS09)**

Il diritto al trattamento di pensione si matura se sono rispettati i requisiti anagrafici e contributivi riportati nella tabella sottostante (tabella B della L. 335/95 ovvero tabella D della L.449/97).

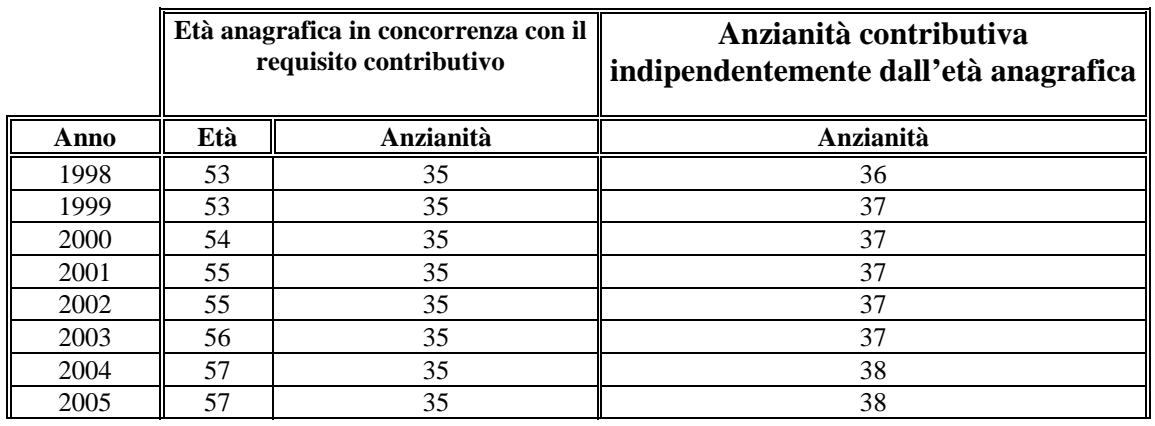

*RTI* : EDS Electronic Data Systems– Auselda AED Group - Accenture – Enel APE Pagina 6 di 125 Uso Esterno / [riservato] [*Versione definitiva*]

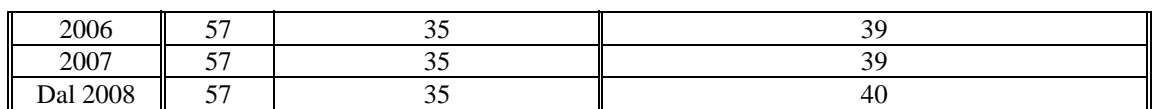

L'anzianità contributiva indicata in tabella è da considerarsi comprensiva delle eventuali maggiorazioni.

Per tali tipologie di cessazione è previsto un differimento della decorrenza della pensione, rispetto alla data di cessazione dal servizio, in relazione al trimestre di maturazione dei requisiti e al compimento dell'età anagrafica, secondo quanto riportato nella tabella sottostante.

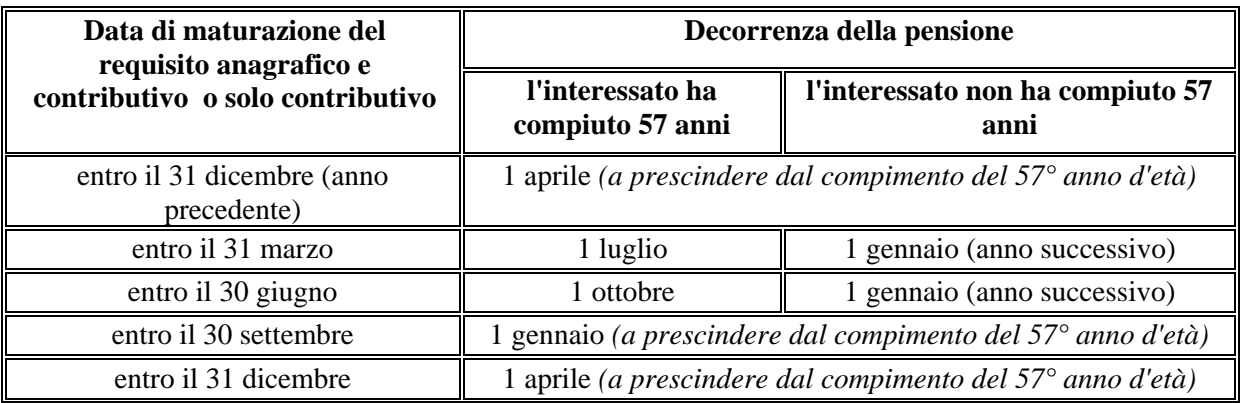

#### **Personale cessato per raggiunti limiti di servizio utile (codice CS10)**

Il diritto al trattamento di pensione si matura con una anzianità utile, ossia comprensiva delle maggiorazioni, di 40 anni alla data di cessazione, secondo l'arrotondamento previsto dalla normativa vigente. Anche in questo caso il requisito può essere maturato al 31 dicembre per cessazioni con decorrenza dal 1/1/1998.

#### **Personale cessato per dimissioni volontarie (codice CS11)**

Il diritto al trattamento di pensione dipende in modo sostanziale dall'anno di cessazione e dalla data di presentazione della domanda.

#### Cessazioni dal 1/1/993 al 31/12/1995

Per il personale che cessa dal servizio con decorrenza dal 1/1/1993 ha diritto al trattamento di pensione se è in possesso dei requisiti riportati nella tabella E del D.Lvo 503/92. Il personale femminile coniugato con prole a carico può inoltre beneficiare di un massimo di 5 anni di aumento del servizio effettivo, secondo quanto predisposto dall'art. 42 comma 3 del D.P.R. 1092/73. In questo caso, la decorrenza della pensione viene differita di un periodo uguale all'aumento di servizio ottenuto. Quindi, il diritto a pensione, si matura, in relazione al servizio effettivo maturato al 31/12/1992, ossia privo delle eventuali maggiorazioni, secondo quanto indicato nelle tabelle E1 ed E2 del D.Lvo 503/92, che riportiamo di seguito:

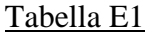

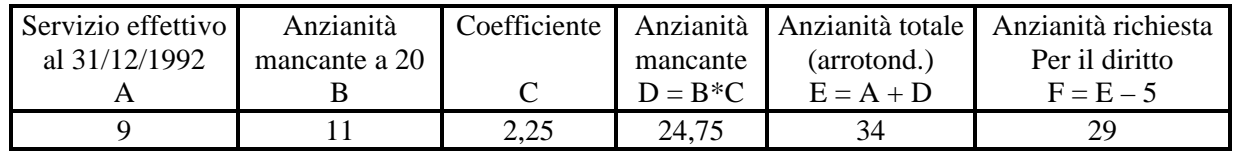

*RTI* : EDS Electronic Data Systems– Auselda AED Group - Accenture – Enel APE Pagina 7 di 125 Uso Esterno / [riservato] [*Versione definitiva*]

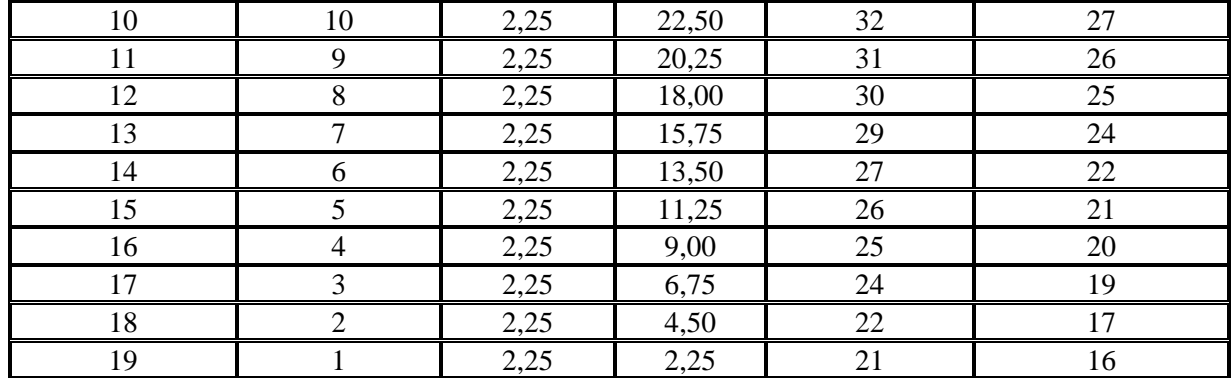

## Tabella E2

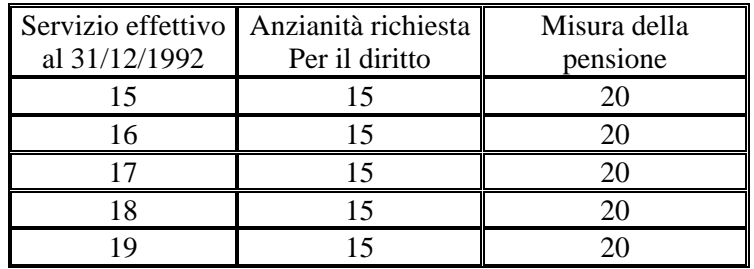

## Cessazioni dal 1/1/996 al 31/12/1997

Per il personale che cessa dal servizio con decorrenza dal 1/1/1996 i requisiti richiesti sono essenzialmente quelli indicati nella tabella B della L.335/95. Per il biennio 1996/97 i requisiti richiesti per il diritto al trattamento di pensione sono:

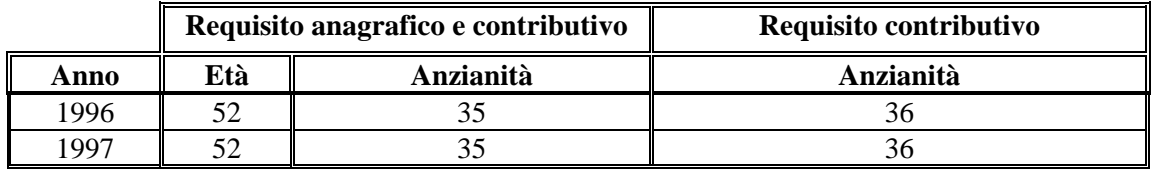

E' consentito comunque il trattamento di pensione con un'anzianità inferiore a 35 anni con riduzioni sul trattamento economico spettante. Precisamente:

- Se il personale ha compiuto il requisito anagrafico (52 anni) l'anzianità richiesta alla cessazione dipende dall'anzianità posseduta al 31/12/1992 secondo la tabella E del D.Lvo 503/92, sotto riportata

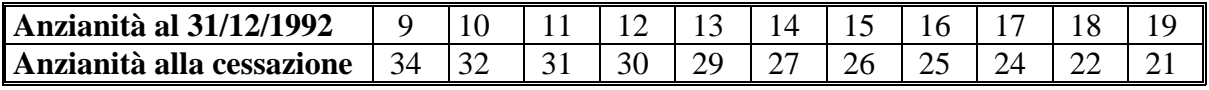

In questo caso in fase di calcolo verranno applicate le riduzioni previste dalla L. 537/93 in base agli anni mancanti a 35, secondo la tabella sottostante.

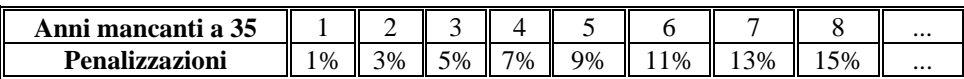

- Il personale che alla data di cessazione non sia in possesso del requisito anagrafico previsto (ossia 52 anni), ha diritto al trattamento di pensione se è in possesso al 31/12/1995 dell'anzianità riportata nella tabella C della L. 335/95, sotto riportata

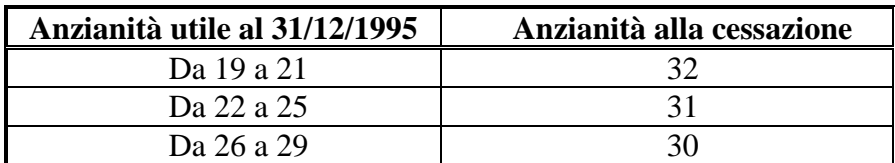

In questo caso in fase di calcolo verranno applicate le riduzioni in base agli anni mancanti a 37 previste dalla tabella D della L. 335/95, sotto riportata

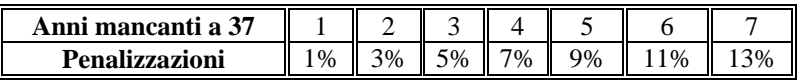

#### Cessazioni dal 1/1/1998 al 31/12/1999

Per il personale che cessa dal servizio con decorrenza dal 1/1/1998 i requisiti richiesti sono essenzialmente quelli indicati nella tabella D della L.449/97, riportata in precedenza, ad eccezione del personale che aveva presentato domanda di cessazione entro il 15 marzo 1997, bloccato per effetto del D.L. 129/97, che rientra nel primo dei due contingenti, stabiliti dal citato D.L., ed ha quindi diritto di accesso a pensione. Per tale personale il diritto alla pensione viene stabilito secondo i criteri previsti dalla L. 335/95 sulla base del servizio al 31/08/1997.

Fa parte del primo contingente il personale che al 31/12/1998 sia in possesso dei requisiti indicati nella tabella D della L.449/97 e il personale con almeno 60 anni si età al 31/12/1998, ossia nato entro il 31/12/1938. Il restante personale fa parte del secondo contingente e accede al trattamento di pensione a partire dal 1/9/1999.

Per il biennio 1998/99 i requisiti richiesti per il diritto al trattamento di pensione sono:

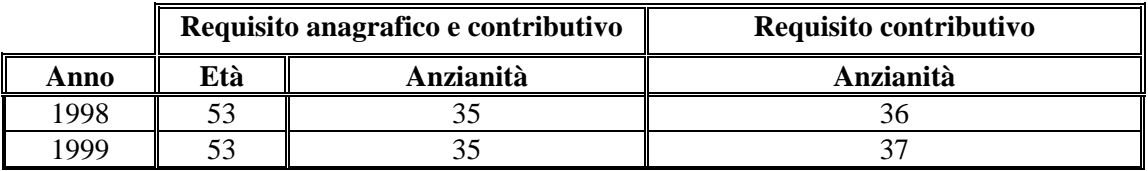

A partire dal 1998 tutti i requisiti devono essere maturati al 31 dicembre e nell'anzianità per il diritto a pensione non deve essere considerato il prolungamento del servizio. Inoltre il criterio di arrotondamento viene trasformato arrotondando 16 giorni al mese successivo.

#### Cessazioni dal 1/1/2000

Per il personale cessato dal servizio con decorrenza dal 1/1/2000 i requisiti richiesti sono essenzialmente quelli indicati nella tabella D della L.449/97, che per il biennio in esame è:

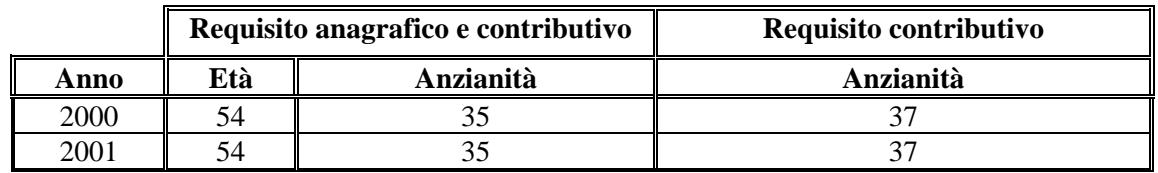

Fa eccezione il personale che, avendo presentato domanda di cessazione tra il 16/3/1997 e il 2/11/1997 è stato contingentato ai sensi del D.I. 30 marzo 1998. In questi casi, per il diritto a pensione è necessario al 31/8/1998 uno dei seguenti requisiti:

- 53 anni d'età e 17 anni 6 mesi e 1 giorno di servizio effettivo al 31/12/1992;
- 29 anni, 6 mesi e 1 giorno.

Il personale contingentato può usufruire dei benefici previsti dall'art. 42 sopra citato.

### **Personale cessato per morte (codice CS14)**

Gli aventi diritto accedono alla pensione di reversibilità se, alla data di morte, l'interessato ha maturato 5 anni di servizio effettivo, ossia privo delle eventuali maggiorazioni.

#### **Personale cessato per inabilità permanente assoluta ex art. 2 c. 12 L. 335/95 (codice CS18)**

Il diritto a pensione si matura in presenza di 5 anni di servizio effettivo alla data di cessazione. Questo limite è ridotto a 3 anni e 4 mesi per il personale privo di vista.

#### Cessazioni dal 1/1/2002

**Personale cessato per lavoratori sordomuti o agli invalidi per qualsiasi causa, con invalidità superiore al 74% o iscritta alle prime quattro categorie della Tab. A ( L. 388)** 

Il beneficio è attribuito a richiesta dell'interessato nella misura di 2 mesi di contribuzione figurativa utile ai soli fini del diritto alla pensione e dell'anzianità contributiva per ogni anno di servizio presso pubbliche amministrazioni o aziende private ovvero cooperative effettivamente svolto per un massimo di 5 anni di contribuzione figurativa.

## **2.2 Calcolo dell'importo di pensione**

Con l'applicazione del D.Lvo 503/92 è cambiato in modo sostanziale il criterio di determinazione dell'importo della pensione, in quanto tale normativa introduce la separazione della pensione in quote. La prima quota è determinata in base all'anzianità posseduta al 31/12/1992 e alla retribuzione in godimento al momento della cessazione, la seconda è determinata in base al servizio residuo e alla media delle retribuzioni percepite in un intervallo temporale, chiamato periodo di riferimento. Con l'applicazione della L. 335/95 è stata introdotta una ulteriore quota di pensione, quella contributiva, determinata in base alla contribuzione relativamente al periodo successivo al 1/1/1996, per il personale che non abbia raggiunti 15 anni di servizio al 31/12/1992. Per il personale in possesso di 40 anni di servizio utile al 31/12/1992, la pensione sarà determinata in base alla sola normativa in vigore prima del 1/1/1993. Occorre quindi distinguere due casi:

- a) personale con almeno 15 anni di servizio utile al 31/12/1992 ovvero con almeno 18 anni al 31/12/1995;
- b) personale con meno di 15 anni di servizio utile al 31/12/1992 ovvero con meno di 18 anni al 31/12/1995.

## **Personale con almeno 15 anni di servizio utile al 31/12/1992**

In questo caso la pensione è costituita di due quote, quota A e B. La quota A si determina come prodotto della base pensionabile relativa alla retribuzione in godimento alla data di cessazione e l'aliquota determinata in base al servizio al 31/12/1992.

$$
Q_A = (R \times 1, 18 + IIS) \times A
$$

dove

- $Q_A = \text{quot}_A A$ ;
- R = stipendio alla cessazione, comprensivo di indennità di funzione o assegno ad personam, ed dell'eventuale beneficio spettante ai sensi dell'art.2 della L. 336/70;
- IIS = indennità integrativa speciale;
- A = aliquota corrispondente all'anzianità maturata al 31/12/92. Tale aliquota è calcolata sulla base del servizio secondo l'arrotondamento previsto dalla normativa vigente. In particolare, i primi 15 anni devono essere moltiplicati per il 2,333% e il resto per 1,8%.

La quota B si determina come prodotto della retribuzione media nel periodo di riferimento e dell'aliquota relativa al servizio dal 1/1/1993 alla cessazione.

$$
Q_B = (R \times 1, 18 + IIS) \times B
$$

dove

 $Q_B$  = quota B;

- R = retribuzione media nel periodo di riferimento. Tale retribuzione viene determinata moltiplicando la retribuzione annua, comprensiva di indennità di funzione o assegno ad personam, per il numero di mesi in cui è stata percepita, e dividendo il totale ottenuto per il numero di mesi, che corrisponde al periodo di riferimento. La retribuzione annua, presa in considerazione per la media, viene rivalutata in base alla variazione degli indici fissati per ciascun anno dall'ISTAT, con eccezione della retribuzione dell'anno di cessazione e dell'anno precedente. Il periodo di riferimento viene calcolato come somma tra il 50% del numero dei mesi tra il 1/1/93 e il 31/12/95 (18 mesi su 36) e il 66,6% del numero dei mesi tra il 1/1/96 e la data di cessazione.
- IIS = indennità integrativa speciale rivalutata, comprensiva del contributo delle retribuzioni accessorie per la parte eccedente il 18% della retribuzione;
- B = aliquota di pensione riferita al servizio utile maturato tra l'1/1/93 e la data di cessazione. In caso di applicabilità della L. 449/97, si tiene conto delle frazioni di aliquota corrispondenti ai mesi interi ai quali viene arrotondato il servizio utile. Il calcolo dell'aliquota B è pertanto il seguente:

$$
B = 1.8 \times S + 1.8 / 12 \times M
$$

dove:

- S = numero di anni interi di servizio successivo all'1/1/93 comprensivo dell'incremento dell'anzianità.
- M = numero dei mesi di servizio. E' impostato solo per cessazioni dall'1/1/98 se la frazione di anno residua è inferiore a 11 mesi e 16 giorni. L'arrotondamento al mese viene fatto per eccesso se i giorni residui sono maggiori di 15.

## **Personale con meno di 15 anni di servizio utile al 31/12/1992**

In questo caso la pensione è costituita da tre quote, quota A, B e C.

Le quote A e B si determinano con lo stesso criterio descritto nella sezione precedente, con la particolarità che nel calcolo della quota B la retribuzione media si determina considerando le posizioni stipendiali relative al triennio 1/1/1993 – 31/12/1995, il periodo di riferimento è sempre di 36 mesi e l'aliquota è relativa al servizio prestato nel triennio indicato.

La quota C si determina applicando il sistema contributivo secondo quanto stabilito dalla L.335/95, per il periodo dal 1/1/1996 alla cessazione, ossia come prodotto del montante complessivo dell'anno di cessazione (MC) e il coefficiente di trasformazione corrispondente all'età dell'interessato alla data di cessazione  $(C_{TR})$ .

$$
Q_C = MC \times C_{TR}
$$

Il montante complessivo si determina come somma del montante annuo dell'anno corrente (MA) e del montante complessivo dell'anno precedente (MR), rivalutato sulla base del tasso annuo di capitalizzazione risultante dalla variazione del P.I.L. calcolato dall'ISTAT, secondo l'espressione  $MC = M + M$ 

con

$$
MC = MA + MK
$$

$$
MA = IA \times 33\%
$$

$$
MR = MC_{AP} \times C_{CAP}
$$

Dove

IA = Imponibile annuo, per ciascun anno solare successivo al 1995, che comprende la retribuzione spettante (comprensiva dell'assegno ad personam e dell'eventuale rateo) e la tredicesima mensilità, calcolata sulla retribuzione percepita a dicembre dell'anno di riferimento, nonché l'indennità integrativa speciale per 13 mensilità. A questo calcolo viene sommato l'importo di eventuali retribuzioni accessorie.

 $C_{CAP}$  = Coefficiente di capitalizzazione relativamente all'anno di riferimento.

Di seguito sono riportati i coefficienti di trasformazione, calcolati anche per le frazioni di anno.

Tabella A art.1, c. 6 L. 335/95

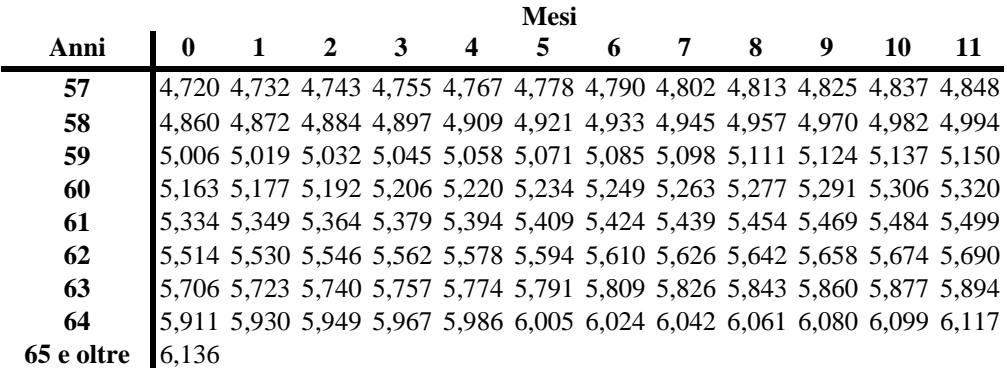

Nell'allegato **10** viene riportato un esempio di stampa prodotta.

## **2.3 Calcolo dell'indennità Una-tantum**

In presenza di un provvedimento di pensione definitiva istruito per un personale che ha maturato l'anzianità necessaria per conseguire il diritto al trattamento di pensione, il sistema provvede a determinare l'indennità una tantum spettante per il servizio prestato presso lo stato. Tale indennità dipende in modo diretto dal servizio prestato (in anni o in anni e mesi) e dalla retribuzione percepita al momento della cessazione, secondo il criterio sotto riportato:

$$
I = (BP / 12) * (A/12 + M)
$$

dove

- $I = Indenn$ ità una tantum
- BP = Base pensionabile, determinata come somma delle retribuzioni percepite alla data di cessazione, comprensiva degli eventuali miglioramenti ai sensi della L. 336/70, maggiorate del 18%
- $A =$  Numero di anni di servizio
- M = Numero di mesi di servizio, considerato l'arrotondamento da effettuare in relazione alla normativa vigente. Per cessazioni fino al 31/12/1997 tale valore è nullo, poiché l'arrotondamento viene effettuato, per eccesso o per difetto, all'anno intero.

#### **2.4 Calcolo del contributo per la costituzione della posizione assicurativa**

I dati necessari alla determinazioni dei contributi per la costituzione della posizione assicurativa presso l'I.N.P.S. sono:

- periodi di servizio a stipendio invariato;
- stipendio tabellare corrispondente:
- assegno perequativo o retribuzione individuale di anzianità;
- numero di ore in caso di servizio ad orario ridotto;
- indennità integrativa speciale, che viene determinata in modo automatico dal sistema.

La procedura di calcolo dei contributi, dopo aver effettuato i controlli di non sovrapposizione dei periodi indicati, esamina i servizi frammentandoli secondo le seguenti modalità:

- frammentazione alle date di variazione dei valori delle Indennità Integrativa Speciale;
- frammentazione alle date di variazione delle aliquote e dei minimali giornalieri;
- frammentazione al variare dell'anno solare.

Effettuate le frammentazioni necessarie ad ottenere periodi a retribuzione invariata, il sistema procede al conteggio dei mesi o delle settimane che costituiscono i singoli periodi, e al calcolo della retribuzione giornaliera. Questa deve essere confrontata con il valore del minimale giornaliero previsto per quel periodo e qualora la retribuzione giornaliera sia inferiore al minimale giornaliero il calcolo dei contributi viene effettuato tenendo conto del valore del minimale. Per il calcolo del valore della tredicesima il sistema utilizza i valori dell'ultimo stipendio, dell'ultima Indennità Integrativa Speciale e dell'ultimo assegno (quando è presente) percepiti nell'anno solare di appartenenza del periodo in questione. Il sistema determina in modo automatico l'importo dell'indennità integrativa speciale, in base al livello del personale trattato. Di seguito si riporta il criterio per il calcolo della retribuzione complessiva in relazione alla collocazione temporale del periodo:

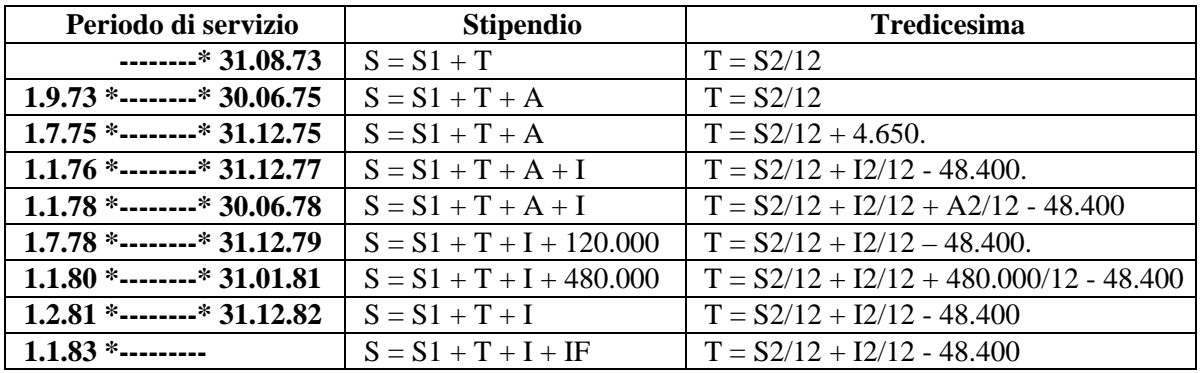

#### dove

**S =** stipendio lordo annuo complessivo

*RTI* : EDS Electronic Data Systems- Auselda AED Group - Accenture – Enel APE Pagina 13 di 125 Uso Esterno / [riservato] [*Versione definitiva*]

- **S1 =** stipendio tabellare digitato dall'operatore
- **S2 =** ultimo stipendio percepito nell'anno
- **T =** tredicesima
- **I =** indennità integrativa speciale
- **I2 =** ultima indennità integrativa speciale percepita nell'anno
- **A =** assegno pensionabile
- **A2 =** ultimo assegno pensionabile percepito

Inoltre il sistema tiene presente se nel periodo indicato il personale in esame abbia prestato servizio ad orario ridotto, e in questo caso provvede a considerare la parte di retribuzione corrispondente alla percentuale di orario effettivamente svolto.

# **3 Articolazione in Funzioni Elementari e modalità di attivazione**

#### Comparto scuola

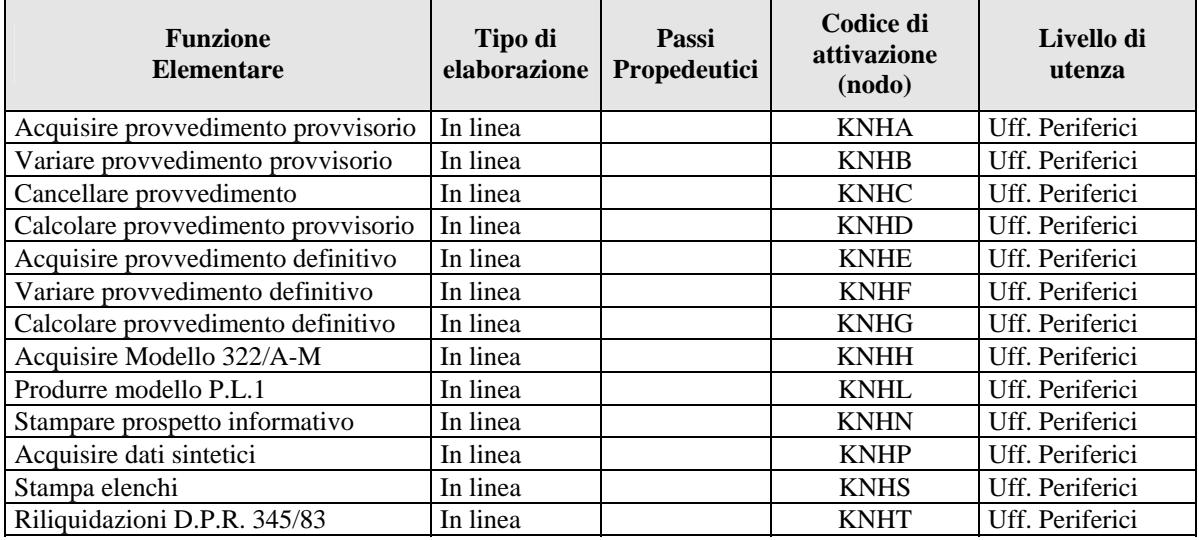

Comparto ministero

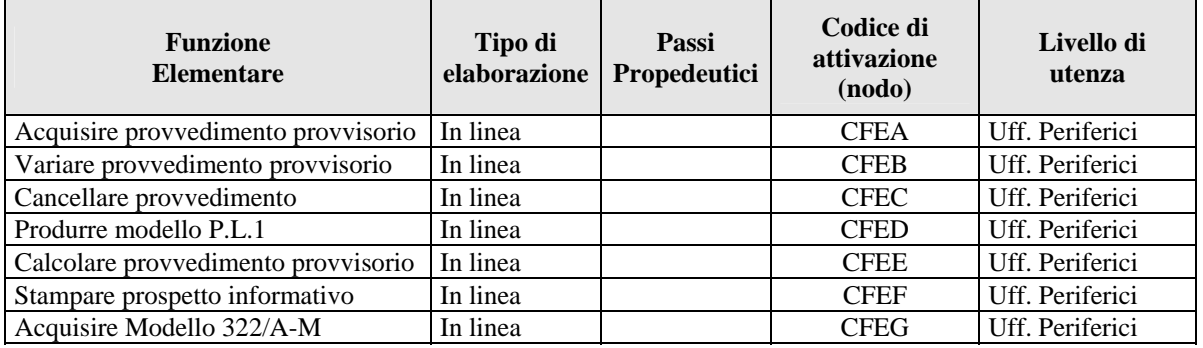

## **3.1 Funzione Elementare: ACQUISIRE PROVVEDIMENTO PROVVISORIO / DEFINITIVO**

La funzione di acquisizione consente, attraverso diverse schermate, di indicare i dati necessari per la definizione completa di un provvedimento di pensione. La funzione di acquisizione pensione provvisoria si differenzia dalla corrispondente funzione definitiva in quanto consente l'indicazione sintetica del servizio, che poi deve essere accertato in fase di pensione definitiva.

La funzione viene attivata dopo l'individuazione della posizione anagrafica di interesse.

Di seguito si riporta il dettaglio delle diverse schermate, che corrispondono, se non espresso specificamente, anche alla funzione di istruttoria definitiva.

Il sistema acquisisce le seguenti informazioni:

- $\Box$  dati caratteristici della cessazione:
- $\Box$  situazione debitoria:
- $\Box$  aventi diritto, in caso di pensione indiretta;
- $\Box$  elezione del domicilio e note;
- $\Box$  modalità di pagamento;
- $\Box$  posizioni stipendiali e retribuzioni accessorie;
- ! provvedimenti di riconoscimento servizi (riscatti, ricongiunzioni L.29/79 e L.45/90), solo per provvedimenti definitivi;
- $\Box$  servizi per personale incaricato di religione;
- ! servizi part-time, per il personale di ruolo;
- ! calcolo del servizio utile, solo per provvedimenti definitivi;
- ! verifica del diritto al trattamento di pensione.

#### **3.1.1 PROVVEDIMENTO DI CESSAZIONE**

Nello schermo è possibile completare le informazioni relative al provvedimento di cessazione che viene registrato dall'area del Fascicolo Personale – Acquisire cessazioni (nodo KVD, per il personale del comparto scuola, nodo CEF, per il personale del comparto ministero).

In base alle diverse tipologie di cessazione è necessario indicare informazioni diverse.

#### **3.1.1.1 Modalità operative di acquisizione dati**

ESTREMI ANAGRAFICI: XXXXXXXXXXXX XXXXXXXXX 99/99/9999 (XX) CODICE FISCALE....: XXXXXXXXXXXXXXXX NUMERO POSIZIONE..: XXXXXX DIGITATORE: XXXXXXXXX SERVIZI E PERIODI EFFETTIVI AL 31.12.92: ANNI 99 MESI 99 GIORNI 99 MAGGIORAZIONI ALLA DATA DEL 31.12.92: ANNI 99 MESI 99 GIORNI 99 MAGGIORAZIONI ALLA DATA DEL 31.12.94: ANNI 99 MESI 99 GIORNI 99 MAGGIORAZIONI ALLA DATA DEL 31.12.95: ANNI 99 MESI 99 GIORNI 99 MAGGIORAZIONI ALLA DATA DEL 31.12.97: ANNI 99 MESI 99 GIORNI 99 MAGGIORAZIONI ALLA CESSAZIONE: APPLICAZIONE ART. 59 c.7 L.449/97: X ART. 59 C.36 L.449/97: X PERSONALE IN ESUBERO............: X VISTA.: X LAVORATORE SORDOMUTO (L.388/2000): X LAVORATORE INVALIDO (L. 388/2000): X DECORRENZA.....: 99/99/9999 BENEFICIO ART. 2 L. 336/70.......: X AUMENTI BIENNALI 99 NON ESISTONO INTERRUZIONI DAL SERVIZIO SUCCESSIVE AL 31.12.92 SERVIZI DI RUOLO A TEMPO PARZIALE:

# **3.1.1.2 Azioni del Sistema Informativo**

La causale e la decorrenza della cessazione non sono modificabili dall'area pensione; solo per il personale incaricato di religione è consentita l'acquisizione di tali informazioni, che però non possono essere modificate successivamente, ma devono essere richieste.

Il sistema effettua i controlli formali sui dati digitati e verifica la congruenza degli stessi in relazione alla causale di cessazione.

Le righe relative agli interessi legali e alla rivalutazione monetaria vengono prospettate solo in caso di provvedimento con istruttoria definitiva.

Per il personale del comparto ministero gli uffici periferici possono acquisire i dati della cessazione (dall'area CFEA), ma ogni eventuale modifica deve essere richiesta all'ufficio centrale competente ad operare sulle aree della cessazione (nodo CEF)

Di seguito è riportato l'elenco delle causali di cessazione per le quali è previsto un trattamento di pensione. Per i codici gestiti dall'area KVD (o CEF) non presenti nell'elenco riportato non è possibile produrre un trattamento di pensione con le funzioni del sistema.

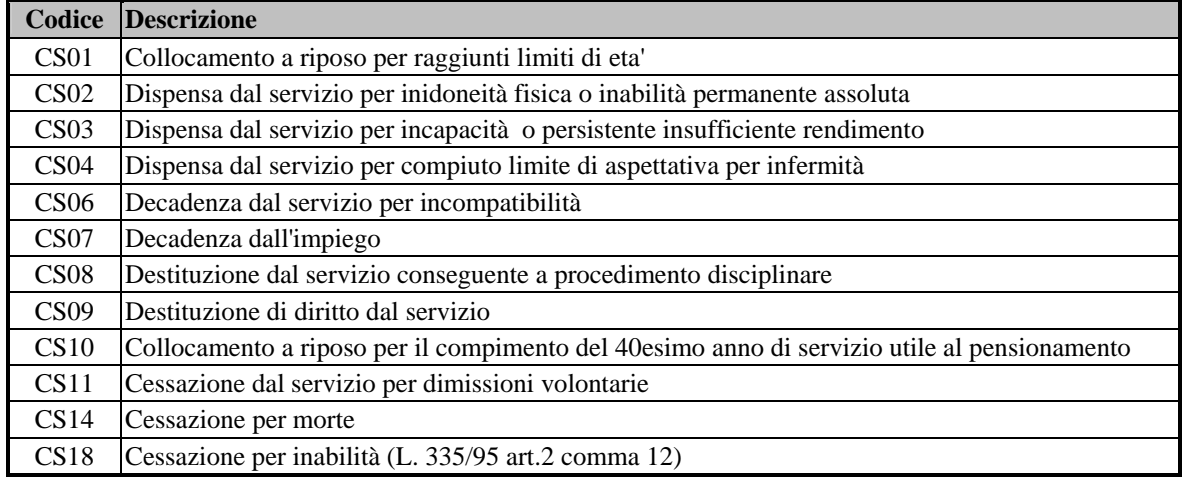

Le righe seguenti vengono prospettate solo per cessazioni per inabilità (L.335/95 art.2 c.12), gestite a sistema solo per il personale del comparto scuola.

```
Personale Deceduto in Attività di Servizio: X 
Data del Giudizio Medico Legale C.M.O..: XX / XX / XXXX
```
L'indicazione del personale di ruolo nella scuola materna, significa che l'immissione in ruolo è avvenuta su tale ordine scuola e pertanto in fase di calcolo del servizio non verrà attribuito il prolungamento dal servizio, che negli altri casi dipende dalla data in Conto Entrata Tesoro.

## **3.1.2 PARTITA DEBITORIA**

Nello schermo è possibile indicare la situazione debitoria dell'interessato al momento della cessazione dal servizio. Tali informazioni indicano gli importi che devono essere trattenuti al momento della liquidazione della pensione.

#### **3.1.1.1 Modalità operative di acquisizione dati**

```
SISTEMA INFORMATIVO MIUR - DIPARTIMENTO DELL'ISTRUZIONE 
        GESTIONE GIURIDICA - TRATTAMENTO DI FINE RAPPORTO 
              VARIAZIONE DATI PROVVEDIMENTO 
Estremi anagrafici: XXXXXXXXXXXXXXXXX XX/XX/XXXX (XX) 
Codice fiscale....: XXXXXXXXXXXXXXX
NUMERO POSIZIONE..: XXXXXX DIGITATORE: XXXXXXX
             ACQUISIZIONE PARTITA DEBITORIA 
 NAT. DEB. ENTE CRED. IMPORTO DATA INIZ. DATA FINE DESTIN.
    XX XX 99999,99 XX / XX / XXXX XX / XX / XXXX X 
 / / / / 
 / / / / 
 / / / / 
 / / / / 
 / / / /
```
## **3.1.2.1 Azioni del Sistema Informativo**

Le informazioni presenti sullo schermo non sono obbligatorie, ma i dati di ciascuna riga devono essere tutti presenti contemporaneamente. Per il personale cessato dal 1/1/2002 tali informazioni devono essere espresse in euro e inviate all'INPDAP per l'accertamento e il recupero sul trattamento di pensione.

Il sistema controlla l'esistenza della natura del debito e dell'ente presso il quale è stato contratto il debito. Le date di inizio e fine delle trattenute devono essere congruenti con la decorrenza della cessazione; precisamente, la data di fine deve essere necessariamente successiva alla data di cessazione. L'importo mensile può essere indicato in lire o euro in base alla data di cessazione.

Il campo Destinazione indica se il debito deve essere considerato ai fini della pensione (valore "P"), della buonuscita (valore "B") o di entrambi (valore "E").

Di seguito si riportano i codici delle tipologie di debito gestite dal sistema e degli enti creditori, da utilizzare nello schermo sopra descritto.

#### **Tipologia Debito**

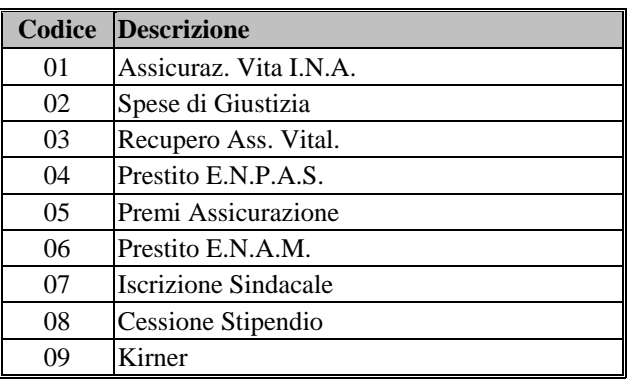

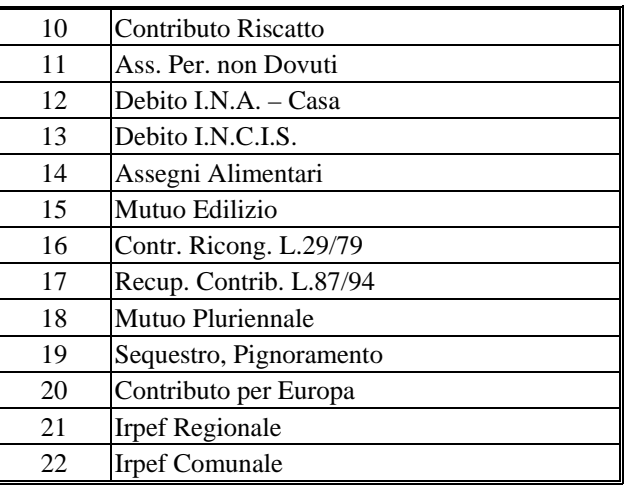

# **Enti Creditori**

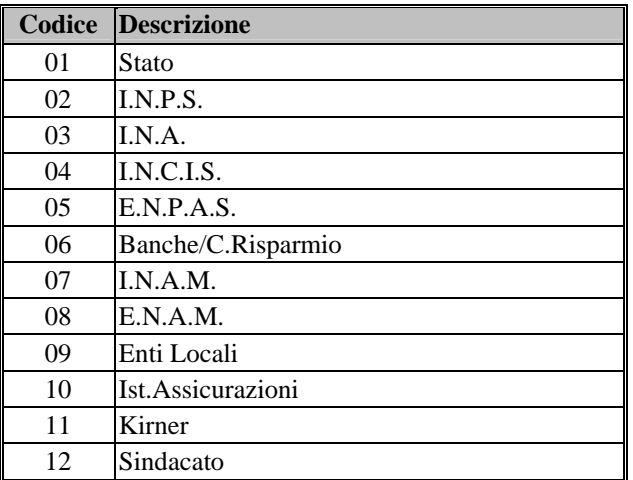

## **3.1.3 AVENTI DIRITTO**

Lo schermo viene emesso solo per pensioni indirette, ossia per provvedimenti relativi a cessazioni per decesso, e consente di indicare i dati relativi ai familiari aventi diritto al trattamento di pensione. Tali informazioni possono essere registrate dall'area del Fascicolo Personale – Situazione familiari (nodi KME o CAA) e completate nello schermo attuale.

#### **3.1.3.1 Modalità operative di acquisizione dati**

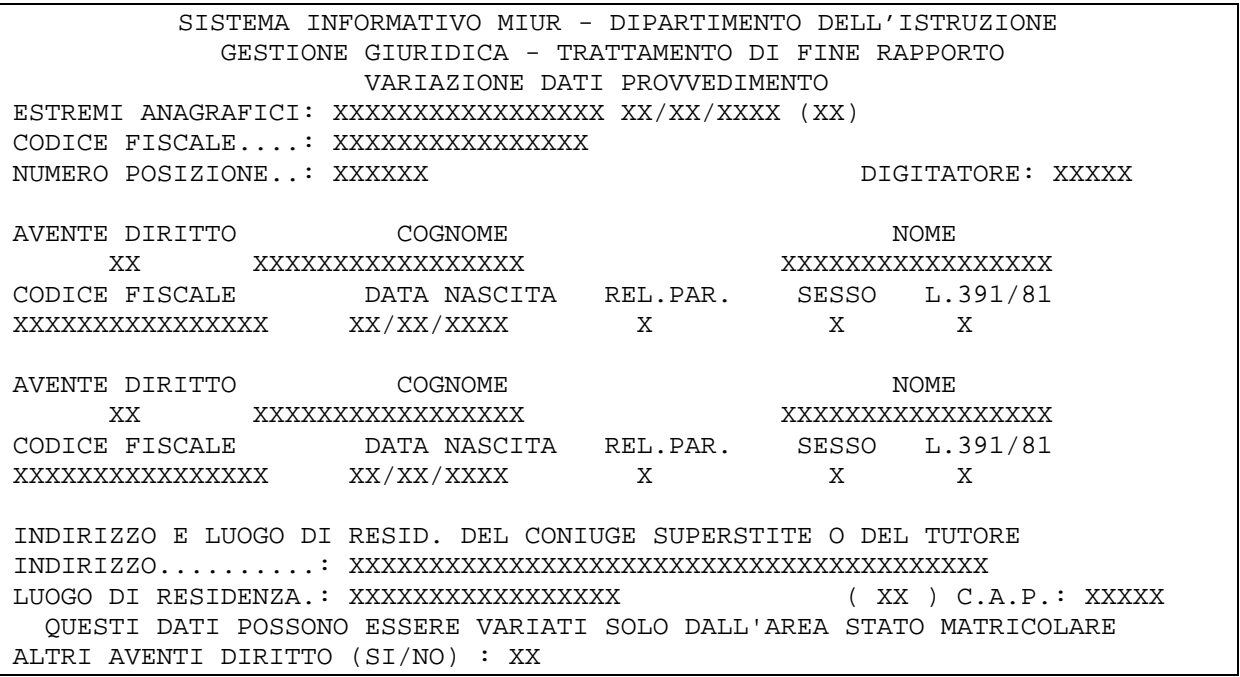

## **3.1.3.2 Azioni del Sistema Informativo**

Il sistema controlla l'esistenza di almeno un familiare che risulti avente diritto. In questo caso si verifica la congruenza dei dati anagrafici del familiare e la relazione di parentela con il dante causa. Le relazioni di parentela gestite dal sistema sono:

- $\ddot{C}$ " = Coniuge;
- "F" = Figlio;
- $T'' = Tutore.$

L'applicazione della L.391/81 è prevista solo per i figli maggiorenni alla data del decesso, che conservano il diritto alla ripartizione della pensione. In caso di presenza di un figlio minorenne o di un figlio maggiorenne equiparato è obbligatorio indicare o il coniuge o il tutore come aventi diritto. Il sistema consente al massimo l'indicazione di 5 aventi diritto.

## **3.1.4 ELEZIONE DEL DOMICILIO E NOTE**

Nello schermo è possibile indicare il luogo dove l'interessato ha richiesto l'elezione del domicilio. E' possibile inoltre annotare, in testo libero, ogni informazione non codificabile attraverso le funzioni in linea, che potrebbe essere di supporto alla definizione del provvedimento di pensione.

## **3.1.4.1 Modalità operative di acquisizione dati**

```
SISTEMA INFORMATIVO MIUR - DIPARTIMENTO DELL'ISTRUZIONE 
             GESTIONE GIURIDICA - TRATTAMENTO DI FINE RAPPORTO 
                      VARIAZIONE DATI PROVVEDIMENTO 
ESTREMI ANAGRAFICI: XXXXXXXXXXXXXXXXX XX/XX/XXXX (XX) 
CODICE FISCALE....: XXXXXXXXXXXXXXX
NUMERO POSIZIONE..: XXXXXX DIGITATORE: XXXXX
                   DICHIARAZIONE ELEZIONE DI DOMICILIO 
  Indirizzo..: XXXXXXXXXXXXXXXXXXXXXXXXXXXXXXXXXXXXXXXXXXXXXXXXXXXXXX 
 Cap.: XXXXX Comune: XXXXXXXXXXXXXXXXXXXXXXXXXXXXXXXX Provincia: XX 
NOTE NOTE
XXXXXXXXXXXXXXXXXXXXXXXXXXXXXXXXXXXXXXXXXXXXXXXXXXXXXXXXXXXXXXXXXXXXXXXXX 
XXXXXXXXXXXXXXXXXXXXXXXXXXXXXXXXXXXXXXXXXXXXXXXXXXXXXXXXXXXXXXXXXXXXXXXXX 
XXXXXXXXXXXXXXXXXXXXXXXXXXXXXXXXXXXXXXXXXXXXXXXXXXXXXXXXXXXXXXXXXXXXXXXXX 
XXXXXXXXXXXXXXXXXXXXXXXXXXXXXXXXXXXXXXXXXXXXXXXXXXXXXXXXXXXXXXXXXXXXXXXXX 
XXXXXXXXXXXXXXXXXXXXXXXXXXXXXXXXXXXXXXXXXXXXXXXXXXXXXXXXXXXXXXXXXXXXXXXXX 
XXXXXXXXXXXXXXXXXXXXXXXXXXXXXXXXXXXXXXXXXXXXXXXXXXXXXXXXXXXXXXXXXXXXXXXXX 
XXXXXXXXXXXXXXXXXXXXXXXXXXXXXXXXXXXXXXXXXXXXXXXXXXXXXXXXXXXXXXXXXXXXXXXXX 
XXXXXXXXXXXXXXXXXXXXXXXXXXXXXXXXXXXXXXXXXXXXXXXXXXXXXXXXXXXXXXXXXXXXXXXXX
```
## **3.1.4.2 Azioni del Sistema Informativo**

Il sistema imposta in modo automatico i dati del domicilio con i dati della residenza eventualmente presenti sul sistema, ma ne consente la modifica da parte dell'operatore.

## **3.1.5 MODALITA' DI PAGAMENTO**

Nello schermo è possibile indicare la modalità di pagamento della pensione scelta dell'interessato.

#### **3.1.5.1 Modalità operative di acquisizione dati**

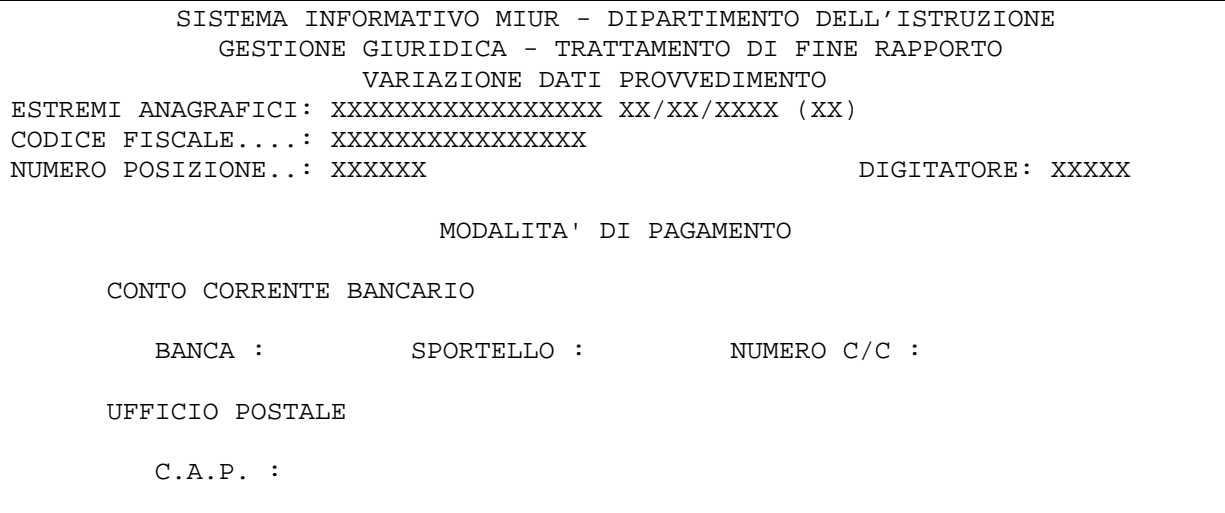

# **3.1.5.2 Azioni del Sistema Informativo**

Il sistema consente di scegliere in alternativa l'accreditamento della pensione su un numero di conto corrente bancario, indicando le coordinate bancarie, o l'invio della pensione ad uno degli uffici postali, abilitati al pagamento delle pensioni, corrispondenti al C.A.P. del luogo dove l'interessato ha eletto il proprio domicilio. Se in corrispondenza del C.A.P. indicato sono presenti più uffici abilitati, il sistema prospetta automaticamente uno schermo intermedio che consente la selezione dell'ufficio postale di interesse. L'elenco degli uffici postali è fornito dal Ministero del Tesoro e dall'ente Poste. L'elenco degli sportelli bancari viene fornito periodicamente dalla Banca d'Italia.

## **3.1.6 DETRAZIONI**

Nello schermo è possibile indicare le detrazioni spettanti all'interessato e l'eventuale godimento di altro trattamento di pensione. Lo schermo viene attivato automaticamente dal sistema dopo aver completato le operazioni di acquisizione delle modalità di pagamento.

```
3.1.6.1 Modalità operative di acquisizione dati
```

```
SISTEMA INFORMATIVO MIUR - DIPARTIMENTO DELL'ISTRUZIONE 
             GESTIONE GIURIDICA - TRATTAMENTO DI FINE RAPPORTO 
                      VARIAZIONE DATI PROVVEDIMENTO 
ESTREMI ANAGRAFICI: XXXXXXXXXXXXXXXXX XX/XX/XXXX (XX) 
CODICE FISCALE....: XXXXXXXXXXXXXXX
NUMERO POSIZIONE..: XXXXXX DIGITATORE: XXXXX
                          MODALITA' DI PAGAMENTO 
  - XXXXXXXXXXXXXXXXXXXXXXXX 
   XXXXXXXXXXXXXXXXXXXXXXXX 
   XXXXXXXXXXXXXXXXXXXXXXXX 
                                   DETRAZIONI 
DETRAZIONI PER LAVORO DIPENDENTE...: 
CONIUGE FISCALMENTE A CARICO.......: 
DETRAZIONI PER PRIMO FIGLIO NELLA STESSA MISURA DEL CONIUGE..: 
NUMERO DI FIGLI A CARICO CON DETRAZIONI IN MISURA DOPPIA......: 
NUMERO DI FIGLI A CARICO CON DETRAZIONI IN MISURA SEMPLICE....: 
NUMERO DI FIGLI MINORI DI 3 ANNI CON MAGGIORI DETRAZIONI......: 
NUMERO DI ALTRI FAMILIARI A CARICO....: PERCENTUALE DETRAZIONE.: 
                     DICHIARAZIONE GODIMENTO ALTRE PENSIONI 
NUMERO...: ENTE EROGATORE...:
```
## **3.1.6.2 Azioni del Sistema Informativo**

Il sistema visualizza le modalità di pagamento scelte dall'interessato sullo schermo precedente, consente di indicare le detrazioni spettanti ed effettua i controlli di congruenza relativi. In particolare, il numero di figli inferiore a 3 anni non può superare il numero totale di figli a carico indicati nelle righe precedenti. Sullo schermo nessun dato è obbligatorio.

## **3.1.7 POSIZIONI STIPENDIALI**

Lo schermo consente di indicare l'inquadramento alla data della cessazione e tutte le decorrenze per le quali è intervenuta una variazioni di stipendio a partire dal 1/1/93, in corrispondenza di scadenze contrattuali o di passaggi di posizione dell'interessato.

#### **3.1.7.1 Modalità operative di acquisizione dati**

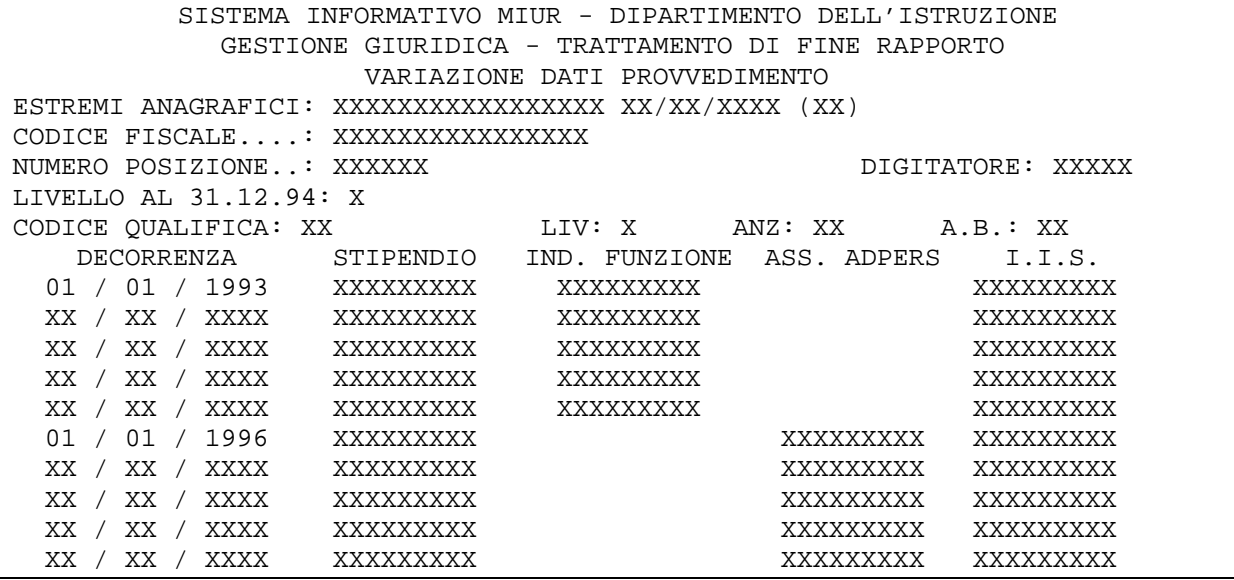

Per il personale del comparto ministero riporta altre intestazioni per le voci retributive, secondo quanto riportato nei relativi C.C.N.L.. Precisamente, le colonne "IND. FUNZIONE" e "ASS. ADPERS" sono sostituite dalla colonna "R.I.A." per il personale ordinario e "VACANZA CONTRATTO" per il personale dirigente. Inoltre, per quest'ultimo personale viene visualizzata un'altra colonna "RETR. DI POSIZ." per la retribuzione di posizione.

#### **3.1.7.2 Azioni del Sistema Informativo**

Il sistema, in fase di acquisizione, reperisce tali informazioni dagli archivi della ricostruzione di carriera, se è presente una pratica, e dopo la visualizzazione le inserisce sugli archivi dell'area pensioni. L'Indennità Integrativa Speciale, non presente in area Ricostruzione Carriera, non viene prospettata, ma, se non digitata sullo schermo, viene automaticamente determinata in base al livello al momento della cessazione e inserita negli archivi dell'area pensioni. Tutti i dati presenti sullo schermo, anche se provenienti dalla ricostruzione di carriera, possono essere modificati ed integrati dall'operatore.

Il sistema effettua i controlli formali sulle date indicate e la congruenza tra le voci stipendiali indicate e la decorrenza; controlla inoltre che non vengano indicati importi uguali a decorrenze diverse e infine riporta automaticamente all'inizio del mese tutte le decorrenze stipendiali indicate con date diverse.

Qualora siano piene tutte le righe dello schermo, il sistema provvede a inviare una nuova schermata per la visualizzazione o l'inserimento di altre decorrenze.

Gli importi sullo schermo devono essere indicati in lire se riferiti a decorrenze stipendiali fino al 31/12/2001 e in euro per decorrenze successive. Il sistema provvede automaticamente a prospettare lo schermo per l'acquisizione in euro in caso di cessazione con decorrenza dal 1/1/2002.

Per il personale incaricato di religione e per il personale del comparto ministero non è possibile istruire un provvedimento di ricostruzione carriera o inquadramento, pertanto tutte le posizioni stipendiali dovranno essere indicate manualmente dall'operatore, con le stesse modalità sopra descritte.

I dati dell'area Ricostruzione Carriera sono presi in considerazione solo se esiste a sistema pratica che riporta almeno l'applicazione del C.C.N.L. 1996/97. In tal caso, anche in assenza dell'applicazione dei contratti successivi in area di ricostruzione carriera, la funzione in esame

*RTI* : EDS Electronic Data Systems– Auselda AED Group - Accenture – Enel APE Pagina 23 di 125 Uso Esterno / [riservato] [*Versione definitiva*]

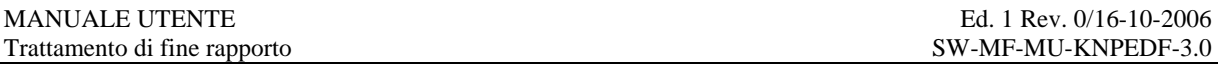

provvede a determinare automaticamente gli incrementi stipendiali spettanti alle scadenze stabilite dai contratti successivi, sulla base dell'anzianità maturata al momento dell'ultimo contratto applicato in ambito di ricostruzione carriera. Si ricorda, infatti, che gli eventuali passaggi di posizioni maturati successivamente non potranno essere determinati dall'area pensioni. Per acquisire in area pensioni eventuali variazioni determinate dall'area di ricostruzione carriera, è necessario visualizzare, in aggiornamento della pratica, lo schermo delle posizioni stipendiali selezionando l'applicazione del CC.CC.NN.LL.

Le eventuali pratiche di ricostruzione carriera, presenti a sistema, per le quali non è stato applicato il C.C.N.L. del 1996/97, non saranno prese in considerazione in ambito di pensione, e lo schermo in oggetto non riporterà alcun dato.

#### **3.1.8 RETRIBUZIONI ACCESSORIE**

Lo schermo viene attivato automaticamente dopo gli schermi delle posizioni stipendiali, e consente di indicare le retribuzioni accessorie spettanti all'interessato a partire dal 1/1/96.

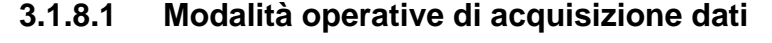

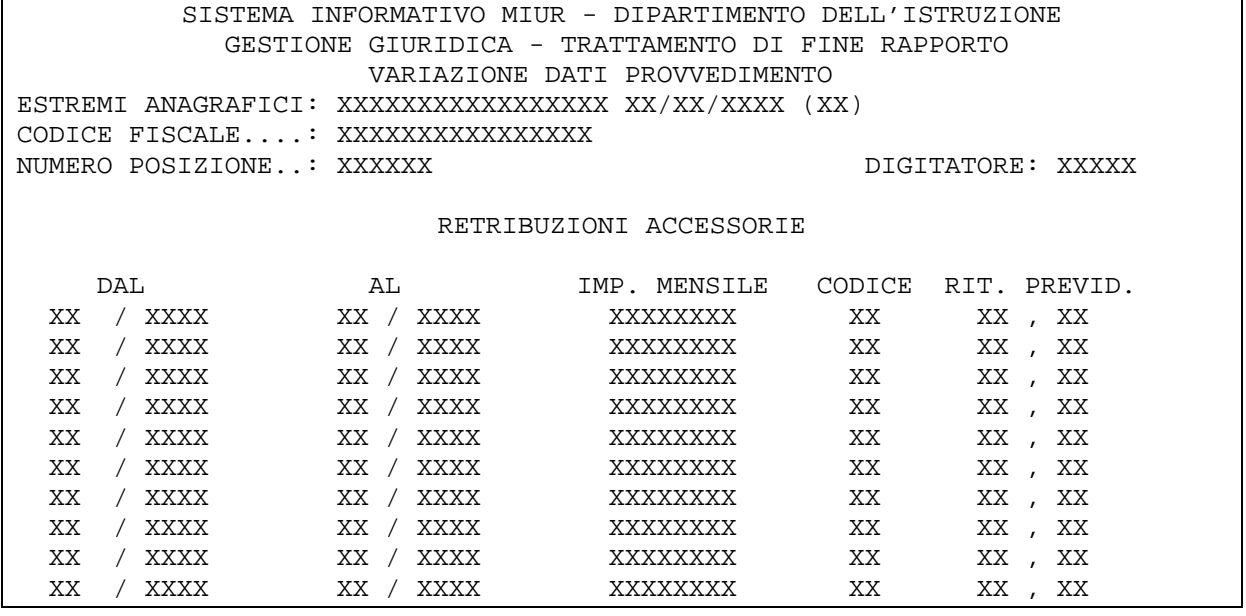

#### **3.1.8.2 Azioni del Sistema Informativo**

Il sistema consente di indicare gli importi mensili delle retribuzioni accessorie spettanti all'interessato, che concorrono alla determinazione della pensione per la parte eccedente il 18% della retribuzione annua. Il periodo per il quale è stata percepita la retribuzione deve essere espresso nel formato MM/AAAA, mentre il codice deve essere uno di quelli gestiti a sistema. La ritenuta previdenziale può non essere indicata. In applicazione del C.C.N.L. del 15/03/2001, per il personale docente che cessa dal servizio nel biennio economico 2000/2001, il sistema determina automaticamente la retribuzione professionale docenti spettante dal 1/1/2001 in relazione all'anzianità posseduta. Tale importo determinato in modo automatico viene inserito sugli archivi e visualizzato sullo schermo anche in fase di acquisizione, qualora il personale trattato abbia a sistema un provvedimento di ricostruzione di carriera.

Di seguito viene riportato l'elenco dei codici delle retribuzioni accessorie con le rispettive descrizioni e l'indicatore di annualizzazione specifico della retribuzione.

#### **Retribuzioni Accessorie**

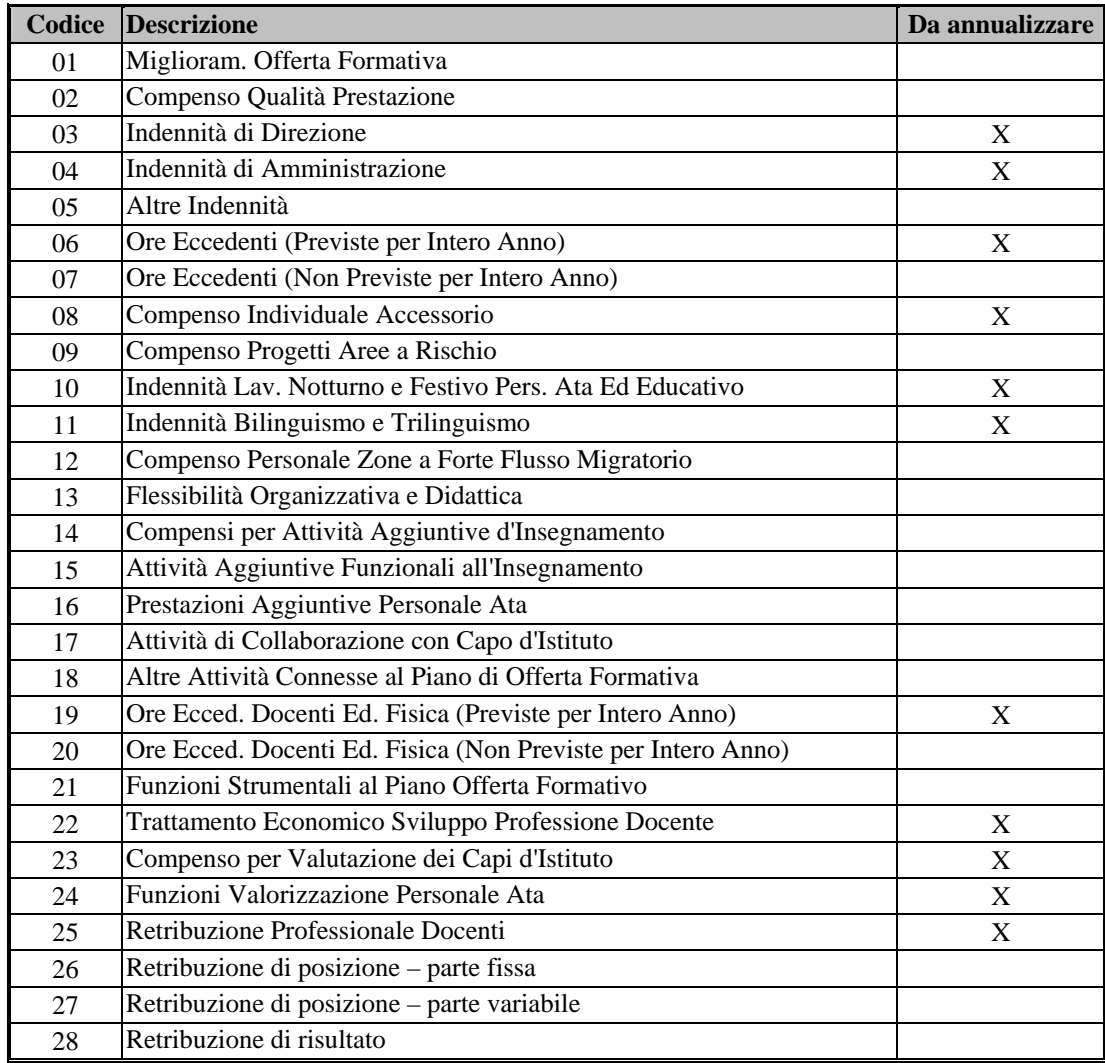

## **3.1.9 DECRETI DI L.45/90, L.29/79, RISCATTO**

Lo schermo viene attivato solo per provvedimenti con istruttoria definitiva, pertanto non viene visualizzata per il personale del comparto ministero. Consente di visualizzare eventuali provvedimenti di riscatto e/o ricongiunzione stampati o registrati, già presenti a sistema, e di indicare eventuali provvedimenti prodotti manualmente e quindi non presenti sul sistema.

Considerato il passaggio di competenze all'INPDAP in materia di riscatti e ricongiunzioni, per domande presentate a partire dal 1/9/2000, attraverso tale funzione è possibile indicare periodi richiesti successivamente a tale data e necessari per il conseguimento del diritto al trattamento di pensione, fermo restando che tali periodi saranno oggetto di accertamento da parte della sede provinciale dell'INPDAP competente.

#### **3.1.9.1 Modalità operative di acquisizione dati**

SISTEMA INFORMATIVO MIUR - DIPARTIMENTO DELL'ISTRUZIONE GESTIONE GIURIDICA - TRATTAMENTO DI FINE RAPPORTO VARIAZIONE DATI PROVVEDIMENTO ESTREMI ANAGRAFICI: XXXXXXXXXXXXXXXXX XX/XX/XXXX (XX) CODICE FISCALE....: XXXXXXXXXXXXXXXX NUMERO POSIZIONE..: XXXXXX DIGITATORE: XXXXX PRATICHE RELATIVE ALL'INTESTATARIO PRESENTI A SISTEMA TIPOL. LEGGE 45/90 UFF. XX N.POSIZ. XXXXXX (AA/MM/GG) XX / XX / XX N.DEC. XXXXXX DATA XX / XX / XXXX DATA REG. XX / XX / XXXX NM. XXXX FG. XXX TIPOL. LEGGE 45/90 UFF. N.POSIZ. (AA/MM/GG) / / N.DEC. DATA / / DATA REG. / / NM. FG. TIPOL. LEGGE 45/90 UFF. N.POSIZ. (AA/MM/GG) / / N.DEC. DATA / / DATA REG. / / NM. FG. TIPOL. LEGGE 45/90 UFF. N.POSIZ. (AA/MM/GG) / / N.DEC. DATA / / DATA REG. / / NM. FG.

## **3.1.9.2 Azioni del Sistema Informativo**

Il sistema visualizza i dati presenti a sistema relativamente a provvedimenti che risultano stampati o registrati. Per provvedimenti stampati è possibile indicare su questo schermo gli estremi di registrazione, ricordando che dopo l'operazione di registrazione la pratica di ricongiunzione e/o riscatto non potrà più essere modificata. I dati derivati da provvedimenti definiti con le funzioni presenti a sistema (area KNG per ricongiunzioni L.45/90, aree KNF per ricongiunzione L.29/79, aree KNE per riscatti) non potranno essere modificati; la modifica è possibile solo per provvedimenti manuali.

Il numero del decreto può essere indicato solo per provvedimenti manuali o di riscatto.

I periodi richiesti con domande presentate in data successiva al 31/8/2000, necessari per conseguire il diritto a pensione, devono essere registrati in questo schermo indicando nella data decreto la data di presentazione della domanda. Il sistema riconosce tali periodi che verranno caratterizzati nella stampa come periodi "ricongiungibili" o "riscattabili".

Per provvedimenti di ricongiunzione ai sensi della L.29/79 e di riscatto viene prospettato uno schermo analogo a quello sopra riportato, dove cambia solo l'indicazione della tipologia di riconoscimento.

In particolare, per provvedimenti di riscatto prodotti con le funzioni del sistema (area KNE) viene prospettato successivamente allo schermo dei riscatti uno schermo che riporta il dettaglio dei periodi riconosciuti con i provvedimenti presenti a sistema, dove può essere indicato, se necessario, il codice di supervalutazione da applicare al periodo al momento della determinazione del servizio utile.

Di seguito riportiamo lo schermo per la supervalutazione dei periodi riscattati.

SISTEMA INFORMATIVO MIUR - DIPARTIMENTO DELL'ISTRUZIONE GESTIONE GIURIDICA - TRATTAMENTO DI FINE RAPPORTO VARIAZIONE DATI PROVVEDIMENTO ESTREMI ANAGRAFICI: XXXXXXXXXXXXXXXXX XX/XX/XXXX (XX) CODICE FISCALE....: XXXXXXXXXXXXXXX NUMERO POSIZIONE..: XXXXXX DIGITATORE: XXXXX DAL AL COD. DAL AL COD. SUPERV. SUPERV. XX / XX / XXXX XX / XX / XXXX XX XX / XX / XXXX XX / XX / XXXX XX XX / XX / XXXX XX / XX / XXXX XX XX / XX / XXXX XX / XX / XXXX XX XX / XX / XXXX XX / XX / XXXX XX XX / XX / XXXX XX / XX / XXXX XX XX / XX / XXXX XX / XX / XXXX XX XX / XX / XXXX XX / XX / XXXX XX XX / XX / XXXX XX / XX / XXXX XX XX / XX / XXXX XX / XX / XXXX XX XX / XX / XXXX XX / XX / XXXX XX XX / XX / XXXX XX / XX / XXXX XX XX / XX / XXXX XX / XX / XXXX XX XX / XX / XXXX XX / XX / XXXX XX  $\begin{array}{l|ccc} \text{XX} & / & \text{XXX} & \text{XX} & / & \text{XX} & / & \text{XXX} & \text{XX} & \text{XX} & / & \text{XX} & \text{XX} & \text{XX} & \text{XX} & \text{XX} & \text{XX} \\ \text{XX} & / & \text{XXX} & \text{XX} & / & \text{XX} & / & \text{XXX} & \text{XX} & \text{XX} & \text{XX} & \text{XX} & \text{XX} & \text{XX} & \text{XX} & \text{XX} & \text{XX} \\ \end{array}$ XX / XX / XXXX XX / XX / XXXX XX XX / XX / XXXX XX / XX / XXXX XX XX / XX / XXXX XX / XX / XXXX XX XX / XX / XXXX XX / XX / XXXX XX

I codici di supervalutazione sono quelli da utilizzare per i servizi e sono riportati nel paragrafo 3.7 dove viene descritta la funzione di acquisizione sintetica dei periodi.

#### **3.1.10 SERVIZI PERSONALE INCARICATO**

Lo schermo viene attivato solo per il personale incaricato di religione. La funzione consente di indicare i servizi prestati da tale personale in qualità di docente incaricato di religione.

#### **3.1.10.1 Modalità operative di acquisizione dati**

SISTEMA INFORMATIVO MIUR - DIPARTIMENTO DELL'ISTRUZIONE GESTIONE GIURIDICA - TRATTAMENTO DI FINE RAPPORTO VARIAZIONE DATI PROVVEDIMENTO ESTREMI ANAGRAFICI: XXXXXXXXXXXXXXXXX XX/XX/XXXX (XX) CODICE FISCALE....: XXXXXXXXXXXXXXX NUMERO POSIZIONE..: XXXXXX DIGITATORE: XXXXX ACQUISIZIONE SERVIZI PERSONALE INCARICATO TIPO NOMINA DAL AL CATT. ORE SETT. XXX XX / XX / XXXX XX / XX / XXXX XX , XX XXX XX / XX / XXXX XX / XX / XXXX XX , XX XXX XX / XX / XXXX XX / XX / XXXX XX , XX XXX XX / XX / XXXX XX / XX / XXXX XX , XX XXX XX / XX / XXXX XX / XX / XXXX XX , XX XXX XX / XX / XXXX XX / XX / XXXX XX , XX ALTRI PERIODI (SI/NO):

# **3.1.10.2 Azioni del Sistema Informativo**

Il sistema visualizza i dati già presenti a sistema eventualmente inseriti dalle aree di acquisizione dei servizi (area KNA – Dichiarazione dei servizi, area KNHP - Acquisire dati sintetici) caratterizzati dal tipo nomina "N04" (Supplenza di religione) o "N05" (Incarico di religione). I dati obbligatori di ogni riga sono il tipo nomina e le date di inizio e fine del servizio. Per ciascun servizio deve essere indicato obbligatoriamente o il campo Catt., per servizi ad orario intero, o il numero di ore settimanali effettivamente lavorate, per servizi ad orario ridotto. Il sistema provvede ad assegnare automaticamente a tali servizi la ritenuta previdenziale relativa ai servizi con ritenuta in Conto Entrata Tesoro (codice RA01 per servizi N05, codice RA02 per servizi N04), non essendo possibile indicarla sullo schermo.

I servizi indicati in questo schermo saranno presi in considerazione per la determinazione del servizio utile al fine di verificare il diritto al trattamento di pensione. Inoltre, per le cessazioni fino al 31/12/2001, vengono considerati i servizi ad orario ridotto per la determinazione del coefficiente di riduzione dell'importo della pensione.

Si consiglia comunque di utilizzare per l'acquisizione dei servizi la funzione dell'area KNHP descritta nel paragrafo 3.7, che consente l'indicazione di tutte le informazioni necessarie alla caratterizzazione del servizio. I dati indicati in area KNHP possono comunque essere visualizzati nello schermo sopra descritto.

## **3.1.11 SERVIZI PART-TIME PER PERSONALE DI RUOLO**

Lo schermo viene attivato solo per il personale di ruolo che ha prestato servizi a tempo parziale. In fase di acquisizione della pensione provvisoria, la presenza di tali servizi viene indicata nello schermo di verifica del diritto a pensione.

In fase di istruttoria definitiva il dettaglio dei servizi deve essere indicato utilizzando la funzione di Acquisizione dati sintetici dell'area KNHP, descritta nel paragrafo 3.7, per il personale del comparto scuola. Per il personale del comparto ministero i servizi possono essere indicati direttamente su uno schermo analogo, leggermente modificato.

# **3.1.11.1 Modalità operative di acquisizione dati**

Personale del comparto scuola

```
SISTEMA INFORMATIVO MINISTERO PUBBLICA ISTRUZIONE 
            GESTIONE GIURIDICA - TRATTAMENTO DI FINE RAPPORTO 
                      VARIAZIONE DATI PROVVEDIMENTO 
ESTREMI ANAGRAFICI: XXXXXXXXXXXXXXXXX XX/XX/XXXX (XX) 
CODICE FISCALE....: XXXXXXXXXXXXXXX
NUMERO POSIZIONE..: XXXXXX DIGITATORE: XX
             ACQUISIZIONE SERVIZI DI RUOLO A TEMPO PARZIALE 
DALL'ANNO SCOL. XXXX / XXXX ALL'ANNO SCOL. XXXX / XXXX N. ORE XX,XX 
DALL'ANNO SCOL. XXXX / XXXX ALL'ANNO SCOL. XXXX / XXXX N. ORE XX,XX 
DALL'ANNO SCOL. XXXX / XXXX ALL'ANNO SCOL. XXXX / XXXX N. ORE XX,XX 
DALL'ANNO SCOL. XXXX / XXXX ALL'ANNO SCOL. XXXX / XXXX N. ORE XX,XX
```
Personale del comparto ministero

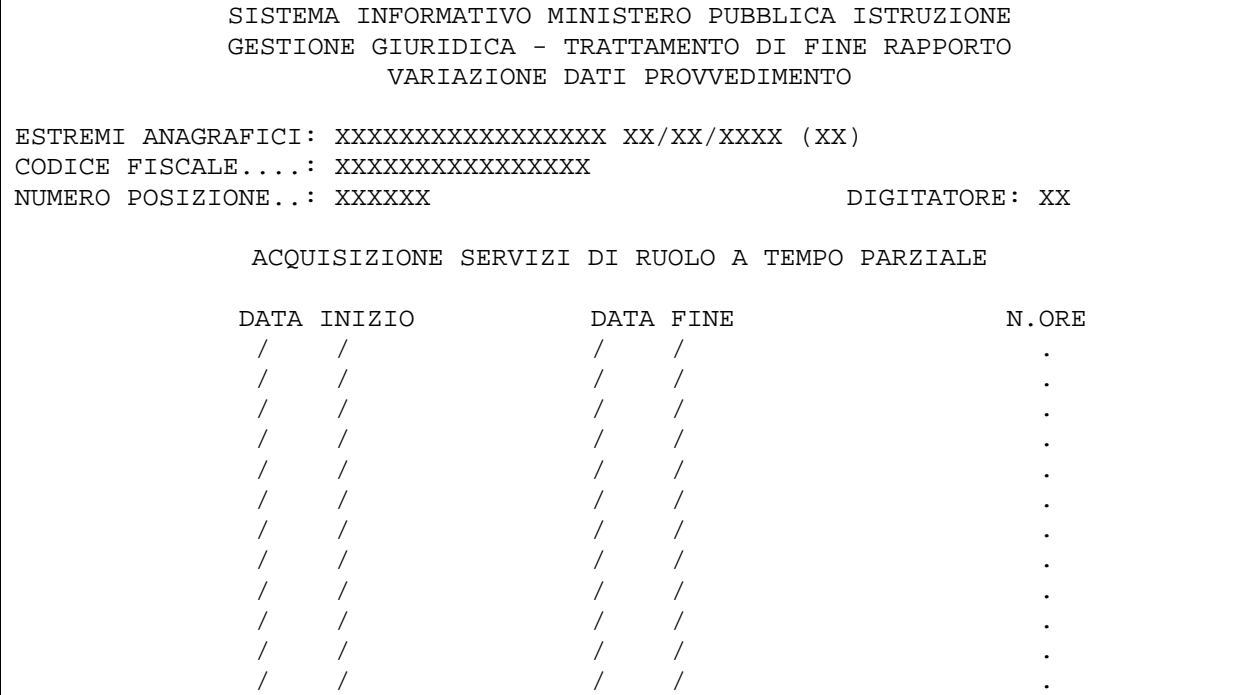

## **3.1.11.2 Azioni del Sistema Informativo**

I dati dello schermo non sono obbligatori, ma in presenza di servizi part-time bisogna indicare gli anni scolastici di inizio e fine del servizio, o le date di inizio e fine periodo, e il numero di ore di servizio effettivamente prestate. Per il personale del comparto scuola le ore lavorate devono essere rapportate ad un totale di 18 ore settimanali qualora l'orario intero (o di cattedra per il personale docente) sia diverso da 18. Il sistema controlla che l'anno scolastico indicato non sia precedente all'anno scolastico 1989/1990, anno di istituzione del servizio part-time, o che le date siano indicate in forma corretta, e verifica che non esistano periodi in sovrapposizione. Il sistema provvede inoltre ad assegnare automaticamente a tali servizi la ritenuta previdenziale relativa ai servizi con ritenuta in Conto Entrata Tesoro (codice RA01), non essendo possibile indicarla direttamente sullo schermo. Si consiglia, anche in questo caso, per il personale del comparto scuola, di utilizzare per l'acquisizione dei servizi la funzione dell'area KNHP descritta nel paragrafo 3.7, che consente l'indicazione di tutte le informazioni necessarie alla caratterizzazione del servizio. I dati indicati in area KNHP possono comunque essere visualizzati nello schermo sopra descritto.

## **3.2 Funzione Elementare: VARIARE PROVVEDIMENTO PROVVISORIO / DEFINITIVO**

La funzione di variazione consente, attraverso uno schermo di menù, di rettificare i dati necessari per la definizione completa di un provvedimento di pensione, già acquisiti attivando le funzionalità descritte nel paragrafo 3.1. La funzione di variazione provvisoria si differenzia dalla corrispondente funzione definitiva in quanto consente la variazione dei dati sintetici del servizio, che poi dovranno essere accertati in fase di pensione definitiva.

La funzione viene attivata dopo l'individuazione della posizione anagrafica di interesse. Di seguito si riporta il dettaglio della funzione di menù attraverso la quale si accede alle singole funzioni di variazione.

## **3.2.1 SELEZIONARE VARIAZIONE**

Lo schermo viene richiamato dopo la ricerca della pratica, per estremi anagrafici o per numero pratica, dal nodo KNHF per i provvedimenti di pensione definitiva e dal nodo KNHB o CFEB per i provvedimenti di pensione provvisoria.

## **3.2.1.1 Modalità operative di acquisizione dati**

```
SISTEMA INFORMATIVO MIUR - DIPARTIMENTO DELL'ISTRUZIONE 
              GESTIONE GIURIDICA - TRATTAMENTO DI FINE RAPPORTO 
                       VARIAZIONE DATI PROVVEDIMENTO 
ESTREMI ANAGRAFICI: XXXXXXXXXXXXXXXXX XX/XX/XXXX (XX) 
CODICE FISCALE....: XXXXXXXXXXXXXXX
NUMERO POSIZIONE..: XXXXXX DIGITATORE: XXXXX
                       VARIAZIONE DATI PROVVEDIMENTO 
  X PROVVEDIMENTO DI CESSAZIONE 
     DATI CONSUNTIVI SERVIZIO 
     PARTITA DEBITORIA 
     AVENTI DIRITTO 
    NOTE 
     MODALITA' PAGAMENTO 
     POSIZIONI STIPENDIALI O STATO SERVIZIO CIVILE APPL. CC.CC.NN.LL. 
     LEGGE 45, LEGGE 29, RISCATTI 
     SERVIZI PERSONALE INCARICATO 
     SERVIZI DI RUOLO A TEMPO PARZIALE 
     CALCOLO
```
## **3.2.1.2 Azioni del Sistema Informativo**

Dallo schermo si può scegliere la sezione di dati per i quali bisogna effettuare qualche variazione. In base alla sezione scelta, verranno attivati i corrispondenti schermi di rettifica, il cui funzionamento è quasi totalmente analogo a quelle di inserimento. In particolare:

- ► selezionando con una 'X' la voce 'PROVVEDIMENTO DI CESSAZIONE', verranno visualizzate le informazioni relative ai dati di cessazione e attivata la funzione descritta nel paragrafo 3.1.1;
- $\triangleright$  selezionando con una 'X' la voce 'PARTITA DEBITORIA', verranno visualizzate le informazioni relative alla situazione debitoria e attivata la funzione descritta nel paragrafo 3.1.2;
- $\triangleright$  selezionando con una 'X' la voce 'AVENTI DIRITTO', verranno visualizzate le informazioni, già eventualmente acquisite, relative agli eredi e attivata la funzione descritta nel paragrafo 3.1.3;
- $\triangleright$  selezionando con una 'X' la voce 'NOTE', verranno visualizzate le informazioni relative alla dichiarazione del domicilio ed alle note e attivata la funzione descritta nel paragrafo 3.1.4;
- > selezionando con una 'X' la voce 'MODALITA' PAGAMENTO', verranno visualizzate le informazioni relative alle coordinate bancarie o all'ufficio postale presso cui verrà effettuato il pagamento della pensione, e attivata la funzione analoga a quella descritta nel paragrafo 3.1.5. Successivamente verrà attivata automaticamente la funzione per la rettifica delle informazioni riguardanti le detrazioni come descritto nel paragrafo 3.1.6;
- $\triangleright$  selezionando con una 'X' la voce 'POSIZIONI STIPENDIALI O STATO SERVIZIO CIVILE' verranno visualizzate le informazioni relative alle retribuzioni spettanti e sarà possibile la rettifica mediante la funzione descritta nel paragrafo 3.1.7. Si fa presente che selezionando in alternativa la voce 'APPL. CC.CC.NN.LL.' sarà possibile visualizzare dati provenienti dagli archivi della ricostruzione di carriera, che sostituiranno quelli inseriti precedentemente. Terminata l'acquisizione delle retribuzioni verrà attivata automaticamente la funzione per l'aggiornamento delle retribuzioni accessorie descritta nel paragrafo 3.1.8;
- > selezionando con una 'X' la voce 'LEGGE 45, LEGGE 29, RISCATTI' verranno attivate le funzioni descritte nel paragrafo 3.1.9; la selezione è consentita solo per provvedimenti definitivi;
- $\triangleright$  selezionando con una 'X' la voce 'SERVIZI PERSONALE INCARICATO' verrà attivata la funzione descritta nel paragrafo 3.1.10; la selezione è consentita solo per il personale incaricato di religione;
- $\triangleright$  selezionando con una 'X' la voce 'SERVIZI DI RUOLO A TEMPO PARZIALE' verrà attivata la funzione descritte nel paragrafo 3.1.11;
- $\triangleright$  selezionando con una 'X' la voce 'DATI CONSUNTIVI SERVIZIO', verranno visualizzate le informazioni relative ai dati di servizio, che comprendono periodi, maggiorazioni e particolari benefici di legge che influiscono sul calcolo della pensione. In caso di provvedimento provvisorio, tutti i dati dello schermo sono rettificabili e all'Enter viene attivata la funzione che verifica il diritto a pensione, descritta nel paragrafo 3.3. Tale funzione deve essere attivata ogni volta che viene variato o inserito un servizio ad orario ridotto, per il personale di religione, od una assenza. In caso di provvedimento definitivo le informazioni relative ai periodi di servizio non saranno modificabili perché sono il risultato della funzione di calcolo del servizio descritta nel paragrafo 3.3. La verifica del diritto a pensione verrà effettuata dalla selezione 'CALCOLO' descritta di seguito.
- $\triangleright$  Selezionando con una 'X' la voce 'CALCOLO' sarà emesso direttamente lo schermo che attiva la funzione di calcolo dell'importo della pensione, per provvedimenti provvisori, mentre per provvedimenti definitivi sarà attivata la funzione di 'CALCOLO DEFINITIVO' descritta nel paragrafo 3.3. Tale funzione deve essere attivata ogni volta che viene variato o inserito un servizio od una assenza o una posizione stipendiale.

#### **3.3 Funzione Elementare: CALCOLARE PROVVEDIMENTO PROVVISORIO / DEFINITIVO**

La funzione di calcolo della pensione può essere attivata direttamente dai nodi 'KNHD' o 'CFEE" (Calcolare pensione provvisoria) e 'KNHG' (Calcolare pensione definitiva) o indirettamente al termine della fase di Acquisizione provvedimento, sia provvisorio che definitivo, in modo automatico, o in fase di Variazione, selezionando il Calcolo.

Per il personale cessato nel corso del 2002, la funzione in esame è consentita solo se il provvedimento è definitivo.

In caso di provvedimento definitivo, il calcolo dell'importo della pensione è preceduto dal conteggio del servizio utile e dalla verifica del diritto al trattamento di pensione.

- Il calcolo del servizio e il diritto apensione avviene in tre fasi successive sotto descritte:
- 'CALCOLO SERVIZIO UTILE A PENSIONE'
- 'PROSPETTAZIONE SERVIZI E PERIODI'
- 'VERIFICA DEL DIRITTO A PENSIONE'.

In caso di provvedimento provvisorio, viene attivato immediatamente lo schermo per la determinazione dell'importo della pensione. La verifica del diritto a pensione avviene dopo aver inserito in modo sintetico le anzianità maturate dall'interessato alle date riportate sullo schermo opportuno.

## **3.3.1 CALCOLO SERVIZIO UTILE A PENSIONE**

La funzione seleziona i periodi di servizio presenti a sistema, gli eventuali provvedimenti di ricongiunzione e riscatto, le assenze e calcola i totali per tipologie di servizi.

```
3.3.1.1 Modalità operative di acquisizione dati
```

```
SISTEMA INFORMATIVO MIUR - DIPARTIMENTO DELL'ISTRUZIONE 
          GESTIONE GIURIDICA - TRATTAMENTO DI FINE RAPPORTO 
                    VARIAZIONE DATI PROVVEDIMENTO 
ESTREMI ANAGRAFICI: XXXXXXXXXXXXXXXXX XX/XX/XXXX (XX) 
CODICE FISCALE....: XXXXXXXXXXXXXXX
NUMERO POSIZIONE..: XXXXXX DIGITATORE: XXXXX
             PER EFFETTUARE IL CALCOLO DEL SERVIZIO UTILE 
                       PREMERE "ENTER"
```
# **3.3.1.2 Azioni del Sistema Informativo**

La funzione verifica l'esistenza di almeno un periodo utile a pensione, effettua tutti i controlli di congruenza dei dati presenti e effettua il calcolo del servizio utile a pensione.

Sono presi in considerazione nel conteggio tutti i servizi prestati, tutte le assenze, tutti i periodi riconosciuti con provvedimenti di ricongiunzione (L.29/79 e/o L.45/90), e di computo e/o riscatto e/o sistemazione contributiva, che si trovano in stato di decretato o registrato al momento del calcolo, infine vengono valutate le maggiorazioni spettanti.

### **3.3.2 PROSPETTAZIONE PERIODI E SERVIZI**

Al termine dell'elaborazione precedente, viene emesso lo schermo seguente con il dettaglio dei servizi valutati. Nel caso in cui debbano essere considerate supervalutazione per categorie appartenenti a lavoratori invalidi al 74% o ascritte alle prime quattro categorie della tab. A del Testo Unico, verrà emesso lo schermo con una dicitura con la quale si indica che il totale dei servizi è stato supervalutato. Infatti, il totale, in questo caso, non sarà uguale alla somma dei periodi riportati sopra.

#### **3.3.2.1 Modalità operative di acquisizione dati**

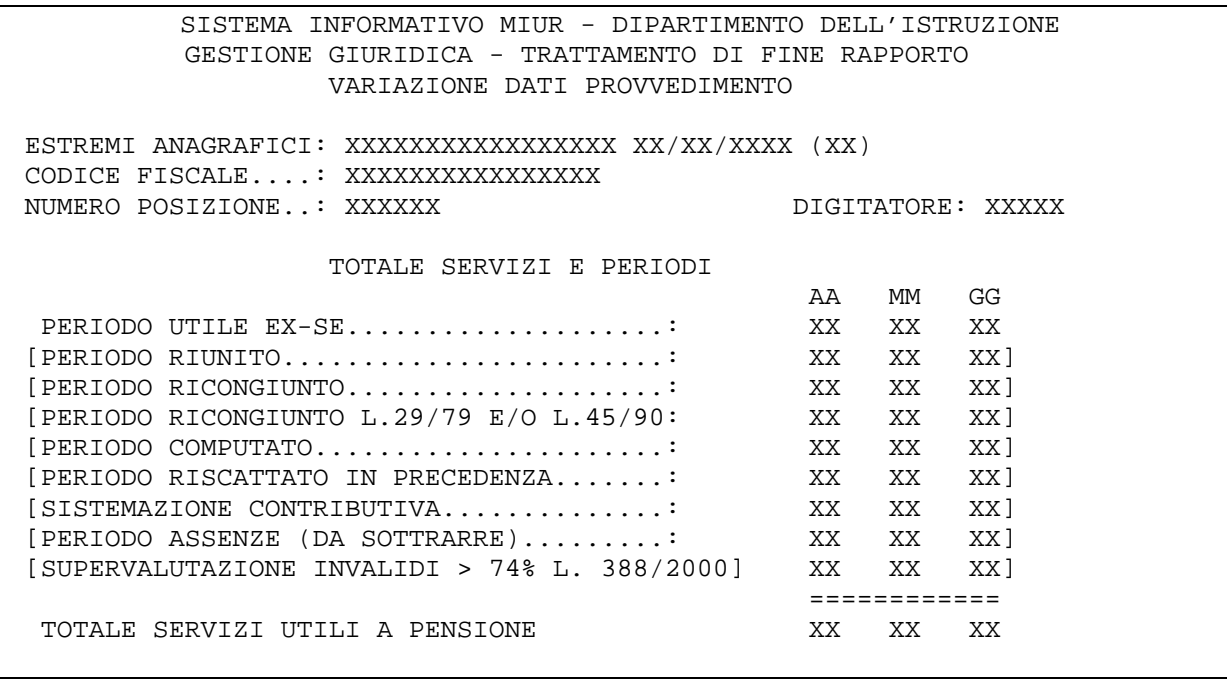

#### **3.3.2.2 Azioni del Sistema Informativo**

Nello schermo sopra descritto saranno riportate solo le diciture relative al totale dei servizi effettivamente riconosciuti per la posizione in esame.

Gli eventuali periodi di assenza non utile visualizzati vengono sottratti dal totale complessivo.

## **3.3.3 VERIFICA DEL DIRITTO A PENSIONE**

Dopo la visualizzazione del totale del servizio valutato, viene prospettato lo schermo con l'attribuzione delle anzianità agli intervalli temporali rispetto ai quali viene verificato il diritto a pensione e la valutazione delle maggiorazioni alle date fissate dalla normativa.

In particolare, per provvedimenti provvisori, lo schermo sotto riportato viene attivato, in fase di variazione, selezionando la voce "DATI CONSUNTIVI DI SERVIZIO", essendo l'unico schermo che consente di registrare e modificare le anzianità utili per il trattamento di quiescenza.

## **3.3.3.1 Modalità operative di acquisizione dati**

SISTEMA INFORMATIVO MINISTERO PUBBLICA ISTRUZIONE GESTIONE GIURIDICA - TRATTAMENTO DI FINE RAPPORTO VARIAZIONE DATI PROVVEDIMENTO ESTREMI ANAGRAFICI: XXXXXXXXXXXXXXXXX XX/XX/XXXX (XX) CODICE FISCALE....: XXXXXXXXXXXXXXXX NUMERO POSIZIONE..: XXXXXX DIGITATORE: XXXXX SERVIZI E PERIODI EFFETTIVI AL 31.12.92: ANNI XX MESI XX GIORNI XX MAGGIORAZIONI ALLA DATA DEL 31.12.92: ANNI XX MESI XX GIORNI XX MAGGIORAZIONI ALLA DATA DEL 31.12.94: ANNI XX MESI XX GIORNI XX MAGGIORAZIONI ALLA DATA DEL 31.12.95: ANNI XX MESI XX GIORNI XX MAGGIORAZIONI ALLA DATA DEL 31.12.97: ANNI XX MESI XX GIORNI XX MAGGIORAZIONI ALLA CESSAZIONE: ANNI XX MESI XX GIORNI XX APPLICAZIONE ART. 59 c.7 L.449/97: X [ART. 59 C.36 L.449/97: X] PERSONALE IN ESUBERO.............: X VISTA.: X [1^ CAT.TAB.A DPR 30/12/81 N.834: X] BENEFICIO ART. 2 L. 336/70.......: AUMENTI BIENNALI 00 [NON ESISTONO INTERRUZIONI DAL SERVIZIO SUCCESSIVE AL 31.12.92] SERVIZI DI RUOLO A TEMPO PARZIALE:X

## **3.3.3.2 Azioni del Sistema Informativo**

Per provvedimenti definitivi, i dati relativi a servizi e maggiorazioni non possono essere modificati, perché rappresentano il risultato del calcolo effettuato dal sistema sulla base dei servizi indicati precedentemente, utilizzando la funzione di dichiarazione dei servizi (aree KNA o CFA) o la funzione di acquisizione sintetica dati di pensione (area KNHP).

Nella seconda parte dello schermo possono essere indicati i benefici di legge che concorrono alla verifica del diritto al trattamento di pensione.

Per le cessazioni con decorrenze fino al 31/12/2001 è possibile procedere all'operazione di calcolo dell'importo della pensione e alla stampa del decreto o del prospetto informativo, che riporterà il dettaglio del calcolo effettuato.

Per le cessazioni con decorrenza successiva al 01/01/2002 l'operazione di calcolo termina qui e bisogna uscire per poter stampare il prospetto informativo da inviare all'INPDAP.

## **3.4 Funzione elementare: CANCELLARE PROVVEDIMENTO**

La funzione viene attivata attraverso i nodi KNHC o CFEC, dopo aver indicato gli estremi anagrafici del personale di interesse o il numero di posizione.

La funzione consente di annullare un provvedimento di pensione e/o una-tantum, sia provvisorio che definitivo. Con la cancellazione del provvedimento vengono eliminati dal sistema tutti i dati legati al provvedimento, ma resta in memoria il numero di posizione assegnato, che non potrà essere assegnato ad altri nominativi. Inoltre, in caso di nuova acquisizione del provvedimento per lo stesso nominativo, verrà assegnato il medesimo numero di posizione. Lo stesso avviene in caso di trasformazione di un provvedimento da provvisorio in definitivo.

*RTI* : EDS Electronic Data Systems- Auselda AED Group - Accenture – Enel APE Pagina 34 di 125 Uso Esterno / [riservato] [*Versione definitiva*]

#### **3.4.1 Modalità operative di acquisizione dati**

```
SISTEMA INFORMATIVO MIUR - DIPARTIMENTO DELL'ISTRUZIONE 
              GESTIONE GIURIDICA - TRATTAMENTO DI FINE RAPPORTO 
                   CANCELLAZIONE PROVVEDIMENTO PROVVISORIO 
Estremi anagrafici: XXXXXXXXXXXXXXXXXXXXX XX/XX/XXXX (XX)
Codice fiscale....: XXXXXXXXXXXXXXX
Digitatore........: XXXXXXX 
Numero posizione..: XXXXXX 
                     CONFERMA CANCELLAZIONE (SI/NO): XX
```
#### **3.4.2 Azioni del Sistema Informativo**

Il sistema visualizza i dati anagrafici i il numero di posizione selezionato e chiede conferma dell'operazione di cancellazione. In caso di risposta affermativa viene annullata la pratica ed eliminati dal sistema i dati ad essa relativi. In caso di riposta negativa invece si ritorna allo schermo iniziale di selezione del nominativo o del numero pratica.

#### **3.5 Funzione elementare: ACQUISIRE MODELLA 322/A-M**

La funzione in esame consente di acquisire i dati necessari alla costituzione della posizione assicurativa presso l'I.N.P.S. e di produrre il prospetto dei contributi da trasmettere.

Al termine delle operazioni di acquisizione e/o variazione si può procedere al calcolo e alla stampa del prospetto contributivo, che viene allegato al decreto di pensione, se presente.

Il sistema consente inoltre la stampa di un prospetto di supporto per la verifica dei conteggi effettuati dal sistema in base ai dati presenti.

Individuata la posizione di interesse viene visualizzato uno schermo riassuntivo dei dati del personale selezionato sul quale bisogna premere ENTER per attivare la funzione di menù che consente di scegliere l'operazione da eseguire.

Di seguito saranno descritte la funzione di menù e le singole funzioni attivate dal menù.

# **3.5.1 SELEZIONARE OPERAZIONE**

La funzione viene attivata dai nodi KNHH o CFEG, per il personale di ruolo cessato dal servizio o per il personale non di ruolo del comparto scuola, indicando gli estremi anagrafici sullo schermo della ricerca anagrafica.

Per il personale del comparto scuola, il sistema dopo aver visualizzato la posizione di interesse verifica la presenza a sistema di almeno un periodo utile alla costituzione della posizione contributiva. In caso contrario tale periodo deve essere inserito nell'area KNHP di acquisizione sintetica dei servizi, descritta di seguito.

# **3.5.1.1 Modalità operative di acquisizione dati**

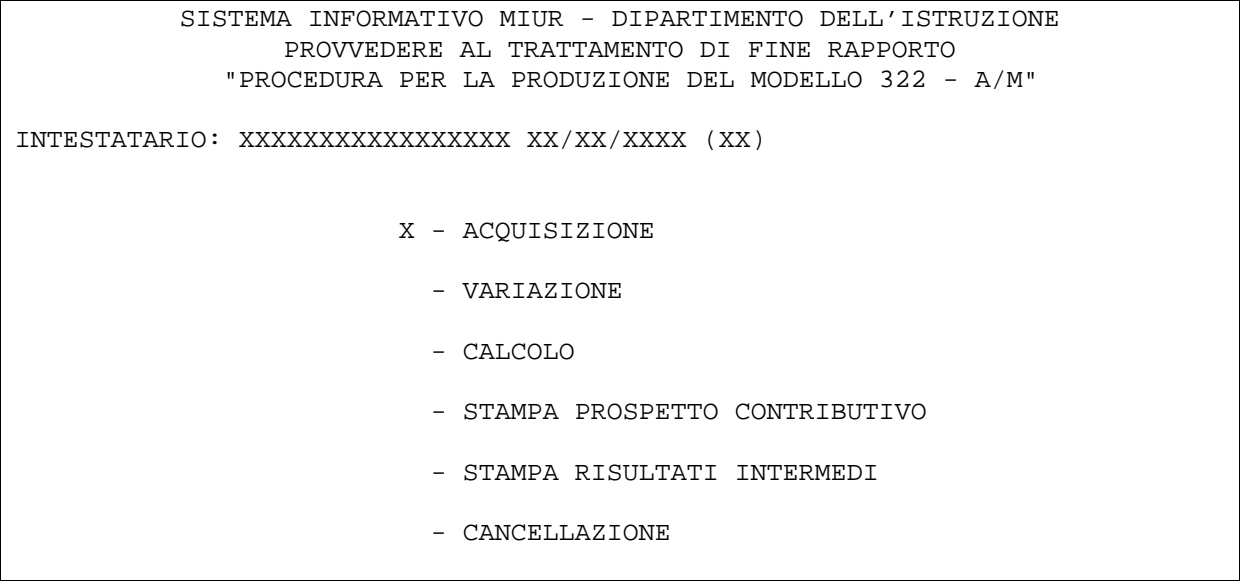

## **3.5.1.2 Azioni del Sistema Informativo**

La funzione provvede ad effettuare i controlli di congruenza della selezione effettuata. In particolare controlla che:

- $\triangleright$  se si è scelta l'operazione di acquisizione, non devono esistere pratiche a sistema;
- > se si è scelta l'operazione di rettifica o di calcolo, deve essere presente la pratica a sistema;
- > se si è scelta l'operazione di stampa (del prospetto contributivo o dei risultati intermedi) la pratica deve essere stata calcolata in precedenza.
# **3.5.2 ACQUISIZIONE**

La funzione consente di acquisire tutti i dati di servizio e le relative retribuzioni.

## **3.5.2.1 Modalità operative di acquisizione dati**

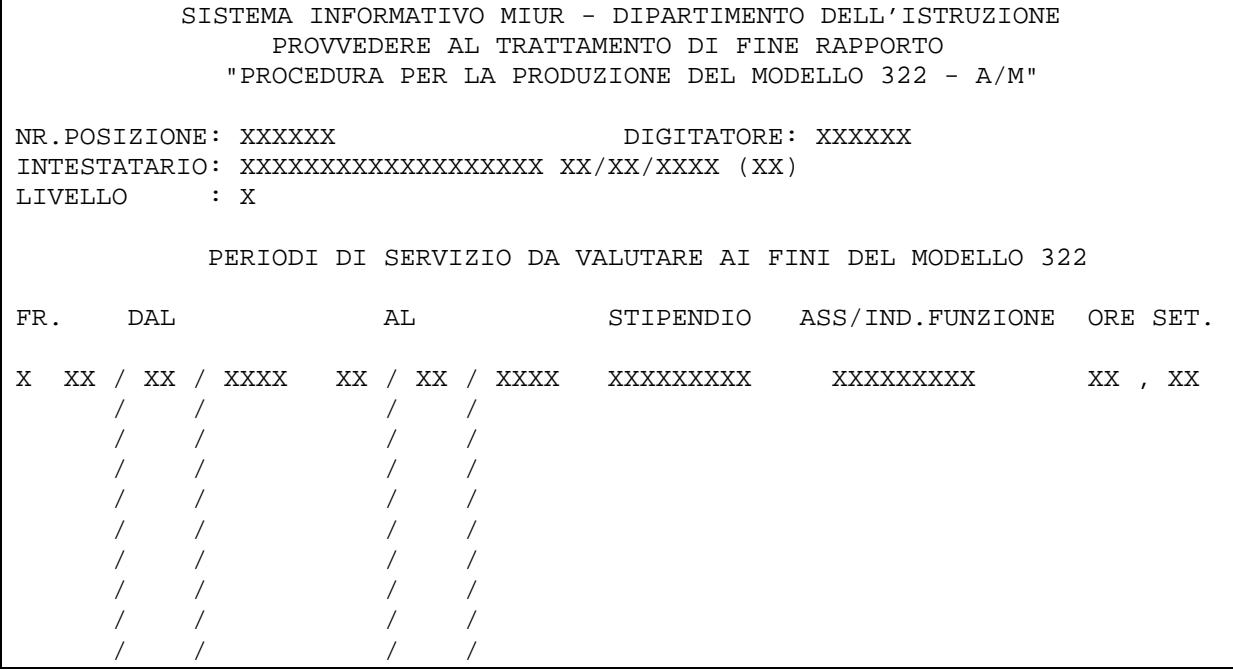

# **3.5.2.2 Azioni del Sistema Informativo**

Per il personale del comparto scuola, sullo schermo vengono visualizzati i servizi già presenti, per i quali è possibile indicare solo le retribuzioni, senza modificare le date. Se nel periodo in oggetto il personale ha percepito retribuzioni differenti, il periodo può essere frammentato in tre periodi indicando 'X' nella colonna "FR" senza digitare le retribuzioni. In seguito viene visualizzato lo schermo di frammentazione dei periodi descritto di seguito. E' obbligatorio inoltre indicare il livello del personale trattato rispetto al quale il sistema determinerà il valore della Indennità Integrativa Speciale da utilizzare per il calcolo della retribuzione complessiva.

Per il personale del comparto ministero lo schermo in oggetto differisce per la dicitura "ASS/IND.FUNZIONE", sostituita da "RIA/VAC.CONTRAT" e per la mancanza della colonna "FR". La frammentazione dei periodi è consentita solo in fase di variazione.

Il campo ASSEGNO o RIA sono obbligatori per certi intervalli temporali e non digitabili in altri, secondo quanto previsto dalla normativa vigente per il periodo in esame.

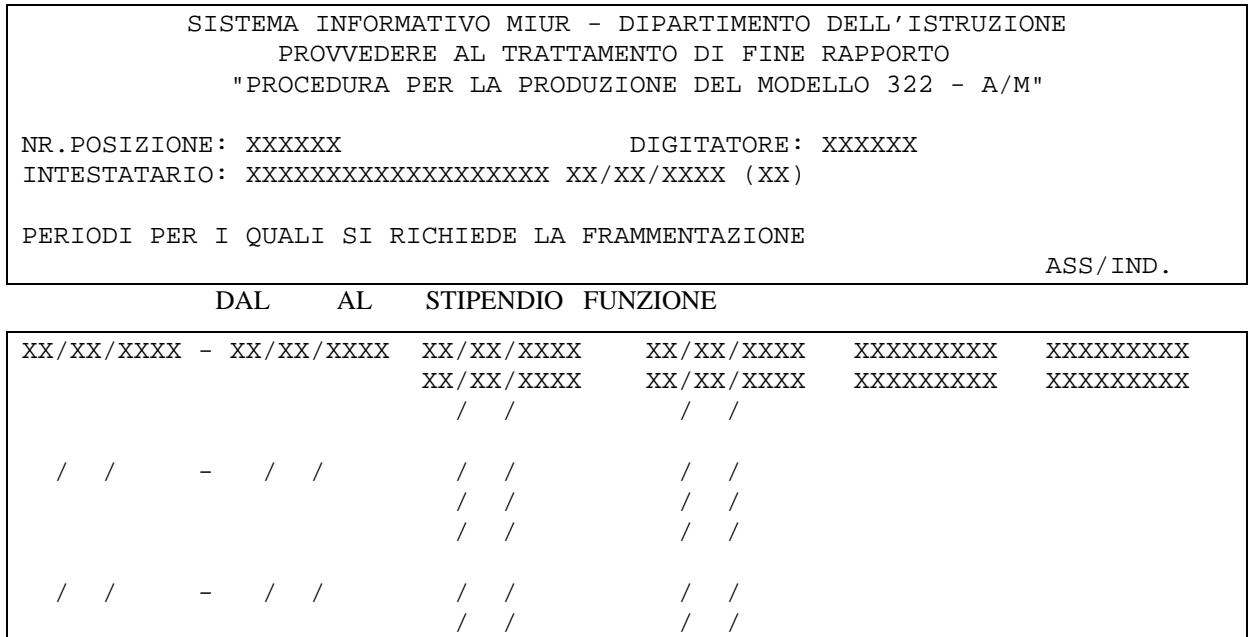

Su tale schermo il periodo originario è protetto e i periodi frammentati devono rispettare le seguenti regole:

- la prima data inizio deve coincidere con la data inizio del periodo da frammentare
- l'ultima data fine deve coincidere con la data fine del periodo da frammentare

tutti i periodi frammentati devono essere tra loro consecutivi.

/ / / /

## **3.5.3 VARIAZIONE**

La funzione consente di variare i dati presenti a sistema e di inserirne di nuovi. A fronte della selezione "VARIAZIONE", viene prospettato lo schermo che condente di individuare l'intervallo di ricerca dei periodi da variare e di indicare la necessità di inserire nuovi periodi.

Si fa presente che se il Mod. 322/A-M è già presente a sistema, i nuovi periodi inseriti in area KNHP non saranno automaticamente trasferiti nell'area KNHH, ma dovranno essere indicati in tale area attraverso l'opzione prevista nella funzione di variazione di seguito descritta.

### **3.5.3.1 Modalità operative di acquisizione dati**

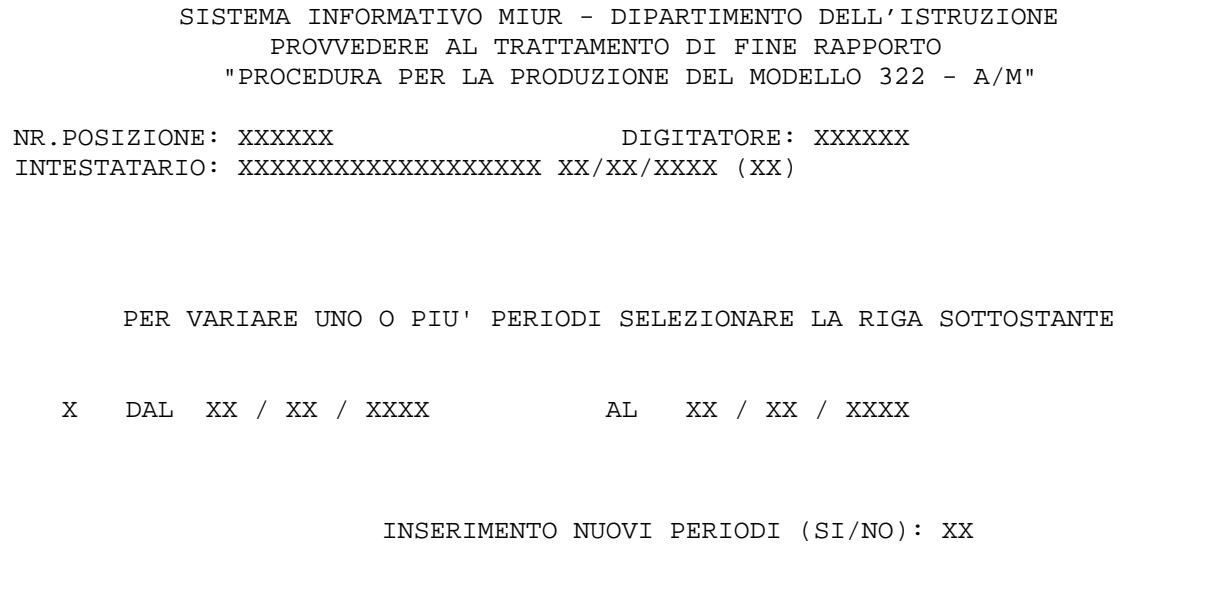

# **3.5.3.2 Azioni del Sistema Informativo**

Sullo schermo si può scegliere di modificare i periodi già esistenti a sistema selezionando con "X" l'opzione corrispondente e inserirne di nuovi indicando "SI" nell'apposito campo. Scegliendo la variazione si può indicare l'intervallo entro il quale ricercare i periodi da modificare, ma se l'intervallo non è indicato sullo schermo della variazione saranno prospettati tutti i periodi presenti a sistema. Se si è scelto di inserire nuovi periodi, viene prospettato lo schermo di acquisizione, simile a quello descritto in precedenza ma privo della colonna "FR".

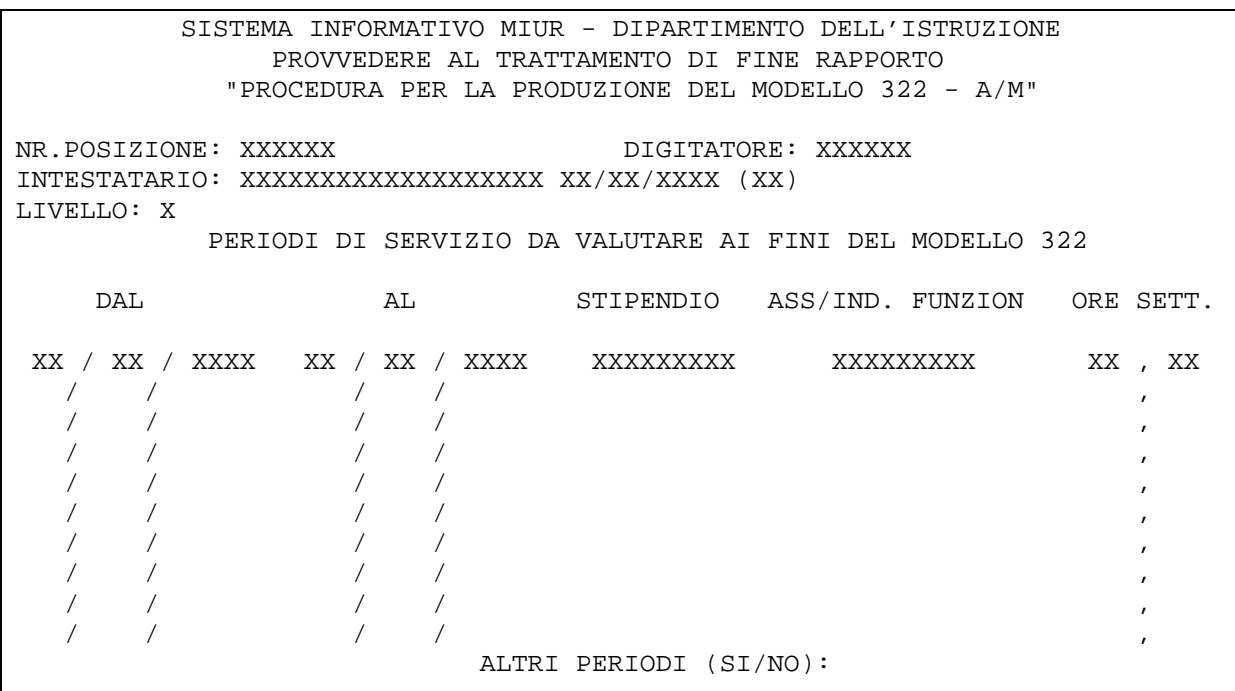

# **3.5.4 CALCOLO**

La funzione effettua la frammentazione dei periodi e il calcolo dei contributi da trasferire all'I.N.P.S., secondo le modalità già descritte nel paragrafo 2.4.

### **3.5.4.1 Modalità operative di acquisizione dati**

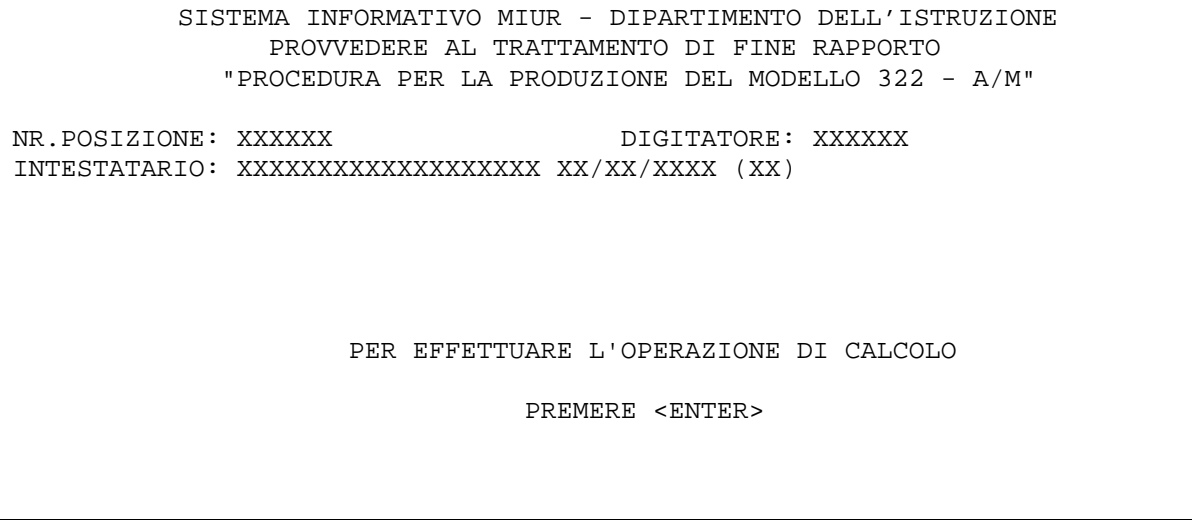

# **3.5.4.2 Azioni del Sistema Informativo**

Per attivare la transazione basta premere "ENTER" sullo schermo sopra riportato. Il sistema controlla che sia presente almeno un periodo e che i periodi presenti non siano sovrapposti. In tal caso viene prospettato uno schermo terminale che riporta tali periodi e si interrompe l'operazione di calcolo. I periodi dovranno essere rettificati in variazione prima di poter effettuare nuovamente il calcolo. Di seguito si riporta lo schermo che espone i periodi sovrapposti.

```
SISTEMA INFORMATIVO MIUR - DIPARTIMENTO DELL'ISTRUZIONE 
                PROVVEDERE AL TRATTAMENTO DI FINE RAPPORTO 
             "PROCEDURA PER LA PRODUZIONE DEL MODELLO 322 - A/M" 
NR.POSIZIONE: XXXXXX DIGITATORE: XXXXXX
INTESTATARIO: XXXXXXXXXXXXXXXXXXX XX/XX/XXXX (XX) 
    OPERAZIONE DI CALCOLO DEL PROSPETTO CONTRIBUTIVO NON CONSENTITA. 
    I SEGUENTI PERIODI RISULTANO SOVRAPPOSTI: 
   01/09/1990 - 31/08/1993 01/09/1992 - 31/08/1994
```
L2030 OPERAZIONE NON CONSENTITA: ESISTONO PERIODI SOVRAPPOSTI

# **3.5.5 STAMPA PROSPETTO CONTRIBUTIVO**

La funzione consente di stampare il prospetto contributivo che deve essere inviato all'I.N.P.S. Se per il personale in esame è stato prodotto un provvedimento di pensione definitiva, tale prospetto verrà stampato in allegato al decreto dall'area della stampa decreto di pensione.

# **3.5.5.1 Modalità operative di acquisizione dati**

SISTEMA INFORMATIVO MIUR - DIPARTIMENTO DELL'ISTRUZIONE PROVVEDERE AL TRATTAMENTO DI FINE RAPPORTO "PROCEDURA PER LA PRODUZIONE DEL MODELLO 322 - A/M" NR.POSIZIONE: XXXXXX DIGITATORE: XXXXXX INTESTATARIO: XXXXXXXXXXXXXXXXXXX XX/XX/XXXX (XX) PER OTTENERE LA STAMPA DEL PROSPETTO CONTRIBUTIVO PREMERE "ENTER"

# **3.5.5.2 Azioni del Sistema Informativo**

Per attivare la transazione basta premere "ENTER" sullo schermo sopra riportato. Il sistema controlla semplicemente che sia stata effettuata l'operazione di calcolo. A seguito di ogni variazione sui dati deve essere ripetuta l'operazione di calcolo. In allegato ?? è riportato un esempio di stampa del prospetto contributivo.

### **3.5.6 STAMPA RISULTATI INTERMEDI**

La funzione consente di produrre una stampa di comodo, che fornisce i valori con i quali sono stati determinati gli importi per il calcolo dei contributi e rappresenta uno strumento di verifica dei dati inseriti sul sistema e dei conteggi effettuati. Per attivare la transazione basta selezionare con "X" l'opzione corrispondente sullo schermo di menù descritto nel paragrafo 3.5.1. Il sistema controlla semplicemente che sia stata effettuata l'operazione di calcolo. In allegato ?? è riportato un esempio di stampa dei risultati intermedi del calcolo.

## **3.5.7 CANCELLAZIONE**

La funzione consente di annullare il Mod. 322/A-M. Come avviene per la cancellazione di un provvedimento di pensione, con tale operazione vengono eliminati dal sistema tutti i dati legati al provvedimento, ma resta in memoria il numero di posizione assegnato, che non potrà essere assegnato ad altri nominativi. Inoltre, in caso di nuova acquisizione per lo stesso nominativo, verrà assegnato il medesimo numero di posizione.

## **3.5.7.1 Modalità operative di acquisizione dati**

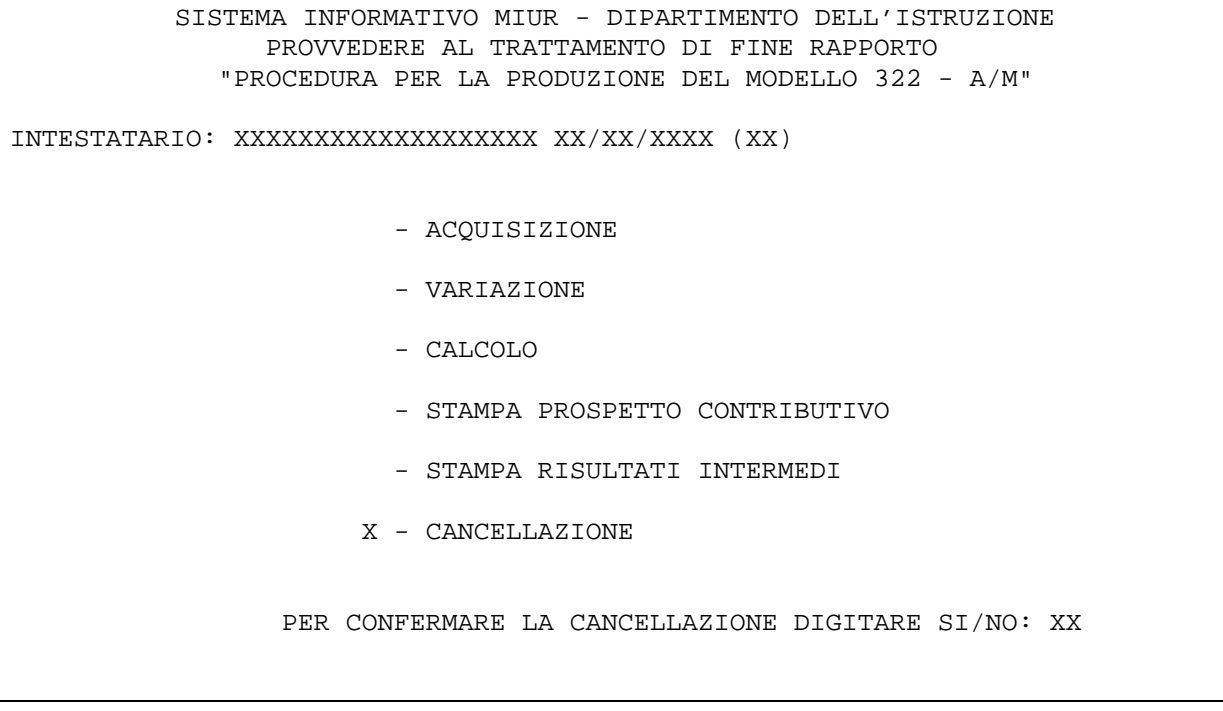

# **3.5.7.2 Azioni del Sistema Informativo**

Per attivare la transazione basta selezionare con "X" l'opzione corrispondente sullo schermo di menù descritto nel paragrafo 3.5.1. Il sistema prospetta sullo stesso schermo la richiesta di conferma dell'operazione. In caso di risposta affermativa viene annullato il modello ed eliminati dal sistema i dati ad esso relativi. In caso di riposta negativa invece si ritorna allo schermo iniziale di menù dove poter scegliere una nuova opzione.

## **3.6 Funzione elementare: PRODURRE MODELLO P.L.1**

La funzione in esame consente di acquisire i dati necessari alla determinazione del progetto di liquidazione da inviare all'I.N.P.D.A.P. per la determinazione della buonuscita da corrispondere all'interessato. Al termine delle operazioni di acquisizione e/o variazione dei dati necessari si può procedere alla stampa del modello.

Individuata la posizione di interesse viene visualizzato uno schermo riassuntivo dei dati del personale selezionato sul quale bisogna premere ENTER per attivare la funzione di menù che consente di scegliere l'operazione da eseguire.

Di seguito saranno descritte la funzione di menù e le singole funzioni attivate dal menù.

### **3.6.1 SELEZIONARE OPERAZIONE**

La funzione viene attivata dai nodi KNHL o CFED, indicando sullo schermo della ricerca anagrafica gli estremi anagrafici di un personale cessato dal servizio, per il quale sia stato istruito un provvedimento di pensione, provvisorio o definitivo. Il provvedimento di pensione non deve necessariamente essere calcolato e stampato, ma è indispensabile che siano registrati a sistema, in area quiescenza, le posizioni stipendiali, rispetto alle quali deve essere determinata la retribuzione per la buonuscita.

# **3.6.1.1 Modalità operative di acquisizione dati**

```
SISTEMA INFORMATIVO MIUR - DIPARTIMENTO DELL'ISTRUZIONE 
                  PROVVEDERE AL TRATTAMENTO DI FINE RAPPORTO 
                     "PRODUZIONE AUTOMATICA MODELLO P.L.1" 
ESTREMI ANAGRAFICI: XXXXXXXXXXXXXXXXX XX/XX/XXXX (XX) 
                          X - ACQUISIZIONE 
                             - VARIAZIONE 
                             - CANCELLAZIONE 
                             - STAMPA
```
# **3.6.1.2 Azioni del Sistema Informativo**

La funzione provvede ad effettuare i controlli di congruenza della selezione effettuata. In particolare controlla che:

 $\triangleright$  se si è scelta l'operazione di acquisizione, il mod. P.L.1 non deve esistere a sistema;

 $\triangleright$  se si è scelta l'operazione di variazione, cancellazione o stampa, il mod. P.L.1 deve essere presente a sistema.

# **3.6.2 ACQUISIZIONE**

La funzione consente di acquisire tutte le informazioni da riportare nel modello. Di seguito si riportano tutti gli schermi, attivati in sequenza per la registrazione di tali dati.

### **3.6.2.1 Modalità operative di acquisizione dati**

Acquisizione dati riscatti deliberati

```
SISTEMA INFORMATIVO MIUR - DIPARTIMENTO DELL'ISTRUZIONE 
                PROVVEDERE AL TRATTAMENTO DI FINE RAPPORTO 
                  "PRODUZIONE AUTOMATICA MODELLO P.L.1" 
ESTREMI ANAGRAFICI: XXXXXXXXXXXXXXXXX XX/XX/XXXX (XX)<br>DIGITATORE.......: XXXXXX PROTOCOLLO P.L.1: XXXXXX
DIGITATORE........: XXXXXX
- PAGAMENTI RISCATTI DELIBERATI: 
POSIZIONE: XXXXXXX DELIBERA N.: XXXXXXX X - DICHIARAZIONE ALLEGATA 
POSIZIONE: DELIBERA N.: - - - DICHIARAZIONE ALLEGATA
POSIZIONE: DELIBERA N.: - - - DICHIARAZIONE ALLEGATA
- PROSPETTI P.R.1 GIA' INVIATI: DATA: XX / XX / XXXX PROT.N.: XXXXXXXXXX 
                               DATA: / / PROT.N.:<br>DATA: / / PROT.N.:
 DATA: / / PROT.N.: 
- P.R.1 ALLEGATI CON DOMANDA: XX 
- AUMENTI BIENNALI CONVENZIONALI (ART.2 L.336/70): XX 
- RIDUZIONE AI SENSI DELL'ART.3 COMMA 39 L.537/93. (TOT.GIORNI): XXX
```
# **3.6.2.2 Azioni del Sistema Informativo**

i dati dello schermo non sono obbligatori, pertanto si può procedere allo schermo successivo anche senza inserire alcuna informazione.

Se sono presenti dati sui riscatti deliberati:

- $\triangleright$  il numero di posizione e il relativo numero della delibera sono obbligatori, in caso di assenza del dato il sistema emette il diagnostico "NUMERO DELLA DELIBERA OBBLIGATORIO" oppure "POSIZIONE DEL RISCATTO OBBLIGATORIA".
- $\triangleright$  il numero di posizione può ripetersi ma deve variare il numero relativo alla delibera, altrimenti sarà inviato il diagnostico "NUMERO DELIBERA NON UNICO".
- $\triangleright$  se per un riscatto deliberato vi è anche una dichiarazione allegata basterà selezionare con una X la dicitura corrispondente
- Se sono presenti dati prospetti P.R.1 già inviati:
- la data ed il relativo numero di protocollo sono obbligatori altrimenti sarà emesso il diagnostico "DATI INCOMPLETI PER I MODELLI P.R.1. INVIATI".

Se per un riscatto deliberato non è stata selezionata la voce "dichiarazione allegata" il sistema emette lo schermo sottostante

Acquisizione pagamenti riscatti deliberati

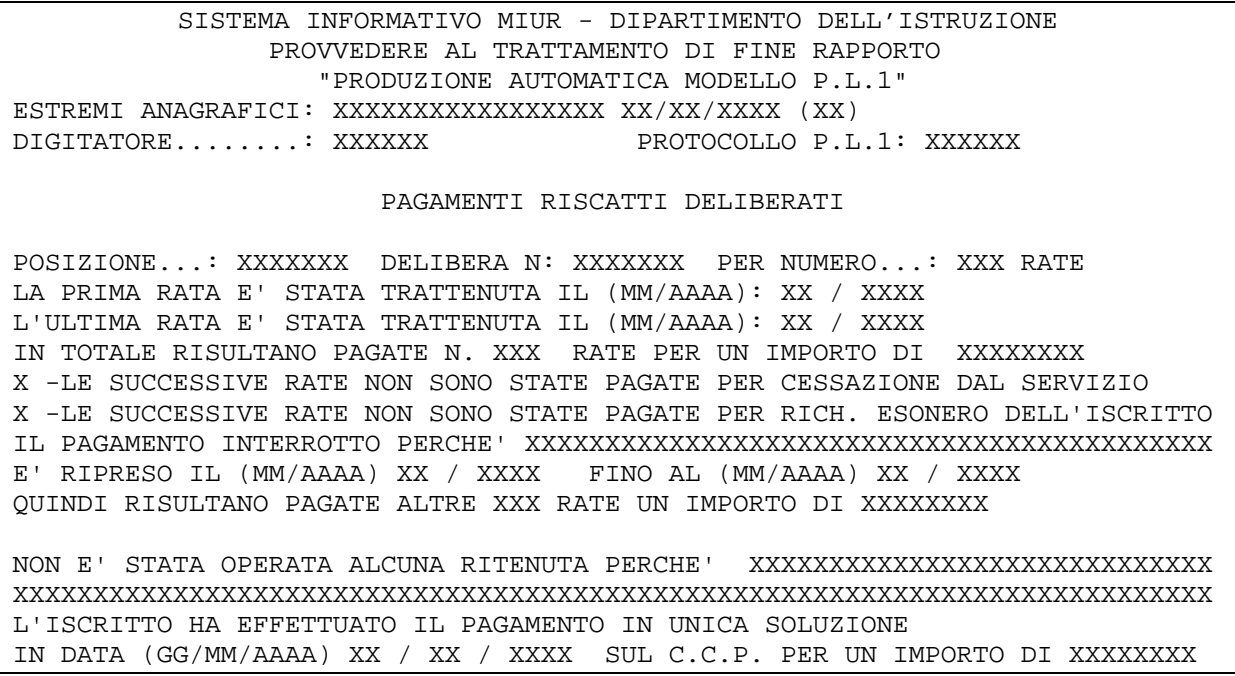

Sullo schermo si indicano in alternativa i dati relativi ad una delle tre sezioni sottostanti:

- numero rate (data di trattenimento di prima e ultima rata, numero totale di rate pagate, importo complessivo pagato, interruzione del pagamento per cessazione dal servizio (selezionabile con "X"), motivazione dell'interruzione del pagamento, data di ripresa del pagamento, numero rate pagate nel secondo periodo, importo complessivo);
- causa per la quale non è stata operata alcuna trattenuta;
- pagamento in unica soluzione (data e importo del pagamento).

Il sistema controlla inoltre che:

- il numero totale di rate pagate deve essere minore od uguale al numero di rate indicato in precedenza;
- nel caso in cui vi sia il numero di rate pagate va indicato il relativo importo;
- è possibile effettuare soltanto la selezione di una causale di interruzione del pagamento o digitare, in alternativa, la motivazione nel campo predisposto; in presenza della motivazione di interruzione del pagamento, devono essere indicati obbligatoriamente gli estremi di ripresa del pagamento.

Di seguito viene emesso lo schermo della situazione debitoria.

Acquisizione partita debitoria

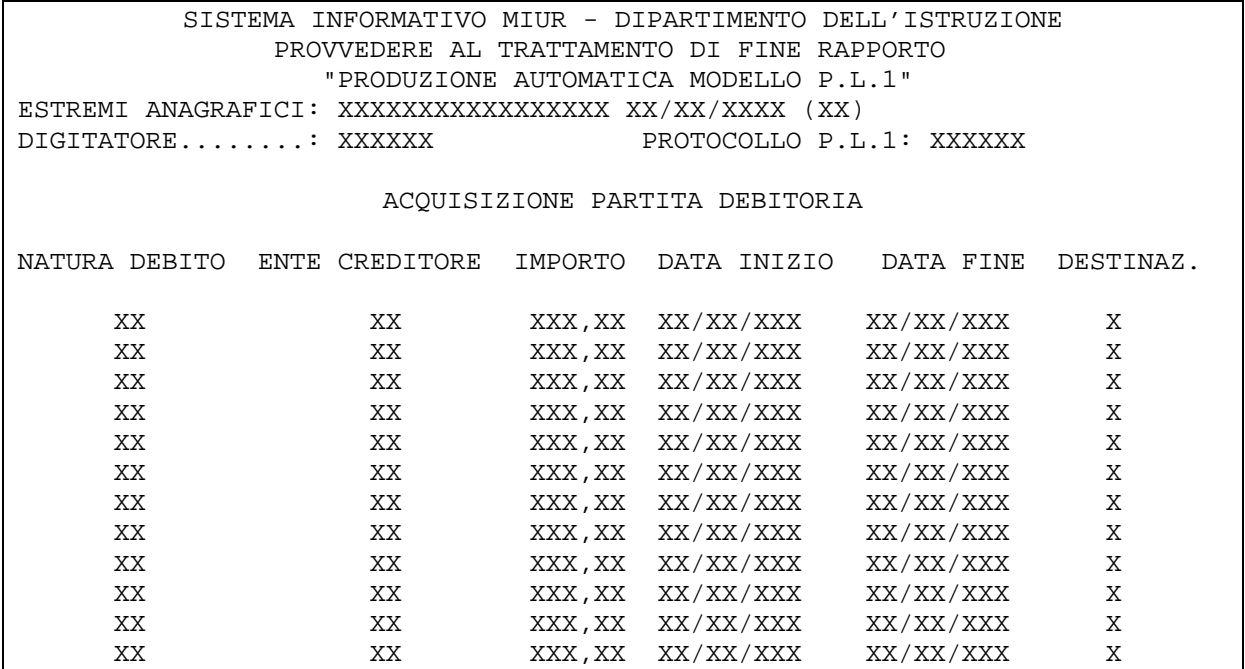

Le modalità di acquisizione dei dati sullo schermo sono le stesse descritte nel paragrafo ???.

Di seguito viene emesso uno schermo per l'indicazione di eventuali note, in testo libero.

Note per il modello P.L.1

SISTEMA INFORMATIVO MIUR - DIPARTIMENTO DELL'ISTRUZIONE PROVVEDERE AL TRATTAMENTO DI FINE RAPPORTO "PRODUZIONE AUTOMATICA MODELLO P.L.1" ESTREMI ANAGRAFICI: XXXXXXXXXXXXXXXXX XX/XX/XXXX (XX) DIGITATORE.......: XXXXXX PROTOCOLLO P.L.1: XXXXXX EVENTUALI NOTE PER MODELLO P.L.1 XXXXXXXXXXXXXXXXXXXXXXXXXXXXXXXXXXXXXXXXXXXXXXXXXXXXXXXXXXXXXXXXXXXXXXXX XXXXXXXXXXXXXXXXXXXXXXXXXXXXXXXXXXXXXXXXXXXXXXXXXXXXXXXXXXXXXXXXXXXXXXXX XXXXXXXXXXXXXXXXXXXXXXXXXXXXXXXXXXXXXXXXXXXXXXXXXXXXXXXXXXXXXXXXXXXXXXXX XXXXXXXXXXXXXXXXXXXXXXXXXXXXXXXXXXXXXXXXXXXXXXXXXXXXXXXXXXXXXXXXXXXXXXXX XXXXXXXXXXXXXXXXXXXXXXXXXXXXXXXXXXXXXXXXXXXXXXXXXXXXXXXXXXXXXXXXXXXXXXXX XXXXXXXXXXXXXXXXXXXXXXXXXXXXXXXXXXXXXXXXXXXXXXXXXXXXXXXXXXXXXXXXXXXXXXXX XXXXXXXXXXXXXXXXXXXXXXXXXXXXXXXXXXXXXXXXXXXXXXXXXXXXXXXXXXXXXXXXXXXXXXXX XXXXXXXXXXXXXXXXXXXXXXXXXXXXXXXXXXXXXXXXXXXXXXXXXXXXXXXXXXXXXXXXXXXXXXXX

Di seguito viene emesso lo schermo per l'indicazione dei servizi con iscrizione al fondo gestito dall'E.N.P.A.S. (quadro A).

Servizi con iscrizione al fondo E.N.P.A.S.

*RTI* : EDS Electronic Data Systems– Auselda AED Group - Accenture – Enel APE Pagina 46 di 125 Uso Esterno / [riservato] [*Versione definitiva*]

SISTEMA INFORMATIVO MIUR - DIPARTIMENTO DELL'ISTRUZIONE PROVVEDERE AL TRATTAMENTO DI FINE RAPPORTO "PRODUZIONE AUTOMATICA MODELLO P.L.1" ESTREMI ANAGRAFICI: XXXXXXXXXXXXXXXXX XX/XX/XXXX (XX) DIGITATORE........: XXXXXX PROTOCOLLO P.L.1: XXXXXX SERVIZI RESI CON ISCRIZIONE AL FONDO GESTITO DALL'E.N.P.A.S. (QUADRO A) DAL AL ORE RUOLO  $\begin{array}{ccccc}\n\mathtt{XX} & / & \mathtt{XXX} & & \mathtt{XX} & / & \mathtt{XX} & / & \mathtt{XXX} & & \mathtt{XX} & , & \mathtt{XX} \\
\mathtt{XX} & / & \mathtt{XX} & / & \mathtt{XXX} & & \mathtt{XX} & / & \mathtt{XXX} & & \mathtt{XX} & \mathtt{XX} \\
\mathtt{XX} & / & \mathtt{XXX} & & & \mathtt{XX} & / & \mathtt{XXX} & & \mathtt{XX} & \mathtt{XX} \\
\mathtt{XX} & / & \mathtt{XXX} & & & \mathtt{XX} & / & \mathtt{XXX} & & \mathtt{XX} & \mathtt{$  $XX / XX / XXX$  , XXXX , XXXX , XX / / / / , / / / / , / / / / , / / / / , / / / / , / / / / , / / / / , / / / / , ALTRI PERIODI (SI/NO): XX

Sullo schermo vengono visualizzati, non variabili, i periodi di servizio già presenti a sistema e possono essere eventualmente acquisiti nuovi periodi, che però saranno presi in considerazione solo dalla funzione del Mod. P.L.1.

La funzione controlla che i periodi digitati non siano in sovrapposizione tra loro e con altri periodi presenti a sistema e che i campi "ORE" e "RUOLO" siano indicati in alternativa.

Se necessario consente di visualizzare un nuovo schermo per l'acquisizione di altri servizi, indicando "SI" nel campo "ALTRI PERIODI". L'opzione è obbligatoria.

Digitando "NO" si procede allo schermo successivo, per l'acquisizione dei servizi con iscrizione all'opera di previdenza delle FF.SS. (Quadra A2) e/o i servizi ricongiungibili resi ai sensi degli artt. 16/17 - D.P.R. 761/79 (Quadro A3).

Acquisizione servizi resi con iscrizione all'opera di previdenza delle FF.SS. (Quadra A2) - servizi ricongiungibili resi artt. 16/17 - D.P.R. 761/79 (Quadro A3).

SISTEMA INFORMATIVO MIUR - DIPARTIMENTO DELL'ISTRUZIONE PROVVEDERE AL TRATTAMENTO DI FINE RAPPORTO "PRODUZIONE AUTOMATICA MODELLO P.L.1" ESTREMI ANAGRAFICI: XXXXXXXXXXXXXXXXX XX/XX/XXXX (XX) DIGITATORE........: XXXXXX PROTOCOLLO P.L.1: XXXXXX SERVIZI RESI CON ISCRIZIONE ALL'OPERA DI PREVIDENZA DELLE FF.SS.(QUADRO A2) DAL AL XX / XX / XXXX XX / XX / XXXX / / / / / / / / / / / / SERVIZI RICONGIUNGIBILI RESI ARTT. 16/17 - D.P.R. 761/79 (QUADRO A3) DAL AL ENTE XX / XX / XXXX XX / XX / XXXX XXXXXXXXXXXXXXXXXXXXXXXXXXXXXX / / / /

*RTI* : EDS Electronic Data Systems– Auselda AED Group - Accenture – Enel APE Pagina 47 di 125 Uso Esterno / [riservato] [*Versione definitiva*]

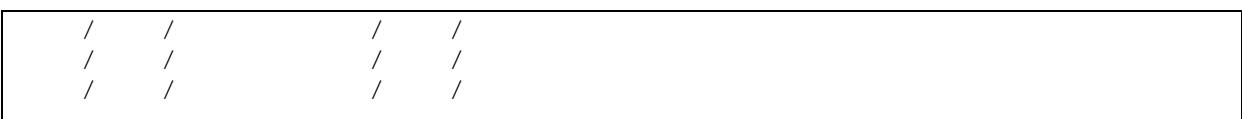

Analogamente allo schermo precedente, saranno automaticamente prospettati, in forma protetta, eventuali periodi già presenti a sistema, e possono essere eventualmente acquisiti nuovi periodi, che però saranno presi in considerazione solo dalla funzione del Mod. P.L.1.

 La funzione effettua i controlli di congruenza delle date e la non sovrapposizione dei periodi digitati. In presenza di periodi ricongiungibili il campo "ENTE" è obbligatorio.

All' "ENTER" viene prospettato lo schermo successivo per l'acquisizione dei servizi con iscrizione al fondo E.N.P.A.S. con retribuzione ridotta o assente (Quadro A).

Acquisizione dei servizi con iscrizione al fondo E.N.P.A.S. con retribuzione ridotta o assente (Quadro A)

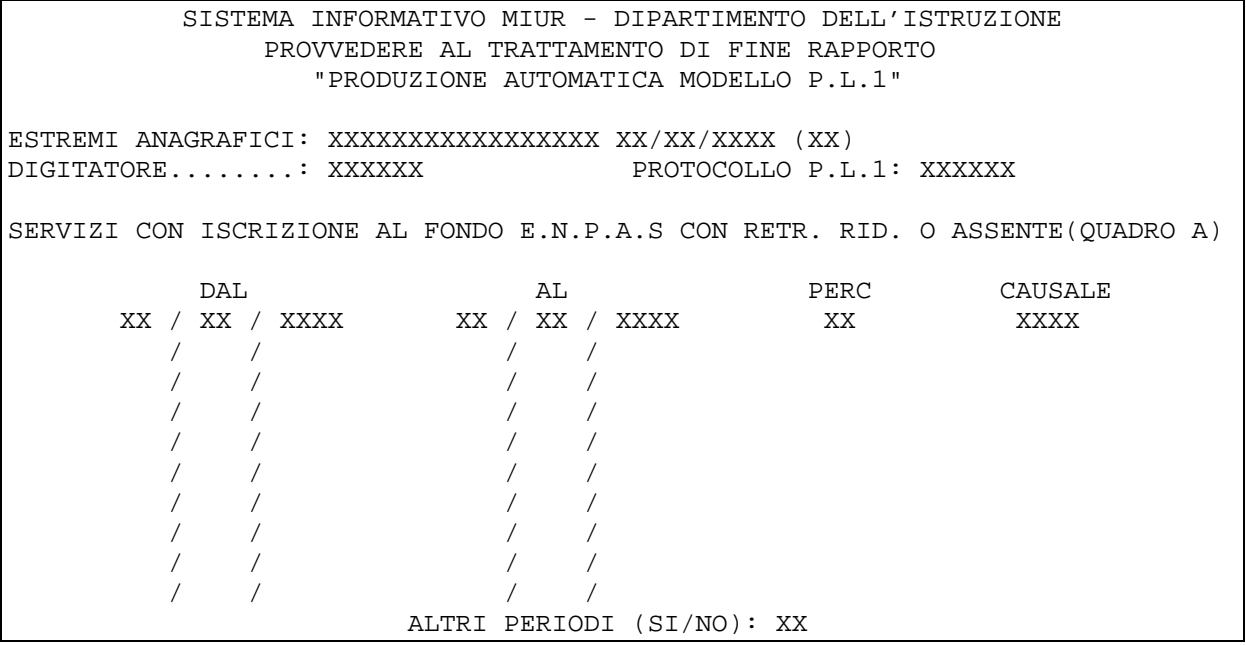

Il sistema controlla che i periodi indicati a schermo non siano tra loro sovrapposti e che per ciascuno di essi siano presenti "PERC" e "CAUSALE"; quest'ultima potrà assumere i valori relativi alle interruzioni del servizio non utili a pensione, il cui elenco è riportato nel paragrafo 3.7. Se necessario, è possibile visualizzare un nuovo schermo per l'acquisizione, indicando "SI" nel campo "ALTRI PERIODI". L'opzione è obbligatoria. Digitando "NO" termina la fase di acquisizione con il diagnostico "OPERAZIONE CORRETTAMENTE ESEGUITA" e si ritorna allo schermo della ricerca anagrafica.

## **3.6.3 VARIAZIONE**

La funzione consente di variare di tutti i dati presenti a sistema con le stesse modalità descritte per la funzione precedente.

# **3.6.4 CANCELLAZIONE**

La funzione consente di annullare il Mod. P.L.1. Come avviene per le funzioni di cancellazione precedentemente descritte, con tale operazione vengono eliminati dal sistema tutti i dati legati al provvedimento

## **3.6.4.1 Modalità operative di acquisizione dati**

```
SISTEMA INFORMATIVO MIUR - DIPARTIMENTO DELL'ISTRUZIONE 
                  PROVVEDERE AL TRATTAMENTO DI FINE RAPPORTO 
                     "PRODUZIONE AUTOMATICA MODELLO P.L.1" 
ESTREMI ANAGRAFICI: XXXXXXXXXXXXXXXXX XX/XX/XXXX (XX) 
                          - ACQUISIZIONE 
                          - VARIAZIONE 
                        X - CANCELLAZIONE 
                           - STAMPA 
                    CONFERMA CANCELLAZIONE (SI/NO): XX
```
# **3.6.4.2 Azioni del Sistema Informativo**

Per attivare la transazione basta selezionare con "X" l'opzione corrispondente sullo schermo di menù. Il sistema prospetta sullo stesso schermo la richiesta di conferma dell'operazione. In caso di risposta affermativa viene annullato il modello ed eliminati dal sistema i dati ad esso relativi. In caso di riposta negativa invece si ritorna allo schermo iniziale della ricerca anagrafica.

# **3.6.5 STAMPA**

La funzione consente di produrre la stampa del modello con i dati indicati a sistema. Per attivare la transazione basta selezionare con "X" l'opzione corrispondente sullo schermo di menù. In allegato ?? è riportato un esempio di stampa del modello P.L.1.

### **3.7 Funzione elementare: ACQUISIRE DATI SINTETICI**

La funzione viene attivata attraverso il nodo KNHP, dopo aver indicato gli estremi anagrafici del personale di interesse.

Tale funzione consente di indicare il dettaglio dei servizi prestati per tutto il personale cessato per il quale si deve istruire un provvedimento di pensione definitiva; in particolare, è necessario operare nello stesso modo per il personale incaricato di religione e per il personale che cessa dal servizio per inabilità ai sensi dell'art.2 c.12 della L.335/95 anche in fase di istruttoria provvisoria, al fine di consentire la corretta determinazione del servizio utile. La funzione consente l'acquisizione di tutte le tipologie di servizio prestati dal personale, secondo le categorie previste dalla più complessa funzione della Dichiarazione dei Servizi (area KNA), ma rende più agevole e rapida l'acquisizione dei dati.

Terminata l'operazione di acquisizione è possibile avviare l'istruttoria definitiva di pensione secondo quanto descritto nel paragrafo 3.1.

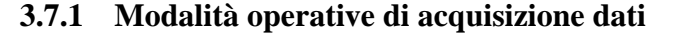

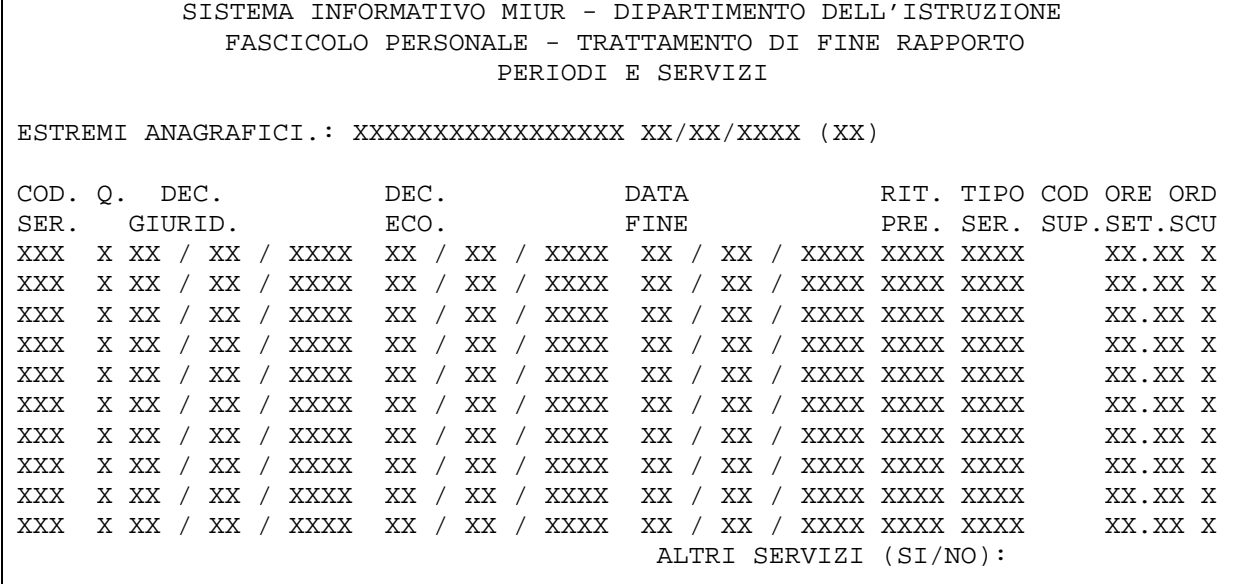

### **3.7.2 Azioni del Sistema Informativo**

Il sistema visualizza i dati di servizio presenti a sistema già acquisiti in area KNHP o provenienti dall'area KNA. Questi ultimi possono essere soltanto visualizzati, la modifica è rimandata alle funzioni dell'area KNA. I servizi acquisiti attraverso lo schermo in esame possono essere modificati o cancellati o integrati con nuovi periodi. E' obbligatorio indicare il quadro, ossia la categoria del servizio, e in base ad esso vengono effettuati tutti i controlli formali, di obbligatorietà e di congruenza previsti per ciascuna categoria. Per servizi di ruolo o non di ruolo da docente (quadri 'D' o 'E') con orario settimanale ridotto è richiesto obbligatoriamente l'ordine scuola di riferimento. I dati visualizzati su tale schermo sono quelli che saranno presi in considerazione per la determinazione del servizio utile a pensione nell'istruttoria definitiva, e i servizi da incaricato di religione e servizi di ruolo part-time potranno essere visualizzati anche con le funzioni descritte rispettivamente nei paragrafi 3.1.10 e 3.1.11.

E' possibile inoltre indicare le eventuali maggiorazioni per ciascun servizio.

Di seguito si riportano le tabelle dei codici da utilizzare per la funzione in esame.

### **Categorie di servizio (Quadri)**

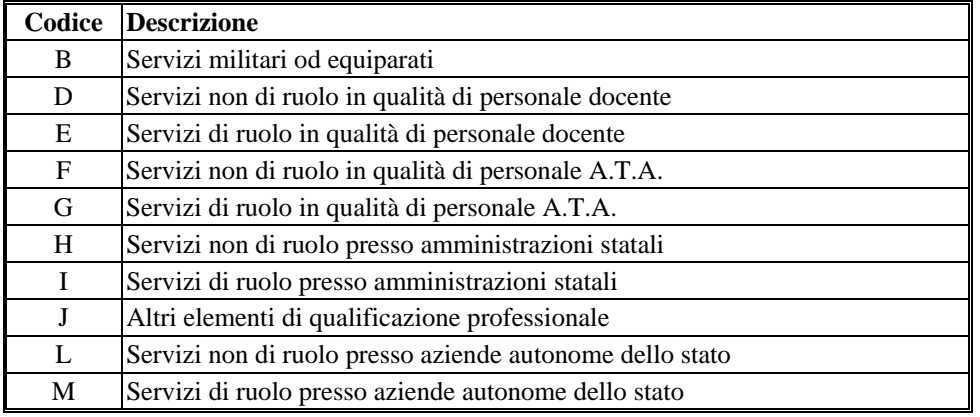

*RTI* : EDS Electronic Data Systems– Auselda AED Group - Accenture – Enel APE Pagina 50 di 125 Uso Esterno / [riservato] [*Versione definitiva*]

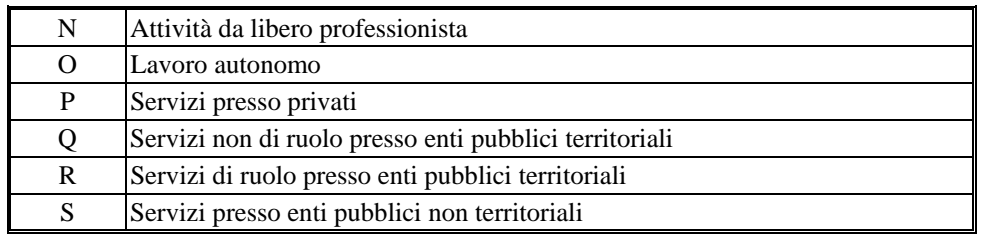

# **Codici di servizio**

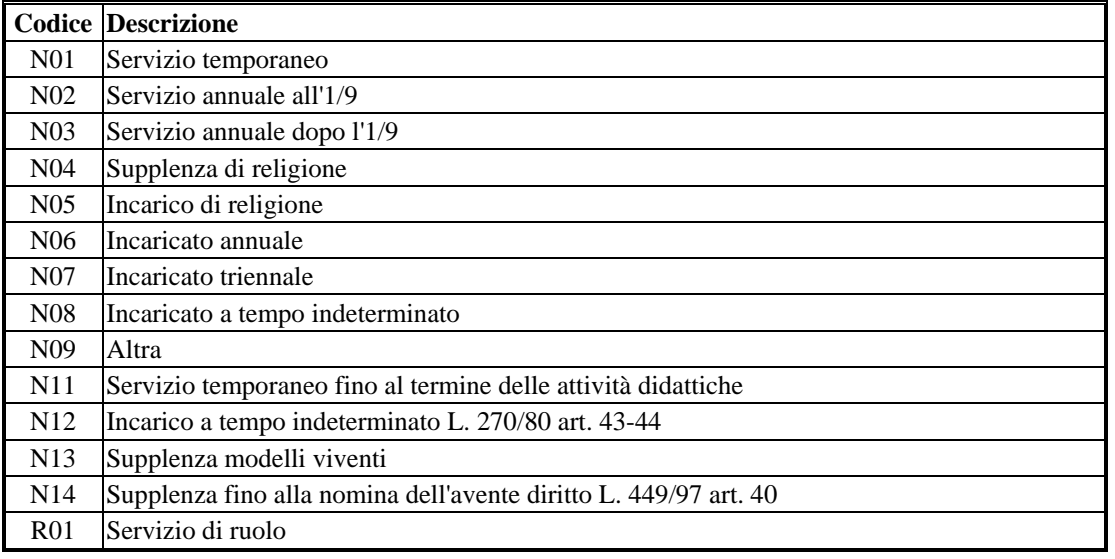

### **Ritenute previdenziali**

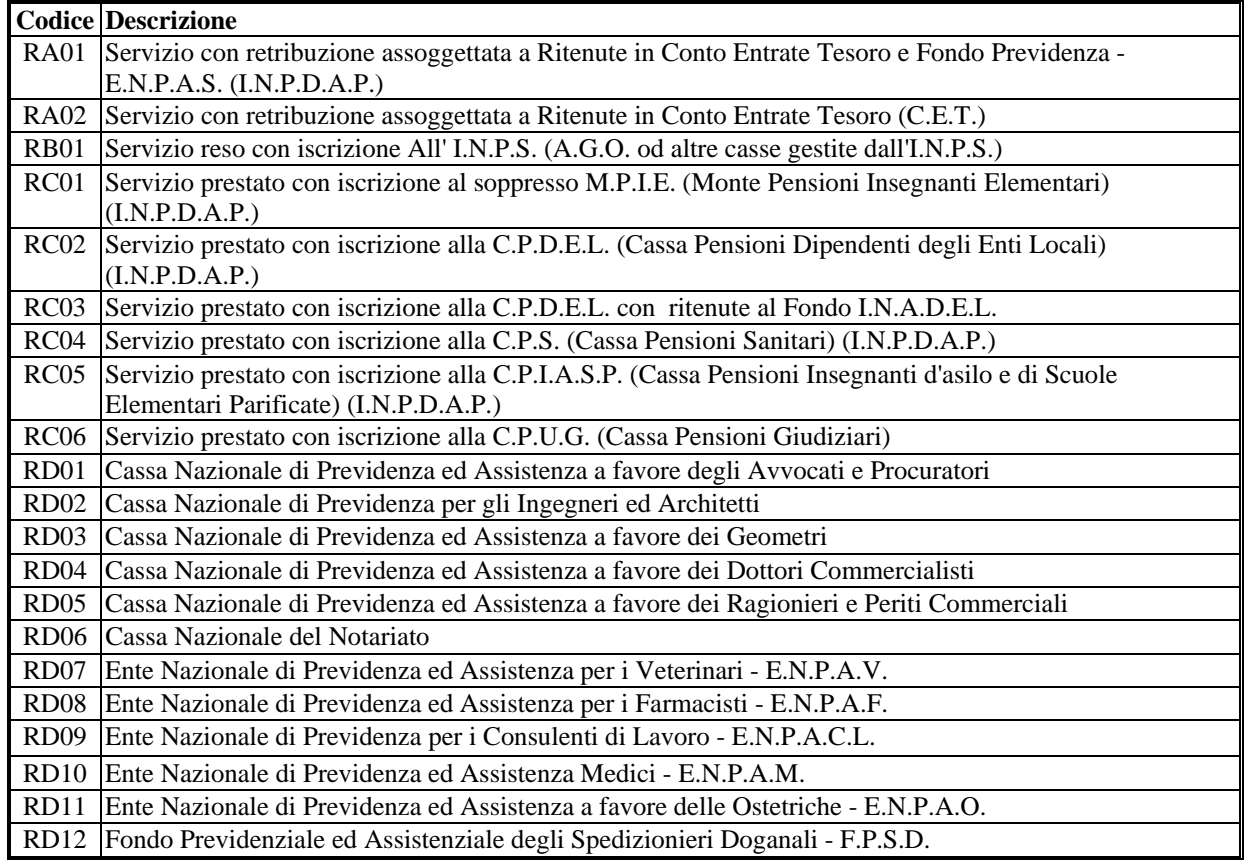

*RTI* : EDS Electronic Data Systems– Auselda AED Group - Accenture – Enel APE Pagina 51 di 125<br>Uso Esterno / [riservato] [Versione definitiva] Uso Esterno / [riservato]

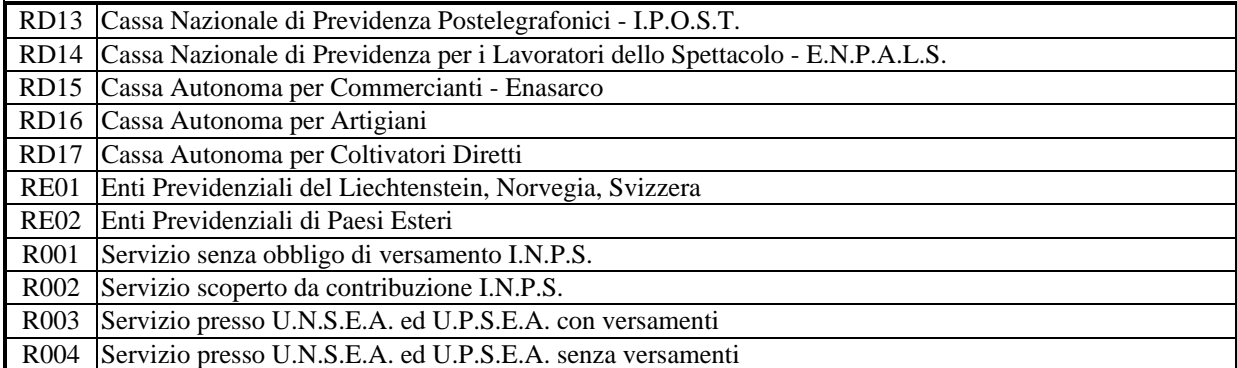

# **Tipologie servizio**

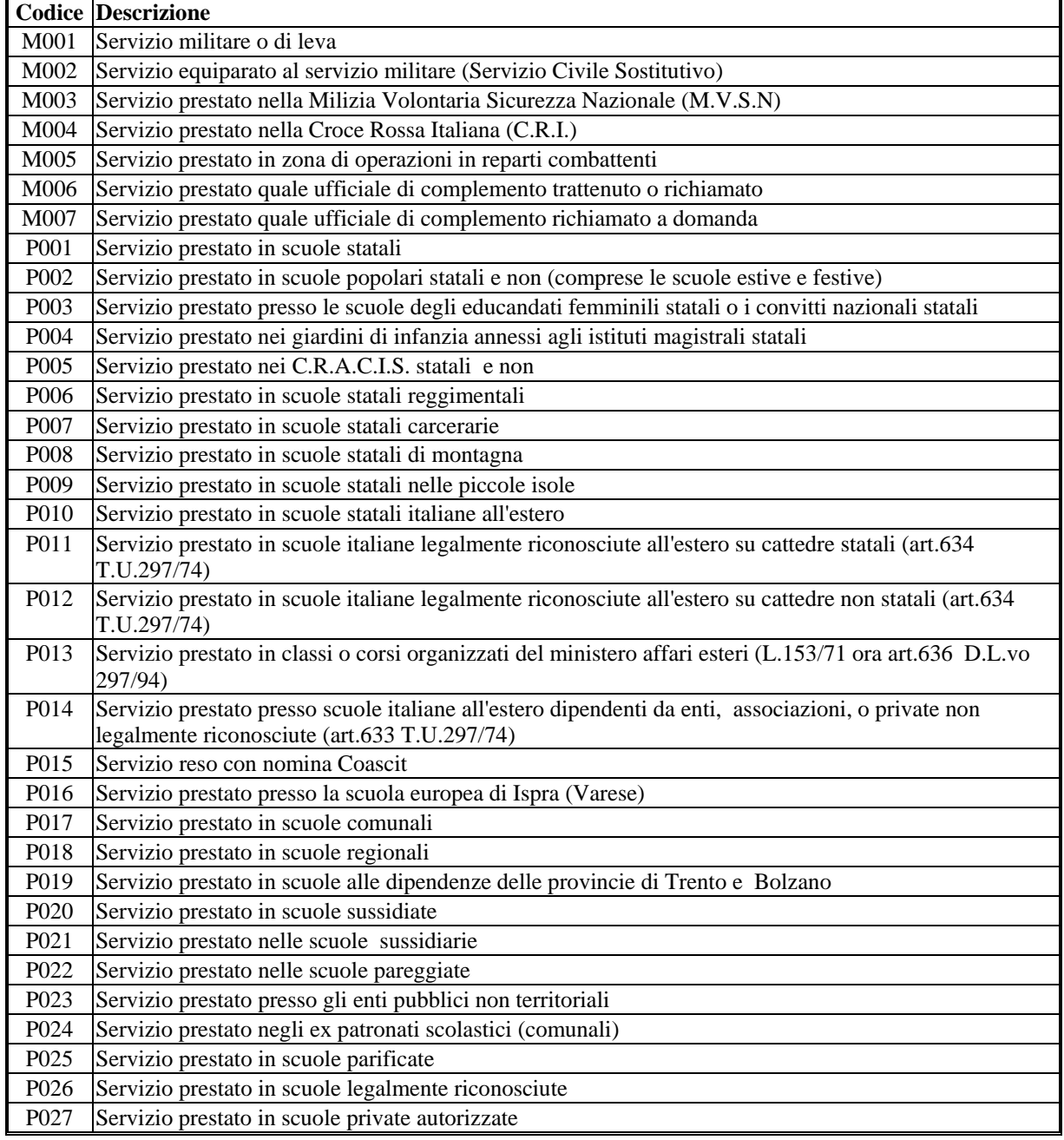

*RTI* : EDS Electronic Data Systems– Auselda AED Group - Accenture – Enel APE Pagina 52 di 125<br>Uso Esterno / [riservato] [Versione definitiva] Uso Esterno / [riservato]

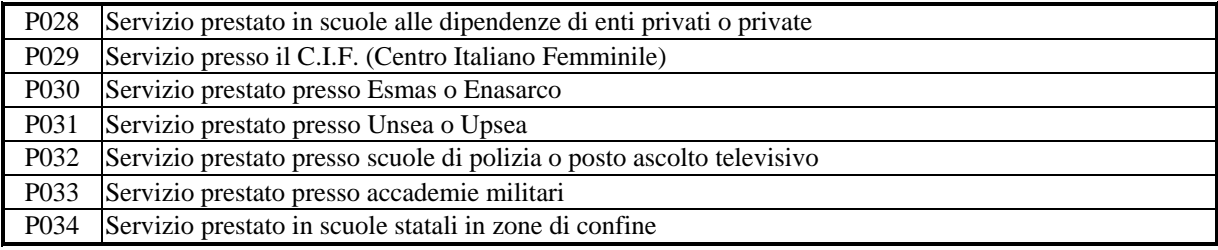

### **Codici di supervalutazione**

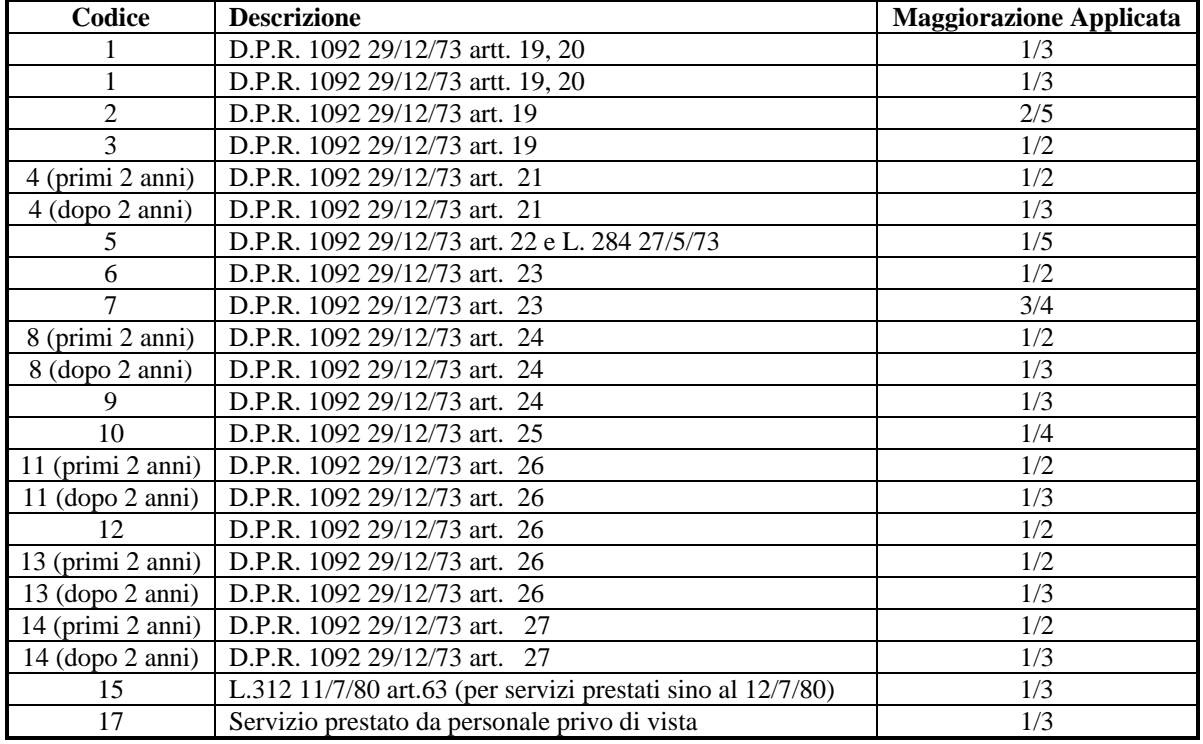

### **3.8 Funzione Elementare: STAMPARE DECRETO / PROSPETTO DATI**

Tale funzione viene attivata sia per i provvedimenti definitivi che per quelli provvisori attraverso il nodo 'KNHN' o "CFEF" e consente di produrre la stampa il decreto di pensione o del prospetto informativo da inviare all'INPDAP. Precisamente:

per il personale del comparto ministero viene stampato il decreto di pensione provvisoria;

per il personale del comparto scuola, bisogna considerare la decorrenza della cessazione:

- per cessazioni fino al 01/09/2000 viene stampato il decreto di pensione provvisoria o definitiva,
- per cessazioni dal 2/9/2000 al 31/12/2001 viene stampato il prospetto informativo con il prospetto dei dati del calcolo;
- per cessazioni dal 1/1/2002 viene stampato il prospetto informativo senza il prospetto dei dati del calcolo. Infatti, in questi casi, il calcolo della pensione non viene effettuato dal sistema, ma i dati dell'istruttoria devono essere inviati all'INPDAP che provvederà a determinare e liquidare la pensione.

Per le cessazioni del 1/9/2002 il prospetto potrà eventualmente riportare anche la dicitura che indica che il provvedimento è completo per essere inserito sul supporto magnetico previsto ad una delle scadenze concordate con l'ente previdenziale. Inoltre, per i cessati dal 02/02/2002, il prospetto non riporterà, in tabella A, le eventuali righe relative alle supervalutazioni dei periodi e servizi per le categorie riguardanti i lavoratori sordomuti o invalidi al 74% L. 388, ma vi sarà una riga riportante il totale calcolato supervalutato al termine della

esposizione della Tabella A. Inoltre, l'appartenenza alle categorie suddette sarà indicata da una dicitura in prima pagina.

### **3.8.1 Modalità operative di acquisizione dati**

```
SISTEMA INFORMATIVO MIUR - DIPARTIMENTO DELL'ISTRUZIONE 
             FASCICOLO PERSONALE - TRATTAMENTO DI FINE RAPPORTO 
                         STAMPA DATI PROVVEDIMENTO 
ESTREMI ANAGRAFICI: XXXXXXXXXXXXXXXXXXXXX XX/XX/XXXX (XX) 
CODICE FISCALE....: XXXXXXXXXXXXXXXX 
NUMERO POSIZIONE..: XXXXXX DIGITATORE: XXXXXX
              STAMPA PROVVEDIMENTO PROVVISORIO 
              STAMPA MODELLO PL1 
              STAMPA DECRETO DEFINITIVO 
            X STAMPA PROSPETTO DATI
```
### **3.8.2 Azioni del Sistema Informativo**

Sullo schermo vengono visualizzate le opzioni consentite in relazione al tipo di provvedimento. In particolare:

- la dicitura " STAMPA MODELLO PL1" viene visualizzata solo se i dati relativi sono presenti a sistema; il modello che viene stampato è identico a quello che si ottiene dalle aree relative alla produzione del modello stesso, descritte in precedenza;
- per provvedimenti provvisori, con decorrenza antecedente al 1/9/2000, non vengono visualizzate le diciture relative alla stampa del decreto definitivo e alla stampa prospetto;
- per provvedimenti definitivi, con decorrenza antecedente al 1/9/2000, non viene visualizzata la dicitura relativa alla stampa prospetto; per tali provvedimenti il decreto viene stampato allegando al termine l'eventuale prospetto contributivo del Mod. 322/A-M, se presente a sistema.

Inoltre per il personale A.T.A. e I.T.P. transitato dagli enti locali ai sensi dell'art. 8 della Legge 3 maggio 1999, n. 124, per il quale è possibile istruire il solo provvedimento definitivo, viene prodotto un prospetto informativo simile a quello prodotto per il personale cessato a decorrere dal 1/1/2002.

Negli allegati ?????? viene riportato un esempio per ciacuna delle stampe prodotte.

Di seguito vengono descritte le sezioni di cui è composto il prospetto informativo, da inviarea all'INPDAP, relativamente ai cessati 2002, le cui informazioni sono quelle digitate nella fase di inserimento o di variazione del provvedimento.

#### ESTREMI DELL'INTESTATARIO

La sezione riporta i dati identificativi della persona per la quale è stata istruita la pratica: dati anagrafici, dati di residenza, dati di domicilio.

Il domicilio verrà riportato solo se è differente dalla residenza o è riferito al coniuge superstite o al tutore in caso di pensione indiretta

### DATI CARATTERISTICI DELLA CESSAZIONE

La sezione riporta i dati della cessazione:

Data di decorrenza, Causale di cessazione, N. iscrizione (se presente a sistema), e in base alla causale di cessazione, verranno stampati alcuni dati significativi:

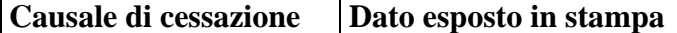

*RTI* : EDS Electronic Data Systems– Auselda AED Group - Accenture – Enel APE Pagina 55 di 125 Uso Esterno / [riservato] [*Versione definitiva*]

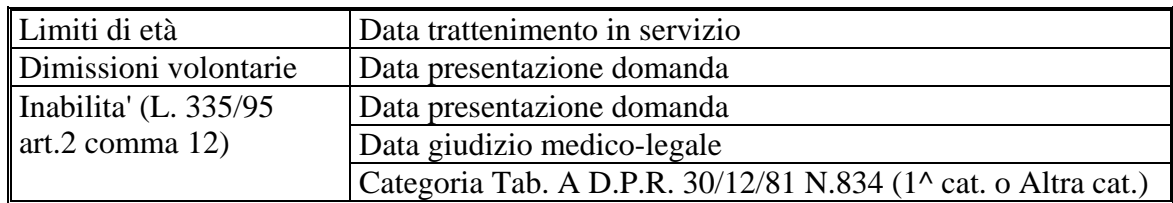

Altri dati, se presenti a sistema, prospettati in questa sezione sono: Docente privo di vista, Applicazione benefici art. 2 L.336/70, Applicazione art. 59 – C. 7 L 449/97, Servizio utile espresso in anni e mesi.

### PARTITA DEBITORIA

La sezione riporta la situazione debitoria dell'interessato alla data di cessazione, ossia:

tipologia del debito, ente creditore, Importo del debito espresso in euro, decorrenza di inizio e fine del debito.

### MODALITA' DI PAGAMENTO

La sezione riporta le modalità di pagamento della pensione scelte dall'interessato: i dati prospettati sono in alternativa:

per Accredito c/c bancario: C.A.B., A.B.I., Istituto bancario, Numero C/C per Ufficio Postale: Codice e descrizione dell'ufficio postale.

### DETRAZIONI D'IMPOSTA

La sezione riporta le detrazioni spettanti sul trattamento di quiescenza:

Detrazione per lavoro dipendente (Si o No), Coniuge fiscalmente a carico (SI o NO), Detrazioni per primo figlio nella stessa misura del coniuge (Si o No), Numero figli a carico con detrazioni in misura doppia, Numero figli a carico con detrazioni in misura semplice, Maggiori detrazioni per numero figli minori di 3 anni, Numero totale altri familiari a carico, Percentuale detrazione per altri familiari.

#### DICHIARAZIONE GODIMENTO ALTRE PENSIONI

La sezione riporta i dati di una eventuale pensione in godimento dall'interessato (numero e ente erogatore) o in alternativa la dicitura che il personale non gode di altre pensioni.

### COMPOSIZIONE DEL NUCLEO FAMILIARE

La sezione vengono visualizzati, solo se sono presenti a sistema, i dati relativi alla composizione del nucleo familiare, eventualmente inseriti dall'area KMBE, per tutte le tipologie di cessazione. I dati riportati sono gli estremi anagrafici dei familiare e la relazione di parentela. In particolare, se si tratta di pensione indiretta, oltre ai dati sopra indicati si riporta l'eventuale godimento del beneficio della L. 391/83 per i figli maggiorenni.

### PROSPETTO DEI SERVIZI

Tale sezione riporta i dati del servizio valutato ai fini della pensione, ma differisce a seconda che si tratti di provvedimento definitivo o provvisorio.

Per provvedimenti definitivi viene stampato un prospetto simile alla tabella A riportata nel decreto definitivo di pensione, che comprende periodi riscattati, periodi ricongiunti, servizi utili, assenze, supervalutazioni, prolungamento del servizio. I dati visualizzati sono i seguenti dati:

data di inizio e fine del periodo; durata in anni, mesi e giorni; orario effettivo e di cattedra, per servizi di ruolo part-time o servizi non di ruolo con orario ridotto; tipologia di valutazione del servizio.

Per provvedimenti provvisori viene stampato un prospetto che riporta in modo sintetico il servizio, espresso in anni, mesi e giorni, al 31/12/92, il servizio dal 1/1/93 alla cessazione, espresso in anni, mesi e giorni, e l'eventuale prolungamento dal servizio.

In entrambi i casi, viene prospettato il totale dei servizi utili espresso in anni, mesi e giorni, depurato dalle eventuali assenze, ed il servizio totale arrotondato ad anni e mesi.

### SERVIZI AD ORARIO RIDOTTO

Questa sezione viene stampata solo per provvedimenti provvisori e solo se sono presenti a sistema servizio con orario ridotto rispetto a quello di cattedra previsto.

I dati riportati nella sezione sono:

data di inizio e fine del servizio, orario effettivo, orario di cattedra, tipologia del servizio.

### PERIODI DI ASSENZA NON UTILI

Questa sezione viene stampata solo per provvedimenti provvisori e solo se sono presenti a sistema assenze non utili ai fini della pensione.

I dati riportati sono le date di inizio e fine dell'assenza e la tipologia di assenza.

### PERIODI RICONGIUNTI L.29/79 – PERIODI RICONGIUNTI L.45/90 – PERIODI RISCATTATI E/O COMPUTATI

Le sezioni vengono stampate solo per i provvedimenti provvisori e solo se presenti a sistema provvedimenti di ricongiunzione e/o riscatto che risultino decretati o stampati. I dati riportati sono:

numero posizione; ufficio; numero decreto; data di presentazione della domanda; durata del periodo riconosciuto, espressa in anni mesi e giorni; estremi di registrazione.

### ALIQUOTE DI PENSIONE

La sezione riporta le aliquote di pensione determinate in base all'anzianità di servizio alle diverse scadenza previste dalla normativa vigente. Tale prospettazione è differenziata in funzione del servizio al 31/12/1992. In particolare, saranno stampati i seguenti dati:

Servizio al 31/12/1992 non inferiore a 15 anni

Intero servizio utile, espresso in anni e mesi, aliquote relative agli anni e ai mesi, e aliquota totale;

Servizio utile al 31/12/1992, espresso anni e mesi, aliquote relative agli anni e ai mesi, e aliquota totale;

Residuo servizio utile considerato l'arrotondamento precedente, espresso in anni e mesi, aliquote relative agli anni e ai mesi, e aliquota totale.

### Servizio al 31/12/1992 inferiore a 15 anni

Servizio Utile al 31/12/1995, espresso in anni e mesi, aliquote relative agli anni e ai mesi, e aliquota totale;

Servizio utile al 31/12/1992, espresso anni e mesi, aliquote relative agli anni e ai mesi, e aliquota totale;

Residuo servizio tra il 1/1/1993 ed il 31/12/1995 considerato l'arrotondamento precedente, espresso in anni e mesi, aliquote relative agli anni e ai mesi, e aliquota totale.

### POSIZIONI STIPENDIALI

La sezione riporta una tabella contenente i dati retributivi, e precisamente: decorrenza, stipendio, indennità di funzione o assegno ad personam, indennità integrativa speciale.

Tutti gli importi relativi a decorrenze fino al 31/12/2001 sono espressi sia in lire che in Euro, gli importi relativi a decorrenze dal 1/1/2002 sono espressi solo in Euro.

Alla fine della tabella sono indicati il livello, l'anzianità ed il numero degli aumenti biennali al momento della cessazione.

### RETRIBUZIONI ACCESSORIE

La sezione riporta i dati relativi agli eventuali compensi accessori percepiti. Contiene i seguenti dati:

le date di inizio e fine del periodo, la valuta in cui vengono espressi gli importi, l'importo mensile per il numero di mesi per cui è stato percepito, l'importo totale, la descrizione della retribuzione accessoria, l'indicazione se si tratta di una retribuzione accessoria annualizzabile.

Tutti gli importi vengono espressi prima in Euro, e nella riga successiva in lire, se relative a periodi precedenti al 1/1/2002; gli importi relativi al periodi successivi a tale data sono espressi solo in euro.

### NOTE

La sezione, se presente, riporta il testo che l'operatore ha digitato nello schermo delle note.

### DICITURA NASTRO INPDAP

Considerato che l'INPDAP ha preso in carico la gestione dei provvedimenti di pensione del personale del comparto scuola del Ministero della Istruzione, dell'Università e della Ricerca, che cesserà dal servizio a partire dal 1° gennaio 2002, considerato la numerosità delle domande di cessazione previste e considerati i tempi tecnici necessari all'INPDAP per garantire la liquidazioni di queste pensioni per il 16 del mese, si è ritenuto opportuno prevedere un invio automatico delle informazioni relative a tali provvedimenti, fermo restando che ciascun ufficio periferico del Ministero dovrà stampare il prospetto informativo con il dettaglio dei dati necessari al calcolo della pensione e inviarlo all'INPDAP tempestivamente. Per tale motivo nei prospetti relativi al personale che cessa con decorrenza 1° settembre 2002, completi dei dati necessari, verrà riportata la seguente dicitura:

### **'PREDISPOSTA PER L'INSERIMENTO SUL SUPPORTO MAGNETICO DEL XX/XX/2002'**

La funzione di stampa effettua alcuni controlli sulla presenza dei dati obbligatori. Precisamente:

la stampa viene bloccata con l'invio di un diagnostico se mancano i seguenti dati:

- Indirizzo del domicilio;
- Codice fiscale

La stampa non riporta la dicitura di predisposizione per il supporto magnetico per:

- Assenza delle modalità di pagamento: bancaria o postale;
- Assenza di uno degli stipendi fissati dai CCNL dal 1996: 1/11/1996, 1/7/1997, 1/11/1998, 1/06/1999, 1/7/2000 e 1/1/2001;
- Cessazioni con tipologie diverse da limiti di età (CS01), dimissioni volontarie (CS11) e raggiungimento del 40-mo anno di servizio (CS10);
- Data di decorrenza della pensione diversa dalla decorrenza della cessazione;
- Prospetto già inviato su nastri precedenti, indipendentemente da eventuali rettifiche;
- Prospetto elaborato nelle aree di acquisizione (nodi KNHA, KNHE o KNHP) o variazione (nodi KNHB o KNHF) senza essere ristampato (nodo KNHN).

Dopo il passaggio della procedura di produzione del supporto magnetico, si possono verificare due situazioni:

- se il prospetto viene semplicemente ristampato (nodo KNHN): continuerà a comparire la dicitura con la data del nastro sul quale è stata inserita la pratica stampata; evidenzia che il provvedimento non ha subito variazioni rispetto a quello inviato sul supporto;
- se il prospetto viene variato, attraverso le funzioni dei nodi KNHB o KNHF: la dicitura non comparirà più, poiché il passaggio dalla variazione rappresenta una modifica rispetto ai dati che sono stati inviati sul supporto.

# **3.9 Funzione Elementare: STAMPARE ELENCO CESSAZIONI-PENSIONI**

Tale funzione viene attivata attraverso il nodo 'KNHQ" e consente di produrre la stampa elenchi cessazioni- pensioni per i CSA a partire dal 2006.

### **3.9.1 Modalità operative di acquisizione dati**

```
 SISTEMA INFORMATIVO MIUR - DIPARTIMENTO DELL'ISTRUZIONE 
         GESTIONE GIURIDICA - TRATTAMENTO DI FINE RAPPORTO 
                 STAMPA ELENCHI CESSAZIONI/PENSIONI 
 COGNOME.....: 
 NOME........: 
ANNO CESSAZIONE :
```
# **3.9.2 Azioni del Sistema Informativo**

Sullo schermo vengono visualizzati i campi Cognome e Nome (digitabili e non obbligatori) e l'anno di cessazione (digitabile e obbligatorio).

Il sistema effettua controlli formali e di congruenza tra vari campi, verifica l'esistenza di almeno una pratica.

Le opzioni consentite per effettuare la stampa sono le seguenti:

- Stampa elenchi per il solo anno di cessazione;
- Stampa elenchi per anno di cessazione e cognome (parziale o intero)
- Stampa elenchi per anno di cessazione, cognome (parziale o intero) e nome;

Negli l'allegato 8 viene riportato un esempio di stampa prodotta.. Di seguito vengono descritte le sezioni di cui è composto il prospetto informativo.

## ESTREMI DELL'INTESTATARIO

La stampa riporta i dati identificativi della persona: Cognome, Nome, Data di nascita, Provincia di nascita.

## DATI CARATTERISTICI DELLA CESSAZIONE

La sezione riporta i dati della cessazione:

Numero pratica, Causale di cessazione, Data Cessazione e una descrizione che riporta il motivo dello scarto della pratica avvenuta durante il passaggio del Nastro Inpdap.

Di seguito viene ripotata la tabella delle descrizioni scarti.

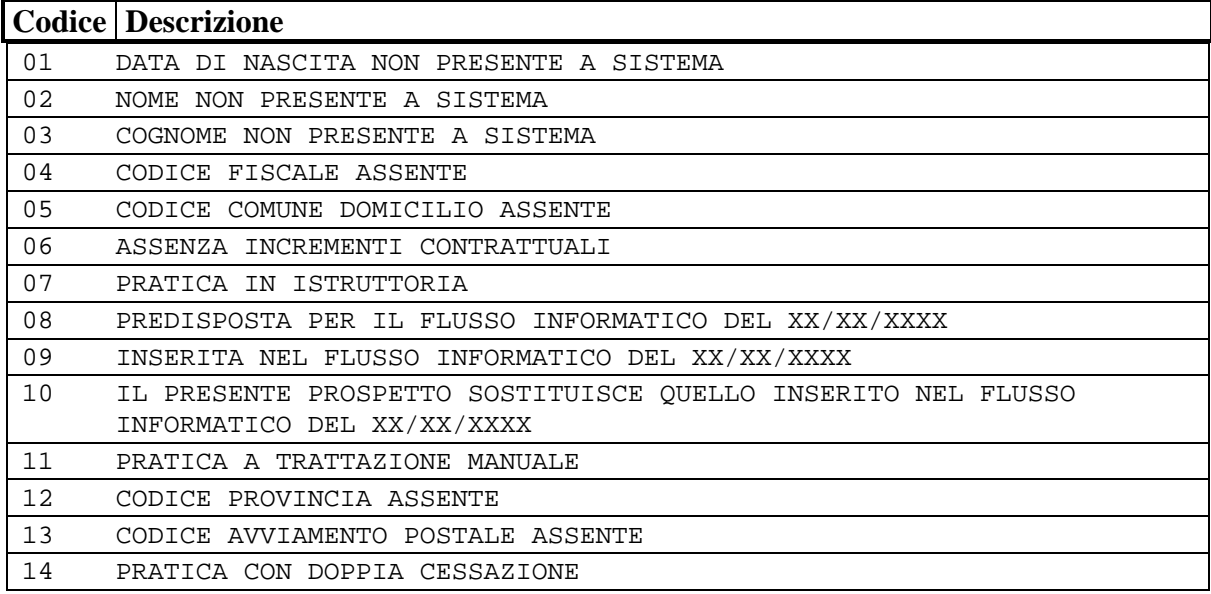

# **Allegato 1 - Stampa Modello P.L.1**

MOD. P.L.1

XXXXXXXXXXXXXX, XX/XX/XXXX

PROVVEDITORATO AGLI STUDI DI XXXXXXXXXXXXXX UFF. PENSIONI E RISCATTI<br>COD. FISCALE XXXXXXXXXX PROTOCOLLO NR. XXXX/XX/XX

> ALL'INPDAP - GESTIONE AUTONOMA ENPAS - BUONUSCITE VIA XXXXXXXXXXX, XX XX100 XXXXXXXXXXXXXXXXXX

 E P.C. AL SIG. XXXXXXXXXXX XXXXXXXXXXX VIA XXXXXXXXXXX, XX XXXXX XXXXXXXXXXX

AI SENSI DELL'ART.26 DEL D.P.R. 29 DICEMBRE 1973 N. 1032, SI TRASMETTE - CORREDATO DI COPIA AGGIORNATA DELLO STATO DI SERVIZIO - IL PRESENTE "PROGETTO DI LIQUIDAZIONE" DELL'INDENNITA' DI BUONUSCITA DI:

XXXXXXXXXXX XXXXXXXXXXX NATO IL XX/XX/XXXX A XXXXXXXXXXX (XX), COD. FISCALE N. XXXXXXXXXXXXXXXX AVENTE LA QUALIFICA DI XXXXXXXXXXXXXXXXX CESSATA DAL SERVIZIO L' 01/09/1999 PER CESSAZIONE DAL SERVIZIO PER DIMISSIONI VOLONTARIE

#### A. SERVIZI E PERIODI VALUTABILI

A FAVORE DELL'ISCRITTO VANNO COMPUTATI:

A1 I SERVIZI RESI CON ISCRIZIONE AL FONDO GESTITO DA CODESTO ENTE, AL QUALE SONO STATI VERSATI I RELATIVI CONTRIBUTI:

DAL XX/XX/XXXX AL XX/XX/XXXX

PER UN TOTALE DI AA XX MM XX GG XX

 ALLA SUDDETTA ANZIANITA' VANNO AGGIUNTI EVENTUALI PERIODI O SERVIZI AMMESSI A RISCATTO

 DURANTE I PERIODI SUINDICATI LA RETRIBUZIONE E' STATA CORRISPOSTA IN MISURA RIDOTTA

DAL XX/XX/XXXX AL XX/XX/XXXX PER XXXXXXXXXXXXXXXXXXXXXXXXXXXXXX (50%)

A2 I SERVIZI RESI CON ISCRIZIONE ALL'OP. DI PREVIDENZA DELLE FF.SS. (UTILI EX-SE') COME RISULTA DALL'ALLEGATA DOCUMENTAZIONE:

 DAL XX/XX/XXXX AL XX/XX/XXXX A3 I SERVIZI RICONGIUNGIBILI EX ARTT.16/17 D.P.R. 1032/1973, ART. 76 D.P.R. 761/1979, COME RISULTA DALL'ALLEGATA DOCUMENTAZIONE:

DAL XX/XX/XXXX AL XX/XX/XXXX PRESSO XXXXXXXXXXXXXXXX

A4 I SERVIZI E/O PERIODI CHIESTI A RISCATTO -N. 1 PROSPETTI P.R.1 ALLEGATI CON DOMANDA -PROSPETTO P.R.1 INVIATO IL XX/XX/XXXX (PROT. N.XXXXXX ) B. TRATTAMENTO ECONOMICO B1 L'ULTIMA RETRIBUZIONE ANNUA LORDA (INTEGRALMENTE PERCEPITA O MATURATA ALLA DATA DI CESSAZIONE DEL SERVIZIO) AMMONTA A LIT. 40.930.015 COMPLESSIVE E RISULTA COSI' COMPOSTA: -STIPENDIO (PER 12 MENSILITA') POSIZIONE STIPENDIALE: LIV. 7 ANZ.21/ A.B.: 00 L. 30.277.000 -ASSEGNO AD PERSONAM L. 0 -RATEO L. 0 -TREDICESIMA MENSILITA' CHARLET CONTROLLER L. 2.523.083 -INDENNITA' INTEGRATIVA SPECIALE VALUTABILE (13 MENSILITA') ( 12.507.588 / 12 X 13 X 0.6) L. 8.129.932 B2 LA RETRIBUZIONE VIRTUALE, ATTRIBUITA AI SENSI DELL'ART. 2 DELLA LEGGE 336/70 AMMONTA A L. 43.390.021 COMPLESSIVE E RISULTA COSI' COMPOSTA -STIPENDIO (PER 12 MENSILITA') POSIZIONE STIPENDIALE: LIV. 7 ANZ.21/ A.B.: 00 L. 30.277.000 -ASSEGNO AD PERSONAM DERICAL DESCRIPTION OF A SECOND AND  $\mathbf{L}$ . -RATEO L. 0 -TREDICESIMA MENSILITA' L. 2.712.314 -INDENNITA' INTEGRATIVA SPECIALE VALUTABILE (13 MENSILITA') ( 12.507.588 / 12 X 13 X 0.6) L. 8.129.932 -MIGLIORAMENTO ART. 2 L.336/70 RELATIVO ALLO STIPENDIO L. 2.270.775 C.PAGAMENTI RISCATTI DELIBERATI

 RELATIVAMENTE ALLE DELIBERE DI RISCATTO ADOTTATE DA CODESTO ENTE IN ORDINE ALLE DOMANDE PRESENTATE DALL'ISCRITTO, SI DICHIARA CHE:

C1 POSIZIONE: XXXXXXX DELIBERA N.: XXXXXX PER N. XX RATE LA PRIMA RATA E' STATA TRATTENUTA IL MESE DI XX/XXXX L'ULTIMA RATA E' STATA TRATTENUTA IL MESE DI XX/XXXX IN TOTALE RISULTANO PAGATE N. 20 RATE PER COMPLESSIVE L. 295.840

#### D. SITUAZIONE DEBITORIA

XX/XX/XXXX XX/XX/XXXX XXX,XX XXXXXXXXXXXXXXXXXXXXXX

#### F. BENEFICIARI

F1 L'ISCRITTO HA ELETTO DOMICILIO AI FINI DELLA RISCOSSIONE, IN VIA XXXXXXXXXXXXXXX, XX XXXXX XXXXXXXXXXXXXXXXX

#### G. NOTE

XXXXXXXXXXXXXXXXXXXXXXXXXXXXXXXXXXXXXXXXXXXXXXXXXXXXXXXXXXXXXXXXXXXXX XXXXXXXXXXXXXXXXXXXXXXXXXXXXXXXXXXXXXXXXXXXXXXXXXXXXXXXXXXXXXXXXXXXXX

*RTI* : EDS Electronic Data Systems– Auselda AED Group - Accenture – Enel APE Pagina 62 di 125 Uso Esterno / [riservato] [*Versione definitiva*]

IL DIRIGENTE

# **Allegato 2 - Stampa Decreto Provvisorio**

PROVVEDITORATO AGLI STUDI DI XXXXXXXXXXXXXXXXX UFFICIO PENSIONI

POSIZ.NR.XXXXXX/P (XXXXXXXX) XXXXXXXXXX, XX/XX/XXXX

 ALLA SEDE PROVINCIALE INPDAP DI XXXXXXXXXXXXXXX ALL'UFFICIO RISCONTRO DEBITO VITALIZIO DELLO STATO- VIA G. DEL MONTE 60-ROMA AL DIPARTIMENTO PROVINCIALE DEL MINISTERO DEL TESORO, BILANCIO E PROGRAMMAZIONE ECONOMICA DI XXXXXXXXXXXXXX

E P.C. ALLA SIG.RA XXXXXXXXXXXXX XXXXXXXXXXXXX VIA XXXXXXXXXXXXXXX XXXXX XXXXXXXXXXXXXXX

 OGGETTO : SIG.RA XXXXXXXXXXXXX XXXXXXXXXXXXX, (XXXXXXXXXXXX), NATA A XXXXXXXXXXXXXXX (XX) IL XX/XX/XXX, CODICE FISCALE N. XXXXXXXXXXXXXXXX. RILIQUIDAZIONE DEL TRATTAMENTO PROVVISORIO DI PENSIONE.

ISCRIZIONE NR. XXXXXX

SI COMUNICA CHE LA SIG.RA XXXXXXXXXXXXX XXXXXX CESSA DAL SERVIZIO DALL' 01/09/2000 PER RAGGIUNTI LIMITI D'ETA'. L'ULTIMO STIPENDIO ANNUO LORDO SPETTANTE ALL'INTERESSATA AMMONTA DAL 01/09/2000 A L. 16.694.000 E AI FINI DELLA RILIQUIDAZIONE AMMONTA, AI SENSI DEL C.C.N.L. DEL 15 MARZO 2001 DALL'01/01/2001 A L. 17.270.000. AI SENSI DELL'ART.2 L.336/70, ALLA DATA DEL 01/09/2000, VIENE ATTRIBUITO UN MIGLIORAMENTO PARI A 3 A.B. CONV. DI L. 1.252.050. AI SENSI DELL'ART.2 L.336/70, ALLA DATA DEL 01/01/2001, VIENE ATTRIBUITO UN MIGLIORAMENTO PARI A 3 A.B. CONV. DI L. 1.295.250. IL SERVIZIO UTILE PER L'INTERESSATA AI FINI DELLA PENSIONE,SULLA BASE DELLA DOCUMENTAZIONE ATTUALMENTE PRESENTE,E' DI ANNI 22 E MESI 00 ALLA DATA DI CESSAZIONE. AI SENSI DELL'ART. 15 DELLA LEGGE 177 DEL 29/04/76 LA BASE PENSIONABILE E' AUMENTATA DEL 18%. PERTANTO AI SENSI DELL'ART. 162 DEL T.U. 29/12/73 NR. 1092, COME SOSTITUITO DALL'ART. 7 DEL D.P.R. 19/04/86 NR. 138, SI PREGA DI DISPORRE CHE ALLA NOMINATA IN OGGETTO, CESSATA DAL SERVIZIO L' 01/09/2000, VENGA CONFERITO DALL' 01/09/2000 UN TRATTAMENTO PROVVISORIO DI PENSIONE ANNUO LORDO DI L. 15.973.500 EQUIVALENTE AD EURO 8.249,62, E SUCCESSIVAMENTE A DECORRERE DALL' 1.01.2001 DI L. 16.218.200 EQUIVALENTE AD EURO 8.376,00, COME DA PROSPETTO ALLEGATO, DA RECUPERARE SUL TRATTAMENTO DEFINITIVO DI PENSIONE CHE VERRA' DISPOSTO A TERMINI DI LEGGE. IN SEDE DI LIQUIDAZIONE DELLA PENSIONE DEFINITIVA,SI PROVVEDERA' AD EVENTUALI CONGUAGLI A CREDITO O DEBITO NEI CONFRONTI DEL TITOLARE DEL TRATTAMENTO IN OGGETTO. QUALORA SPETTANTE, SULLA PENSIONE RISULTANTE DOVRA' ESSERE CORRISPOSTO L'ASSEGNO PER IL NUCLEO FAMILIARE. IL SUDDETTO TRATTAMENTO PROVVISORIO SARA' GRAVATO DALLE RITENUTE ERARIALI, NONCHE' DALLE SEGUENTI RITENUTE EXTRAERARIALI:

*RTI* : EDS Electronic Data Systems– Auselda AED Group - Accenture – Enel APE Pagina 64 di 125 Uso Esterno / [riservato] [*Versione definitiva*]

POSIZ.NR.XXXXXX/P (XXXXXXXX)

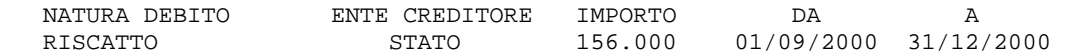

SONO FATTI SALVI GLI EFFETTI DI EVENTUALI ADEGUAMENTI AUTOMATICI PREVISTI DA DISPOSIZIONI DI LEGGE. AI SENSI DELL'ART. 8 DELLA LEGGE 17/04/85 NR. 141, SI FORNISCONO I

SEGUENTI ELEMENTI: - ANNI DI SERVIZIO RICHIESTO PER IL CONSEGUIMENTO DELLA PENSIONE

MASSIMA: 40;

NOTE :

XXXXXXXXXXXXXXXXXXXXXXXXXXXXXXXXXXXXXXXXXXXXXXXXXXXXXXXXXXX XXXXXXXXXXXXXXXXXXXXXXXXXXXXXXXXXXXXXXXXXXXXXXXXXXXXXXXXXXX XXXXXXXXXXXXXXXXXXXXXXXXXXXXXXXXXXXXXXXXXXXXXXXXXXXXXXXXXXX XXXXXXXXXXXXXXXXXXXXXXXXXXXXXXXXXXXXXXXXXXXXXXXXXXXXXXXXXXX

IL PRIMO DIRIGENTE

 $\frac{1}{2}$  ,  $\frac{1}{2}$  ,  $\frac{1$  $($ 

<sup>-</sup> ETA' PREVISTA PER IL COLLOCAMENTO A RIPOSO D'UFFICIO PER RAGGIUNTI LIMITI DI ETA', ANNI:65.

POSIZ.NR.XXXXXX/P (XXXXXXXX)

CALCOLO QUOTA DI PENSIONE RELATIVA AL SERVIZIO UTILE FINO AL 31.12.92

-ALIQUOTE DI PENSIONE:

 SERVIZIO UTILE AL 31/12/92: ANNI 14 MESI 3 GIORNI 9 ARROTONDATO A : ANNI 14 (32,6700%) E MESI 3 ( 0,5826%) ALIQUOTA CORRISPONDENTE: 33,2526%

-POSIZIONI STIPENDIALI NEL PERIODO DI RIFERIMENTO

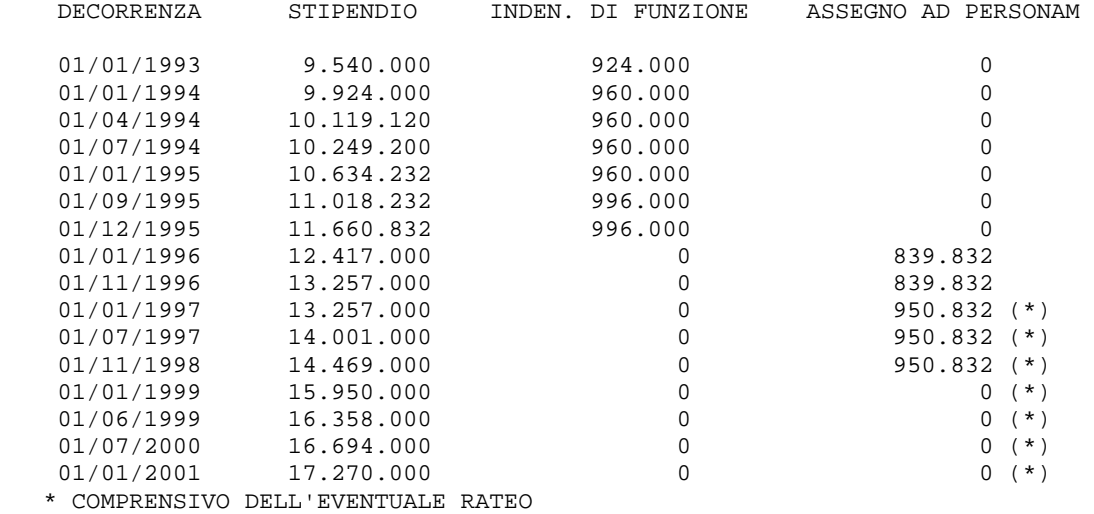

-POSIZIONE STIPENDIALE ALLA DATA DI CESSAZIONE: LIV.: 03, ANZ.: 21, A.B.:00

POSIZ.NR.XXXXXX/P (XXXXXXXX)

-CALCOLO QUOTA DI PENSIONE RELATIVA AL SERVIZIO UTILE AL 31.12.92:

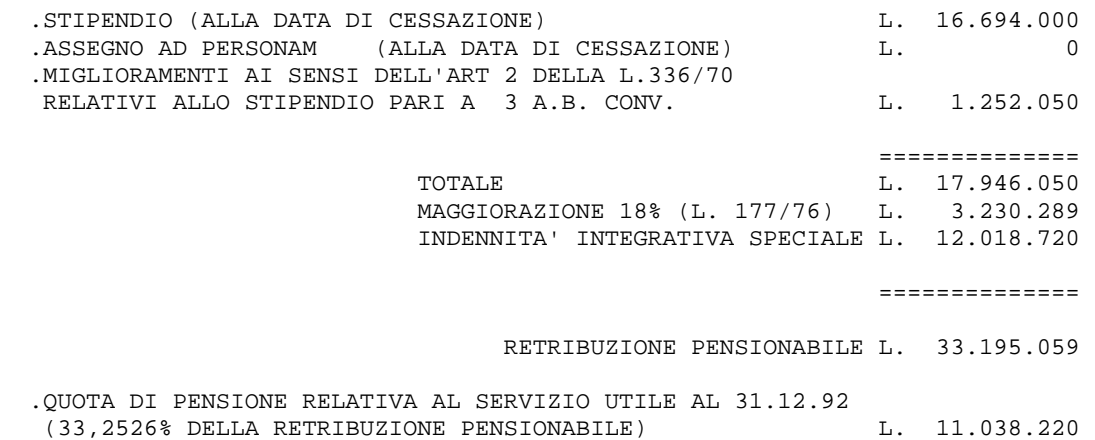

POSIZ.NR.XXXXXX/P (XXXXXXXX)

#### CALCOLO QUOTA DI PENSIONE DALL 1.1.1993 AL 31.12.1995

 .PERIODO DI RIFERIMENTO (\*) DALL' 01/01/1993 AL 31/12/1995: 36 MESI .CALCOLO RETRIBUZIONE MEDIA MENSILE

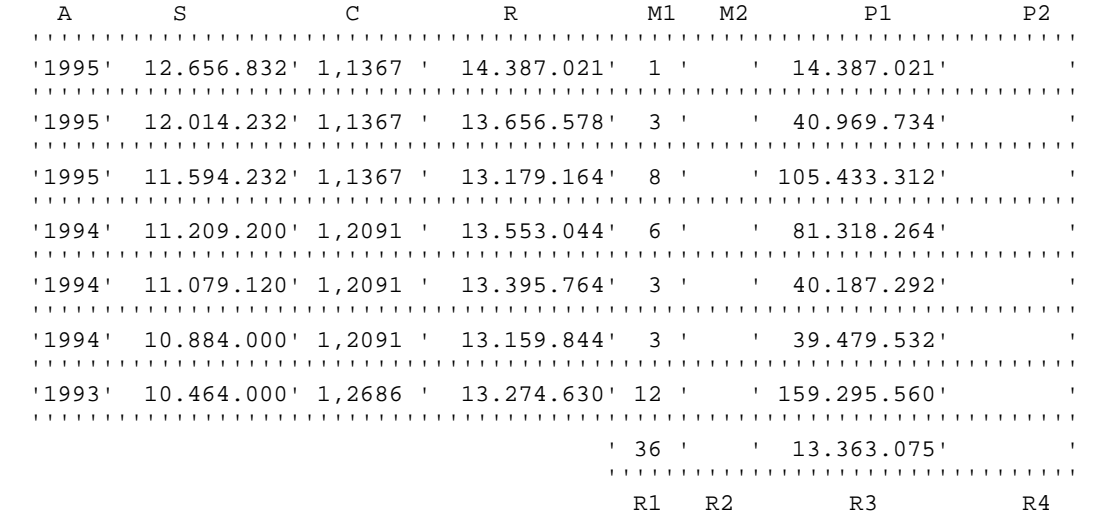

#### LEGENDA

- A = ANNO DI RIFERIMENTO
- S = TRATTAMENTO ECONOMICO
- C = COEFF. DI RIVALUTAZIONE
- R = RETRIBUZIONE RIVALUTATA
- M1 = PERIODO RELATIVO ALLA RETRIBUZIONE
- M2 = PERIODO RIDOTTO RELATIVO ALLA RETRIBUZIONE
- P1 = R X M1
- P2 = R X M2
- R1 = PERIODO DI RIFERIMENTO
- R2 = PERIODO DI RIFERIMENTO RIDOTTO
- R3 = RETRIBUZIONE MEDIA

R4 = RETRIBUZIONE MEDIA RELATIVA AL PERIODO DI RIFERIMENTO RIDOTTO

(\*) DETERMINATO CONSIDERANDO L'EFFETTIVO PERIODO DI SERVIZIO

POSIZ.NR.XXXXXX/P (XXXXXXXX)

.CALCOLO IIS NEL PERIODO DI RIFERIMENTO RIVALUTATA

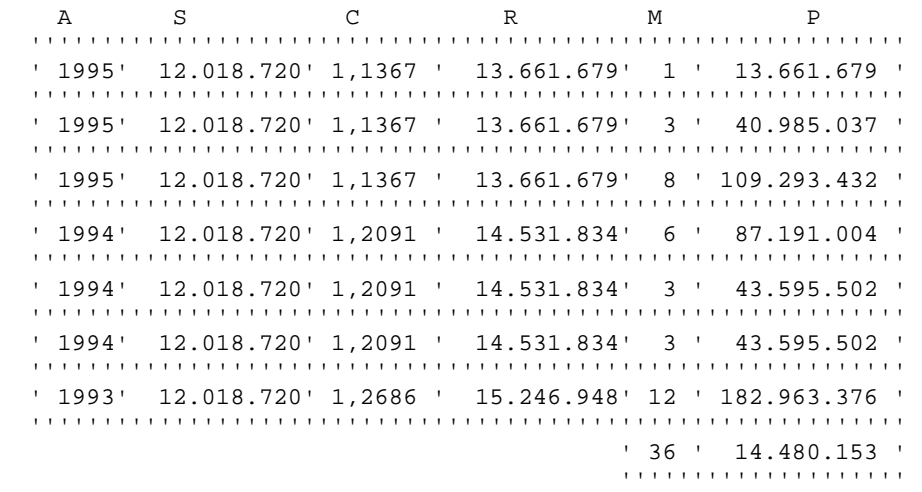

#### R1 R5

LEGENDA

- A = ANNO DI RIFERIMENTO
- S = INDENNITA' INTEGRATIVA SPECIALE
- C = COEFF. DI RIVALUTAZIONE
- R = INDENNITA' INTEGRATIVA SPECIALE RIVALUTATA
- M = PERIODO RELATIVO ALLA RETRIBUZIONE
- $P = R X M$
- R1 = PERIODO DI RIFERIMENTO
- R5 = IIS RIVALUTATA

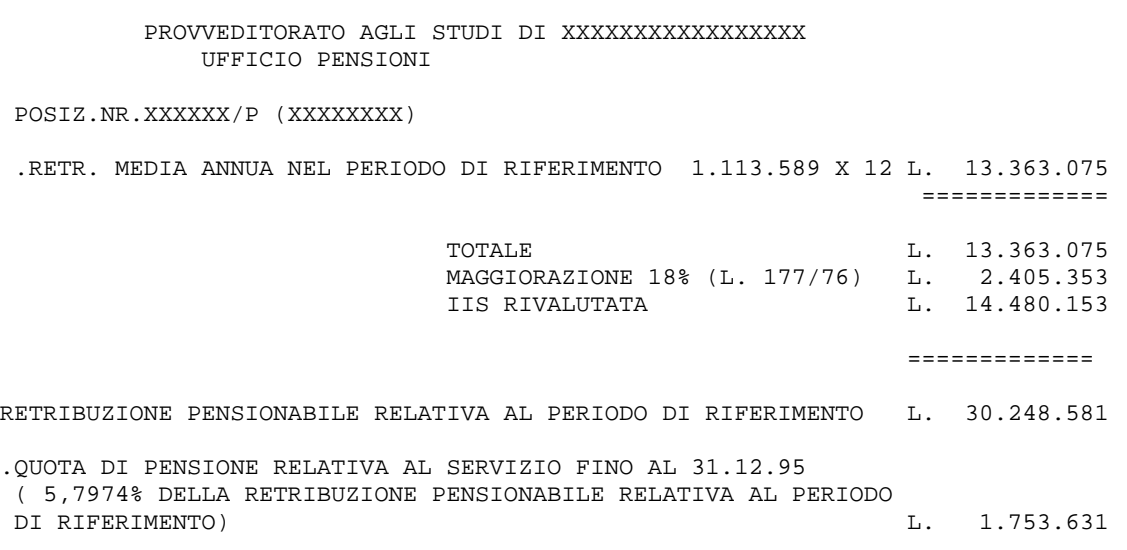

POSIZ.NR.XXXXXX/P (XXXXXXXX)

#### -CALCOLO QUOTA DI PENSIONE RELATIVA AL SERVIZIO RESO DAL 1.1.1996

.CALCOLO MONTANTE COMPLESSIVO

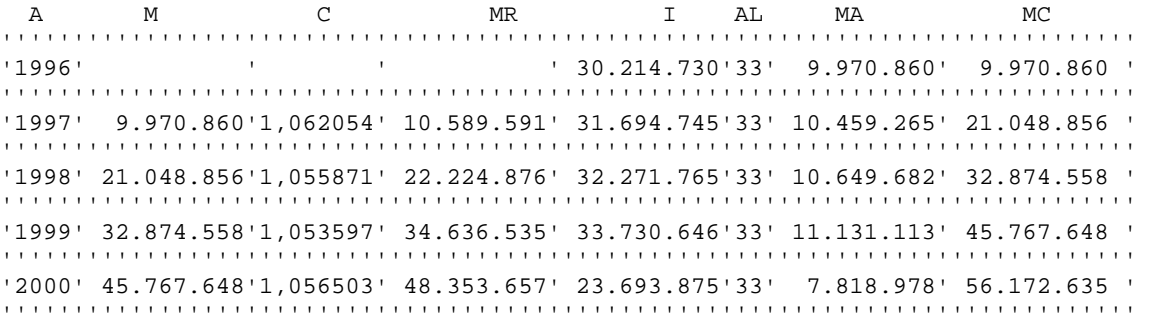

#### LEGENDA

- A = ANNO DI RIFERIMENTO
- M = MONTANTE ANNI PRECEDENTI
- C = COEFFICIENTE DI CAPITALIZZAZIONE
- MR = MONTANTE ANNI PRECEDENTI RIVALUTATO
- I = IMPONIBILE ANNO CORRENTE COSI' COMPOSTO :
- RETRIBUZIONE (COMPRENSIVA DELL'ASSEGNO AD PERSONAM E DEL RATEO OVE SPETTANTI);
- TREDICESIMA MENSILITA' SULLA RETRIBUZIONE PERCEPITA A DICEMBRE DELL'ANNO DI RIFERIMENTO OVVERO NEL MESE PRECEDENTE LA CESSAZIONE DAL SERVIZIO.
- MAGGIORAZIONE DEL 18% SULLA SOMMA DELLE VOCI DI CUI AI PRECEDENTI PUNTI;
- EVENTUALE QUOTA DEI COMPENSI ACCESSORI ECCEDENTE IL 18% DI CUI AL PRECEDENTE PUNTO;
- INDENNITA' INTEGRATIVA SPECIALE PER 13 MENSILITA'
- AL = ALIQUOTA CONTRIBUTIVA
- MA = MONTANTE ANNO CORRENTE
- MC = MONTANTE COMPLESSIVO

\* (IMPORTO ART.2 L.336/70 = 1.252.050 : 12 X 08 = L. 834.700)

.<br>MONTANTE COMPLESSIVO L. 56.172.635
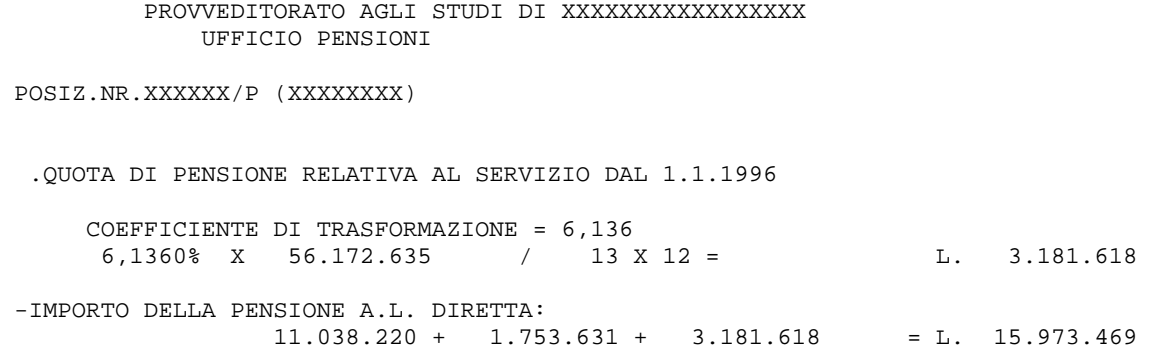

ARROTONDATA A L. 15.973.500 EQUIVALENTE AD EURO 8.249,62

#### PROVVEDITORATO AGLI STUDI DI XXXXXXXXXXXXXXXX UFFICIO PENSIONI

POSIZ.NR.XXXXXX/P (XXXXXXXX)

## -RILIQUIDAZIONE ALL' 1/ 1/2001

-CALCOLO QUOTA DI PENSIONE RELATIVA AL SERVIZIO UTILE AL 31.12.92:

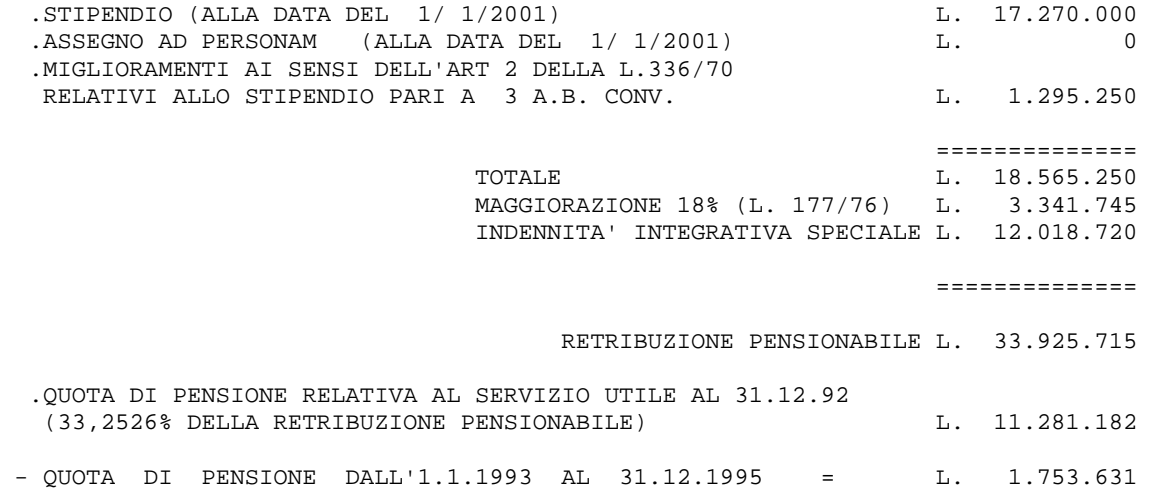

PROVVEDITORATO AGLI STUDI DI XXXXXXXXXXXXXXXXX UFFICIO PENSIONI

POSIZ.NR.XXXXXX/P (XXXXXXXX)

 -CALCOLO QUOTA DI PENSIONE RELATIVA AL SERVIZIO RESO DAL 1.1.1996 .CALCOLO MONTANTE COMPLESSIVO A M C MR I AL MA MC ''''''''''''''''''''''''''''''''''''''''''''''''''''''''''''''''''''''''''''''' '1996' ' ' ' 30.214.730'33' 9.970.860' 9.970.860 ' ''''''''''''''''''''''''''''''''''''''''''''''''''''''''''''''''''''''''''''''' '1997' 9.970.860'1,062054' 10.589.591' 31.694.745'33' 10.459.265' 21.048.856 ' ''''''''''''''''''''''''''''''''''''''''''''''''''''''''''''''''''''''''''''''' '1998' 21.048.856'1,055871' 22.224.876' 32.271.765'33' 10.649.682' 32.874.558 ' ''''''''''''''''''''''''''''''''''''''''''''''''''''''''''''''''''''''''''''''' '1999' 32.874.558'1,053597' 34.636.535' 33.730.646'33' 11.131.113' 45.767.648 ' ''''''''''''''''''''''''''''''''''''''''''''''''''''''''''''''''''''''''''''''' '2000' 45.767.648'1,056503' 48.353.657' 23.784.499'33' 7.848.884' 56.202.541 ' ''''''''''''''''''''''''''''''''''''''''''''''''''''''''''''''''''''''''''''''' \* (IMPORTO ART.2 L.336/70 = 1.252.050 : 12 X 08 = L. 834.700) . MONTANTE COMPLESSIVO **L.** 56.202.541 .QUOTA DI PENSIONE RELATIVA AL SERVIZIO DAL 1.1.1996 COEFFICIENTE DI TRASFORMAZIONE = 6,136 6,1360% X 56.202.541 / 13 X 12 = L. 3.183.312 11.281.182 + 1.753.631 + 3.183.312 = L. 16.218.125 ARROTONDATA A L. 16.218.200 EQUIVALENTE AD EURO 8.376,00

# **Allegato 3 - Stampa Decreto Definitivo**

PROVVEDITORATO AGLI STUDI DI XXXXXXXXXXXXXXXXXXXXX UFFICIO PENSIONI

> POSIZIONE NR.XXXXXX/D (XXXXXXXXXX) DECRETO NR.

IL DIRIGENTE

VISTO IL T.U. APPROVATO CON D.P.R. 29/12/73 NR.1092 E SUCCESSIVE MODIFICAZIONI ED INTEGRAZIONI; VISTA LA LEGGE 11/ 7/80 NR.312; VISTA LA LEGGE 29/ 4/76 NR.177; VISTA LA LEGGE 4/ 8/77 NR.517; VISTO IL D.P.R. 2/ 6/81 NR.271; VISTO IL D.L. 28/ 5/81 NR.255 CONVERTITO IN LEGGE 24/ 7/81 NR.391; VISTO IL D.L. 29/ 1/83 NR. 17 CONVERTITO IN LEGGE 25/ 3/83 NR. 79; VISTO IL D.P.R. 25/ 6/83 NR.345; VISTA LA LEGGE 9/ 8/86 NR.467; VISTO IL D.P.R. 10/ 4/87 NR.209; VISTO IL D.P.R. 23/ 8/88 NR.399; VISTO IL D.L.VO 30/12/92 NR.503; VISTA LA LEGGE 27/12/93 NR.537; VISTA LA LEGGE 23/12/94 NR.724; VISTA LA LEGGE 08/08/95 NR.335; VISTO IL C.C.N.L. DEL COMPARTO SCUOLA SOTTOSCRITTO IL 4/8/95 NONCHE' IL SUCCESSIVO SOTTOSCRITTO IL 1/8/96; VISTO IL D.L. 19/ 5/97 NR.129 CONVERTITO IN LEGGE 18/ 7/97 NR.229; VISTA LA LEGGE 27/12/97 NR.449; VISTO IL C.C.N.L. DEL COMPARTO SCUOLA SOTTOSCRITTO IL 26/5/99; VISTA LA LEGGE 24/ 5/70 NR.336 E SUCCESSIVE MODIFICAZIONI; VISTA LA DOMANDA DI DIMISSIONI PRESENTATA IN DATA XX/XX/XXXX; VISTO IL D.P. NR. DEL XX/XX/XXXX CON IL QUALE E' DISPOSTA LA CESSAZIONE DAL SERVIZIO PER DIMISSIONI VOLONTARIE DEL SIG. XXXXXXXXXXX XXXXXXX (XXXX XXXXXXXXXXXXXX) NATO A XXXXXXXXXXXX (XX) IL XX/XX/XXXX A DECORRERE DAL XX/XX/XXXX; VISTO IL D.P.NR. XXXXX DEL XX/XX/XXXX CON IL QUALE SONO STATI AMMESSI A COMPUTO E/O RISCATTO ANNI 1, MESI 8, GIORNI 26; VISTO IL D.P. NR. 0 DEL XX/XX/XXXX CON IL QUALE SONO STATI RICONGIUNTI ANNI 13, MESI 5, GIORNI 16 IN BASE ALLA LEGGE 29/79; CONSIDERATO CHE I SEGUENTI PERIODI RESI CON ISCRIZIONE ALLA C.P.I.A.S.E.P. SONO RICONGIUNGIBILI : DAL 01/01/1976 AL 30/11/1977; CONSIDERATO CHE L'INTERESSATO E' STATO IMMESSO IN RUOLO DAL 10/09/1978; RITENUTO CHE, IN BASE AGLI ANNI DI SERVIZIO PRESTATI ED AGLI STIPENDI PERCEPITI, SPETTA UNA PENSIONE RISULTANTE DAL PROSPETTO ALLEGATO;

PROVVEDITORATO AGLI STUDI DI XXXXXXXXXXXXXXXXXXXXX UFFICIO PENSIONI

POSIZIONE NR.XXXXXX/D (XXXXXXXXXX)

## D E C R E T A

ART.1

AL SIG. XXXXXXXXX XXXXXXXXXX (XXXXXXXXXXXXX) NATO A XXXXXXXXXXXXX (XX) IL XX/XX/XXXX, CESSATO DAL SERVIZIO PER DIMISSIONI VOLONTARIE L' 01/09/1999, E' CONFERITA DALL' 01/09/1999, LA PENSIONE DI LIRE ANNUE LORDE 38.639.000 (PARI AD EURO 19.955,38) DA DURARE A VITA, CON IL SEGUENTE NUMERO D' ISCRIZIONE: XXXXXXXXXX.

IL PAGAMENTO DOVRA' EFFETTUARSI A XXXXXXXXXXXXX (XX).

NOTE :

XXXXXXXXXXXXXXXXXXXXXXXXXXXXXXXXXXXXXXXXXXXXXXX XXXXXXXXXXXXXXXXXXXXXXXXXXXXXXXXXXXXXXXXXXXXXXX

#### AVVERTENZE

A CARICO DELL'INTERESSATA RISULTA LA SEGUENTE SITUAZIONE DEBITORIA :

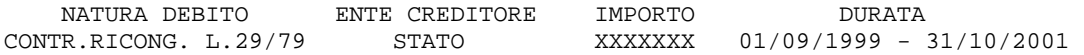

VERSO CONTEMPORANEA CESSAZIONE ED IMPUTAZIONE DELLA PENSIONE PROVVISORIA EVENTUALMENTE CONCESSA.

PROVVEDITORATO AGLI STUDI DI XXXXXXXXXXXXXXXXXXXXXX UFFICIO PENSIONI

POSIZIONE NR.XXXXXX/D (XXXXXXXXXX)

TABELLA A - SERVIZI CONTEGGIATI

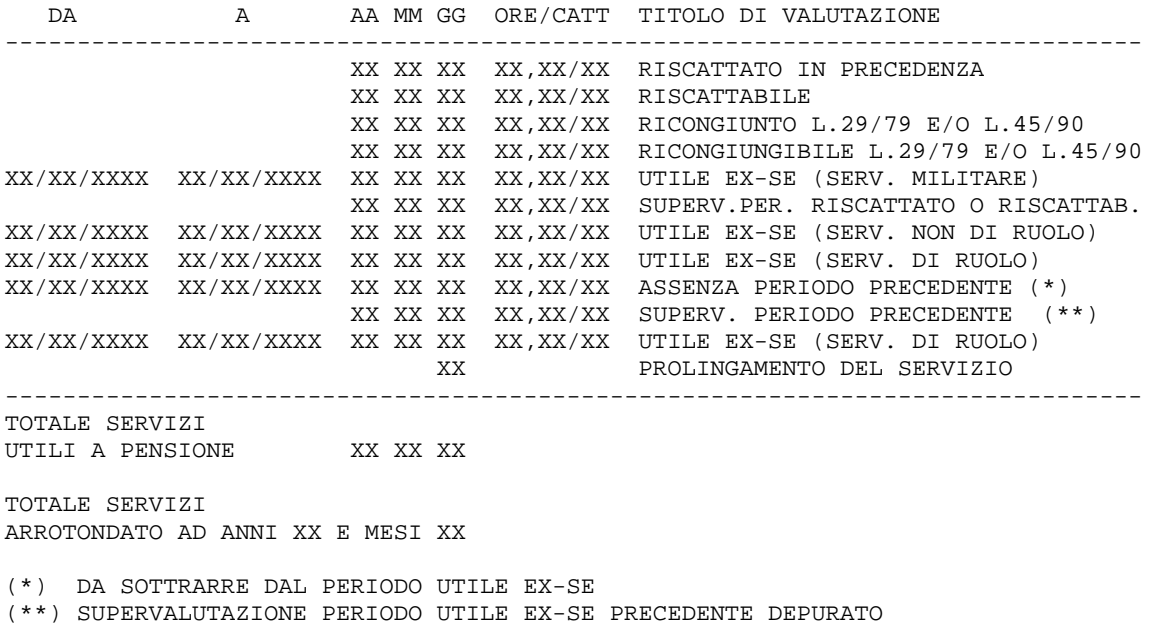

PROVVEDITORATO AGLI STUDI DI XXXXXXXXXXXXXXXXXXXXX UFFICIO PENSIONI

POSIZIONE NR.XXXXXX/D (XXXXXXXXXX)

-ALIQUOTE DI PENSIONE:

 INTERO SERVIZIO UTILE : ANNI 38 ( 76,4000% ) E MESI 3 ( 0,4500% ) ALIQUOTA CORRISPONDENTE : 76,8500

 SERVIZIO UTILE AL 31/12/92: ANNI 31 MESI 6 GIORNI 4 ARROTONDATO A : ANNI 31 ( 63,8000% ) E MESI 6 ( 0,9000% ) ALIQUOTA CORRISPONDENTE: 64,7000%

 RESIDUO SERVIZIO UTILE (CONSIDERATO L'ARROTONDAMENTO AL 31/12/92) : ANNI 6 ( 10,8000% ) E MESI 9 ( 1,3500% ) ALIQUOTA CORRISPONDENTE: 12,1500%

-POSIZIONI STIPENDIALI NEL PERIODO DI RIFERIMENTO

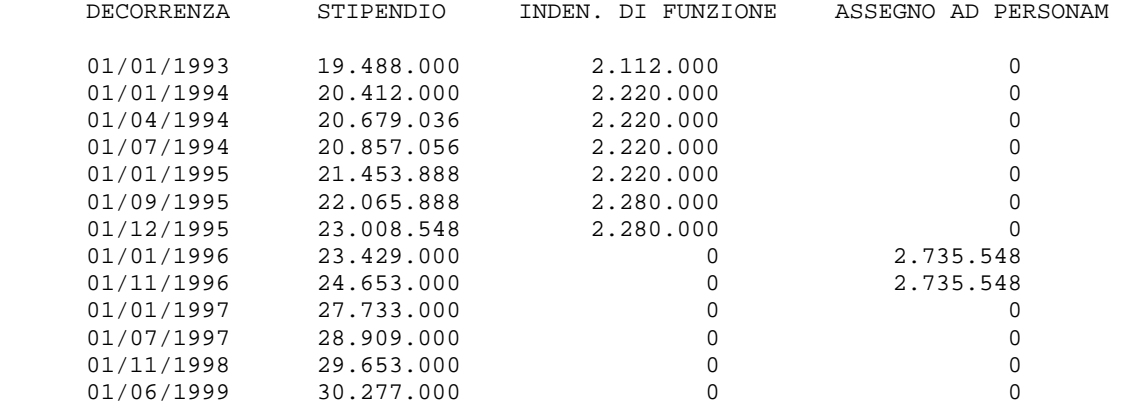

-POSIZIONE STIPENDIALE ALLA DATA DI CESSAZIONE: LIV.: 07, ANZ.: 21, A.B.: 00

PROVVEDITORATO AGLI STUDI DI XXXXXXXXXXXXXXXXXXXXX UFFICIO PENSIONI

POSIZIONE NR.XXXXXX/D (XXXXXXXXXX)

-CALCOLO QUOTA DI PENSIONE RELATIVA AL SERVIZIO UTILE AL 31.12.92:

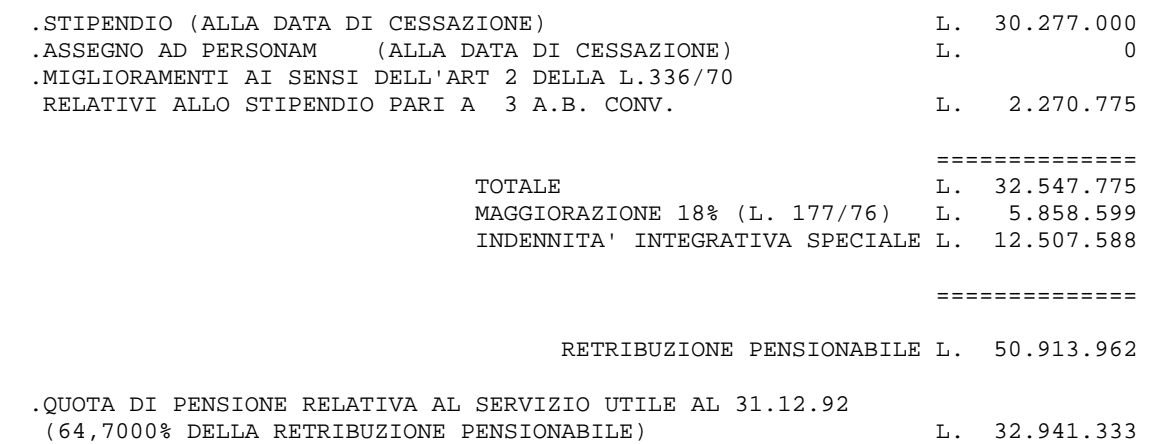

PROVVEDITORATO AGLI STUDI DI XXXXXXXXXXXXXXXXXXXXXX UFFICIO PENSIONI

POSIZIONE NR.XXXXXX/D (XXXXXXXXXX)

-CALCOLO QUOTA DI PENSIONE RELATIVA AL RESTANTE SERVIZIO UTILE

 .PERIODO DI RIFERIMENTO DALL' 01/01/1993 AL 31/12/1995: 18 MESI 50% DI 36 .PERIODO DI RIFERIMENTO DALL' 01/01/1996 AL 01/09/1999: 29 MESI 66,6% DI 44

.PERIODO DI RIFERIMENTO TOTALE (\*)  $\qquad$  : 47 MESI .CALCOLO RETRIBUZIONE MEDIA MENSILE

A S C R M1 M2 P1 P2 '''''''''''''''''''''''''''''''''''''''''''''''''''''''''''''''''''''''''''''' '1999' 30.277.000'1,0000 ' 30.277.000' 3 ' ' 90.831.000' ' '''''''''''''''''''''''''''''''''''''''''''''''''''''''''''''''''''''''''''''' '1999' 29.653.000'1,0000 ' 29.653.000' 5 ' ' 148.265.000' ' '''''''''''''''''''''''''''''''''''''''''''''''''''''''''''''''''''''''''''''' '1998' 29.653.000'1,0000 ' 29.653.000' 2 ' ' 59.306.000' ' '''''''''''''''''''''''''''''''''''''''''''''''''''''''''''''''''''''''''''''' '1998' 28.909.000'1,0000 ' 28.909.000' 10 ' ' 289.090.000' ' '''''''''''''''''''''''''''''''''''''''''''''''''''''''''''''''''''''''''''''' '1997' 28.909.000'1,0282 ' 29.724.234' 6 ' ' 178.345.404' ' '''''''''''''''''''''''''''''''''''''''''''''''''''''''''''''''''''''''''''''' '1997' 27.733.000'1,0282 ' 28.515.071' 6 ' ' 171.090.426' ' '''''''''''''''''''''''''''''''''''''''''''''''''''''''''''''''''''''''''''''' '1996' 27.388.548'1,0563 ' 28.930.523' 2 ' ' 57.861.046' ' '''''''''''''''''''''''''''''''''''''''''''''''''''''''''''''''''''''''''''''' '1996' 26.164.548'1,0563 ' 27.637.612' 10 ' ' 276.376.120' ' '''''''''''''''''''''''''''''''''''''''''''''''''''''''''''''''''''''''''''''' '1995' 25.288.548'1,1083 ' 28.027.298' 1 ' ' 28.027.298' ' '''''''''''''''''''''''''''''''''''''''''''''''''''''''''''''''''''''''''''''' '1995' 24.345.888'1,1083 ' 26.982.548' 2 ' ' 53.965.096' ' '''''''''''''''''''''''''''''''''''''''''''''''''''''''''''''''''''''''''''''' ' 47 ' ' 28.790.582' ' ''''''''''''''''''''''''''''''''''''''' R1 R2 R3 R4

PROVVEDITORATO AGLI STUDI DI XXXXXXXXXXXXXXXXXXXXX UFFICIO PENSIONI

POSIZIONE NR.XXXXXX/D (XXXXXXXXXX)

#### LEGENDA

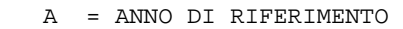

- S = TRATTAMENTO ECONOMICO
- C = COEFF. DI RIVALUTAZIONE
- R = RETRIBUZIONE RIVALUTATA
- M1 = PERIODO RELATIVO ALLA RETRIBUZIONE
- M2 = PERIODO RIDOTTO RELATIVO ALLA RETRIBUZIONE
- P1 = R X M1
- P2 = R X M2
- R1 = PERIODO DI RIFERIMENTO
- R2 = PERIODO DI RIFERIMENTO RIDOTTO
- R3 = RETRIBUZIONE MEDIA
- R4 = RETRIBUZIONE MEDIA RELATIVA AL PERIODO DI RIFERIMENTO RIDOTTO
- (\*) DETERMINATO CONSIDERANDO L'EFFETTIVO PERIODO DI SERVIZIO

PROVVEDITORATO AGLI STUDI DI XXXXXXXXXXXXXXXXXXXXX UFFICIO PENSIONI

POSIZIONE NR.XXXXXX/D (XXXXXXXXXX)

.CALCOLO IIS NEL PERIODO DI RIFERIMENTO RIVALUTATA

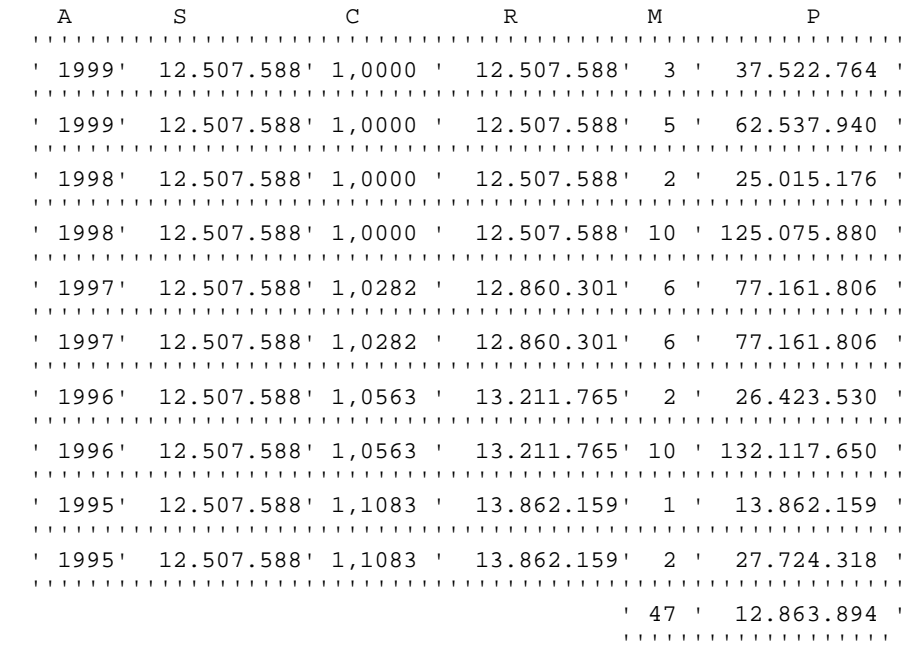

R1 R5

LEGENDA

- A = ANNO DI RIFERIMENTO
- S = INDENNITA' INTEGRATIVA SPECIALE
- C = COEFF. DI RIVALUTAZIONE
- R = INDENNITA' INTEGRATIVA SPECIALE RIVALUTATA
- M = PERIODO RELATIVO ALLA RETRIBUZIONE
- $\begin{array}{cccc} \mathbf{P} & = & \mathbf{R} & \mathbf{X} & \mathbf{M} \end{array}$
- R1 = PERIODO DI RIFERIMENTO
- R5 = IIS RIVALUTATA

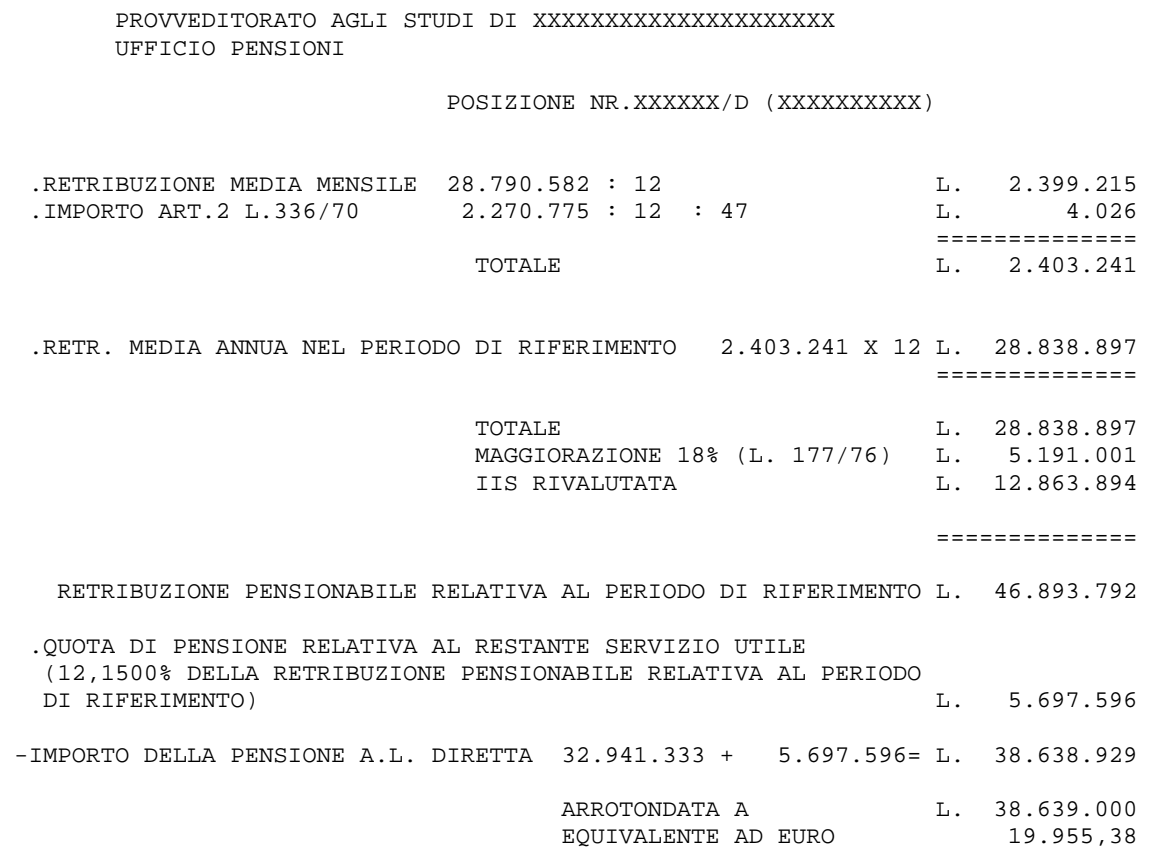

PROVVEDITORATO AGLI STUDI DI XXXXXXXXXXXXXXXXXXXXX UFFICIO PENSIONI

POSIZIONE NR.XXXXXX/D (XXXXXXXXXX)

LA PRESENTE LIQUIDAZIONE E' DEFINITIVA E RISCUOTIBILE MEDIANTE ESIBIZIONE DI IDONEO DOCUMENTO DI RICONOSCIMENTO (ART.200 T.U.).

ANNI DI SERVIZIO RICHIESTO PER IL CONSEGUIMENTO DELLA PENSIONE MASSIMA:40 ETA' PREVISTA PER IL COLLOCAMENTO A RIPOSO D'UFFICIO PER RAGGIUNTI LIMITI DI ETA': 65.

IL PRESENTE DECRETO SARA' INVIATO ALLA CORTE DEI CONTI PER LA REGISTRAZIONE

XXXXXXXXXXXXXXX, XX/XX/XXXX

IL DIRIGENTE

N.B. AVVERSO IL PRESENTE PROVVEDIMENTO E' AMMESSO RICORSO ALLA SEZIONE GIURISDIZIONALE DELLA CORTE DEI CONTI REGIONALE COMPETENTE PER TER- RITORIO, AI SENSI DELL'ART. 1 C. 3 DEL D.L. NR. 453 DEL 15/11/93 CONVERTITO CON MODIFICAZIONE NELLA L. NR. 19 DEL 19/1/94, DA DEPOSI- TARE NELLA SEGRETERIA DELLA PREDETTA CORTE NEI MODI DI LEGGE.

# **Allegato 4 - Stampa Indennità Una-Tantum**

PROVVEDITORATO AGLI STUDI DI XXXXXXXXXXXXXXX UFFICIO PENSIONI

> POSIZIONE NR.XXXXXX/D (XXXXXXXX ) DECRETO NR.

IL PRIMO DIRIGENTE

VISTO IL T.U. APPROVATO CON D.P.R. 29/12/73 NR.1092 E SUCCESSIVE MODIFICAZIONI ED INTEGRAZIONI; VISTA LA LEGGE 11/ 7/80 NR.312; VISTA LA LEGGE 29/ 4/76 NR.177; VISTA LA LEGGE 4/ 8/77 NR.517; VISTO IL D.P.R. 2/ 6/81 NR.271; VISTO IL D.L. 28/ 5/81 NR.255 CONVERTITO IN LEGGE 24/ 7/81 NR.391; VISTO IL D.P.R. 25/ 6/83 NR.345; VISTA LA LEGGE 9/ 8/86 NR.467; VISTO IL D.P.R. 10/ 4/87 NR.209; VISTO IL D.P.R. 23/ 8/88 NR.399; VISTO IL D.L.VO 30/12/92 NR.503; VISTA LA LEGGE 27/12/93 NR.537; VISTA LA LEGGE 23/12/94 NR.724; VISTA LA LEGGE 08/08/95 NR.335; VISTO IL C.C.N.L. DEL COMPARTO SCUOLA SOTTOSCRITTO IL 4/8/95 NONCHE' IL SUCCESSIVO SOTTOSCRITTO IL 1/8/96; VISTO IL D.L. 19/ 5/97 NR.129 CONVERTITO IN LEGGE 18/ 7/97 NR.229; VISTA LA LEGGE 27/12/97 NR.449; VISTO IL C.C.N.L. DEL COMPARTO SCUOLA SOTTOSCRITTO IL 26/5/99; VISTO IL C.C.N.L. DEL COMPARTO SCUOLA SOTTOSCRITTO IL 15/3/2001; VISTA LA LEGGE 24/ 5/70 NR.336 E SUCCESSIVE MODIFICAZIONI; VISTI GLI ATTI D'UFFICIO DAI QUALI RISULTA CHE IL SIG. XXXXXXXXXX XXXXXXXXX (AUSILIARIO) NATO A XXXXXXXXX (XX) IL XX/XX/XXXX E' CESSATO DALL'IMPIEGO IL 18/10/2000 SENZA AVER RAGGIUNTO L'ANZIANITA' MINIMA PER CONSEGUIRE IL DIRITTO A PENSIONE. CONSIDERATO CHE IL MEDESIMO RISULTA AVER PRESTATO CON RITENUTE PREVIDENZIALI PER IL FONDO PENSIONI I.N.P.D.A.P. IL SERVIZIO RIPORTATO NELL'ALLEGATA TABELLA A. CONSIDERATO CHE, PER IL SUDDETTO SERVIZIO E' NECESSARIO LIQUIDARE ALL'INTERESSATO L'INDENNITA' IN LUOGO DI PENSIONE; RITENUTO CHE,SULLA BASE DEGLI ANNI PRESI IN CONSIDERAZIONE E DEI RELATIVI EMOLUMENTI, ALL'INTERESSATO SPETTA UN'INDENNITA' IN LUOGO DI PENSIONE COSI' COME DETERMINATA NEL PROSPETTO ALLEGATO.

D E C R E T A

ART.1

E' CONFERITA AL SIG. XXXXXXXX XXXXXXXXX (AUSILIARIO) NATA A XXXXXXXX (XX) IL XX/XX/XX L'INDENNITA' IN LUOGO DI PENSIONE DI LIRE XX.XXX.XXX.

## PROVVEDITORATO AGLI STUDI DI XXXXXXXXXXXXXXXX UFFICIO PENSIONI

 POSIZIONE NR.XXXXXX/D (XXXXXXXX ) DECRETO NR.

AVVERTENZE A CARICO DELL'INTERESSATA NON RISULTANO DEBITI VERSO LO STATO O ALTRI ENTI.

PROVVEDITORATO AGLI STUDI DI XXXXXXXXXXXXXXXX UFFICIO PENSIONI

POSIZIONE NR.XXXXXX/D (XXXXXXXX )

TABELLA A - SERVIZI CONTEGGIATI

DA A AA MM GG TITOLO DI VALUTAZIONE ------------------------------------------------------------------------- 01/09/1986 31/12/1992 6 4 0 UTILE EX-SE (SERV. DI RUOLO) 01/01/1993 17/10/2000 7 9 17 UTILE EX-SE (SERV. DI RUOLO) -------------------------------------------------------------------------

TOTALE SERVIZI UTILI A PENSIONE 14 01 17

TOTALE SERVIZI ARROTONDATO AD ANNI 14 E MESI 2

## PROVVEDITORATO AGLI STUDI DI XXXXXXXXXXXXXXX UFFICIO PENSIONI

POSIZIONE NR.XXXXXX/D (XXXXXXXX )

DETERMINAZIONE INDENNITA' IN LUOGO DI PENSIONE

- INQUADRAMENTO ALLA DATA DI CESSAZ.: LIV.: 3 ,CL.: 5 ,A.B.: 0
- CALCOLO DELLA BASE PENSIONABILE
	- . ULTIMO STIPENDIO INTEGRALMENTE PERCEPITO L. 15.177.000
	- . ASSEGNO AD PERSONAM DERETTING THE RESONANCE OF A SECOND L.
	- . MIGLIORAMENTO AI SENSI DELL'ART. 2 DELLA L. 336/70 PARI A 3 AUMENTI BIENNALI L. 1.138.275

 ============= T O T A L E L. 16.315.275 MAGGIORAZIONE DEL 18% L. 2.936.749 =============

- BASE PENSIONABILE L. 19.252.024
- 1/12 DELLA BASE PENSIONABILE L. 1.604.335 - INDENNITA' IN LUOGO DI PENSIONE PER ANNI 14 E MESI 2 L. 22.728.613

## PROVVEDITORATO AGLI STUDI DI XXXXXXXXXXXXXXXX UFFICIO PENSIONI

POSIZIONE NR.XXXXXX/D (XXXXXXXX )

LA PRESENTE LIQUIDAZIONE E' INTEGRALE E RISCUOTIBILE MEDIANTE ESIBIZIONE DI IDONEO DOCUMENTO DI RICONOSCIMENTO (ART.200 T.U.).

LA SPESA E' A CARICO DELL'INPDAP - SEDE PROVINCIALE DI XXXXXXXXXXXX

IL PRESENTE DECRETO SARA' INVIATO ALLA CORTE DEI CONTI PER LA REGISTRAZIONE XXXXXXXXXXXXX, XX/XX/XXXX

IL PRIMO DIRIGENTE

N.B. AVVERSO IL PRESENTE PROVVEDIMENTO E' AMMESSO RICORSO ALLA SEZIONE GIURISDIZIONALE DELLA CORTE DEI CONTI REGIONALE COMPETENTE PER TER- RITORIO, AI SENSI DELL'ART. 1 C. 3 DEL D.L. NR. 453 DEL 15/11/93 CONVERTITO CON MODIFICAZIONE NELLA L. NR. 19 DEL 19/1/94, DA DEPOSI- TARE NELLA SEGRETERIA DELLA PREDETTA CORTE NEI MODI DI LEGGE.

## **Allegato 5 - Stampa Prospetto Dati per ATA e ITP Transitati Enti Locali**

PROVVEDITORATO AGLI STUDI DI XXXXXXXXXXXXXXXXXX UFFICIO PENSIONI

> POSIZ.NR.XXXXXX/D (XXXXXXXXX) PERSONALE A.T.A. E I.T.P. - ART.8 L.124/99 PROSPETTO DATI PER TRATTAMENTO DI PENSIONE

ESTREMI DELL'INTESTATARIO:

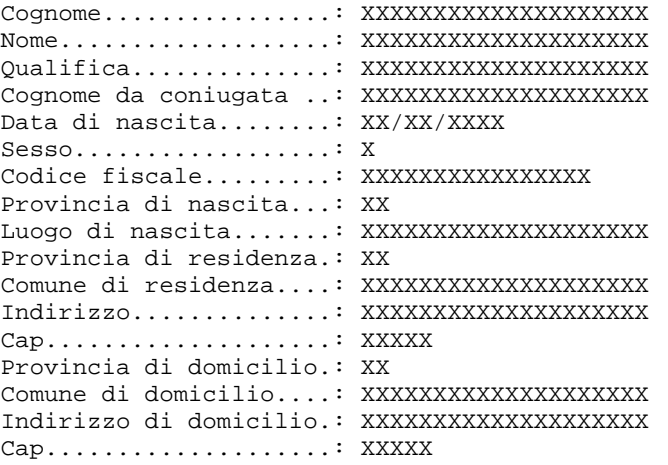

*Il domicilio viene riportato solo se differente dalla residenza o è riferito al coniuge superstite o tutore in caso di pensione indiretta.* 

DATI CARATTERISTICI DELLA CESSAZIONE:

```
Data di decorrenza......... ....: XX/XX/XXXX
Causale di cessazione...........: XXXXXXXXXXXXXXXXXXXXXXXXXXXXXXXXXXXXXXXXXXXXX 
                                      XXXXXXXXXXXXXXXXXXXXXXXXXXXXXXXXXXXXXXXXXXXXX 
N. iscrizione ..................: XXXXXXXX/XX 
Dati per cessazione per limiti di età 
Data trattenimento in servizio.: XX/XX/XXXX 
Dati per cessazione per dimissioni volontarie 
Data presentazione domanda.....: XX/XX/XXXX 
Dati da prospettare solo per cessazione per inabilita' (L. 335/95 art.2 comma 12) 
Data presentazione domanda.....: XX/XX/XXXX 
Data giudizio medico-legale....: XX/XX/XXXX 
Categoria Tab. A D.P.R. 30/12/81 N.834: 1^ cat. 
                                             Altra cat. 
Docente privo di vista 
in alternativa 
Lavoratore sordomuto
in alternativa 
Invalidita' superiore al 74% o ascritta alle prime quattro categorie tab. A 
allegata al D.P.R. 834/81 e successive modificazioni – decorrenza XX/XX/XXXX 
Applicazione benefici art. 2 L.336/70 (solo se previsti)
Applicazione art. 59 – C. 7 L 449/97(solo se previsto) 
Servizio utile .....................: ANNI XX MESI XX
```
*RTI* : EDS Electronic Data Systems- Auselda AED Group - Accenture – Enel APE Pagina 93 di 125 Uso Esterno / [riservato] [*Versione definitiva*]

DETRAZIONI D'IMPOSTA

Detrazione per lavoro dipendente............................... Coniuge fiscalmente a carico................................: Detrazioni per primo figlio nella stessa misura del coniuge Numero XXX figli a carico con detrazioni in misura doppia Numero XXX figli a carico con detrazioni in misura semplice Maggiori detrazioni per XXX figli minori di 3 anni (gia' indicati ai punti precedenti) Numero XXX altri familiari a carico Percentuale detrazione.:

DICHIARAZIONE GODIMENTO ALTRE PENSIONI

L'intestatario gode di pensione n. \_\_ corrisposta da \_\_\_\_\_\_\_\_\_\_\_\_\_\_\_\_\_\_\_\_\_\_\_\_\_\_\_\_\_\_\_\_\_\_\_\_

*o in alternativa* 

L'intestatario non gode di altra pensione

COMPOSIZIONE DEL NUCLEO FAMILIARE

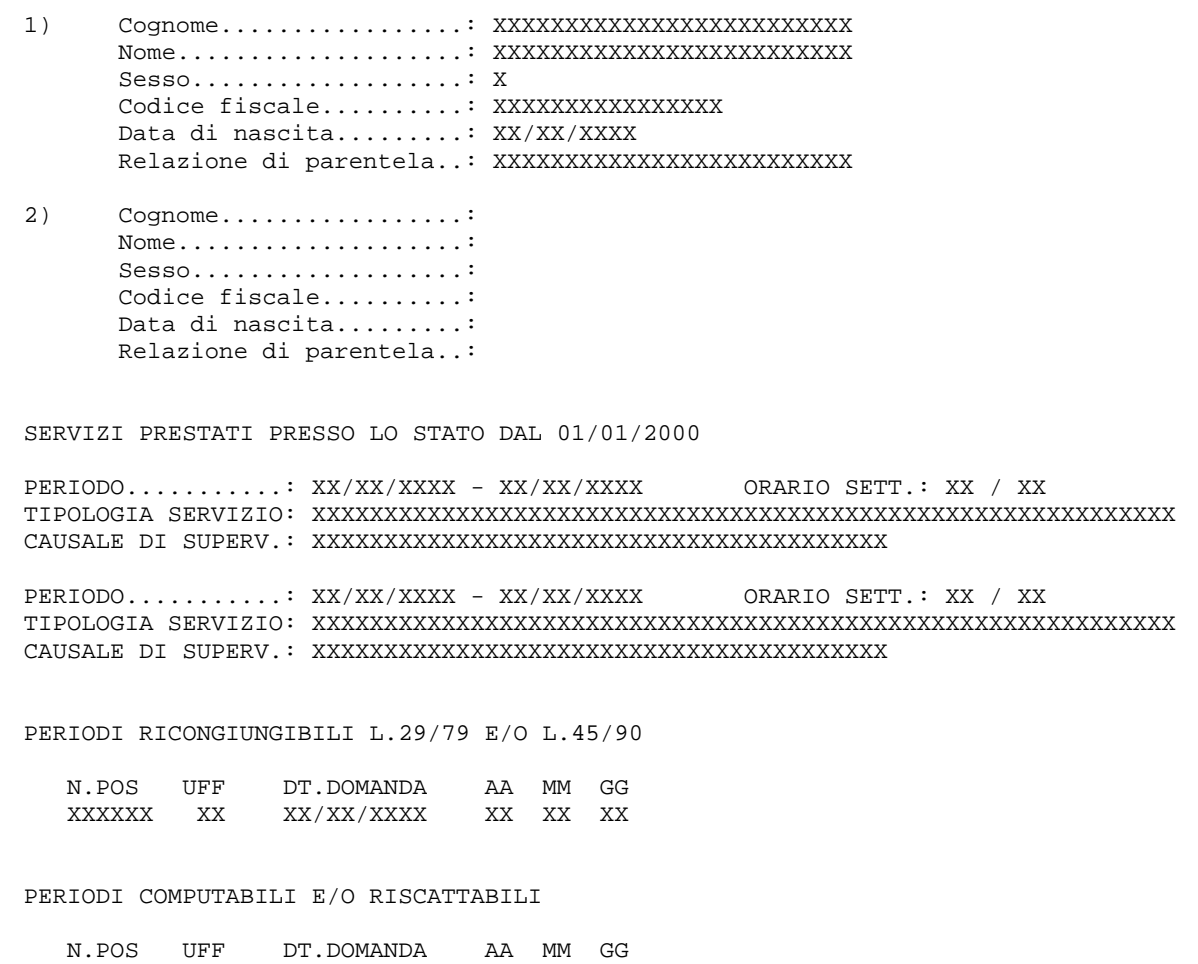

XXXXXX XX XX/XX/XXXX XX XX XX

*RTI* : EDS Electronic Data Systems- Auselda AED Group - Accenture – Enel APE Pagina 94 di 125 Uso Esterno / [riservato] [*Versione definitiva*]

SERVIZI CON SUPERVALUTAZIONE

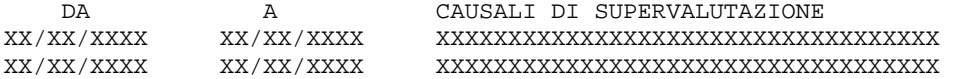

## POSIZIONI STIPENDIALI DAL 01/01/2000

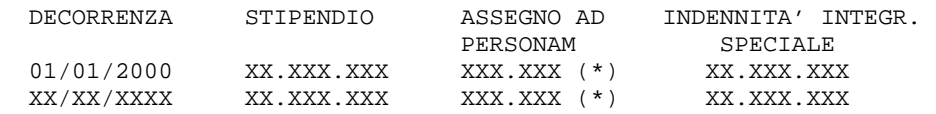

\* COMPRENSIVO DELL'EVENTUALE RATEO

## RETRIBUZIONI ACCESSORIE

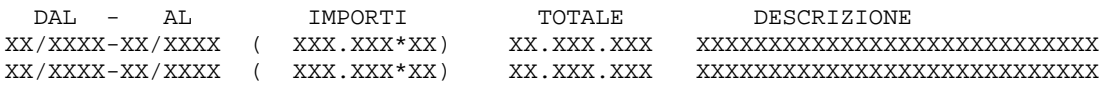

## NOTE

## XXXXXXXXXXXXXXXXXXXXXXXXXXXXXXXXXXXXXXXXXXXXXXXXXXXXXXXXXX XXXXXXXXXXXXXXXXXXXXXXXXXXXXXXXXXXXXXXXXXXXXXXXXXXXXXXXXXX XXXXXXXXXXXXXXXXXXXXXXXXXXXXXXXXXXXXXXXXXXXXXXXXXXXXXXXXXX

XXXXXXXXXXXX, XX/XX/XXXX

## IL DIRIGENTE

# **Allegato 6 - Stampa Prospetto Informativo (cessati 2002)**

PROVVEDITORATO AGLI STUDI DI XXXXXXXXXXXXXXXXXXXXXX UFFICIO PENSIONI

POSIZ.NR.XXXXXX/D (XXXXXXXXXX)

PROSPETTO DATI PER TRATTAMENTO DI PENSIONE

**PREDISPOSTA PER L'INSERIMENTO SUL SUPPORTO MAGNETICO DEL XX/XX/2002** 

ESTREMI DELL'INTESTATARIO:

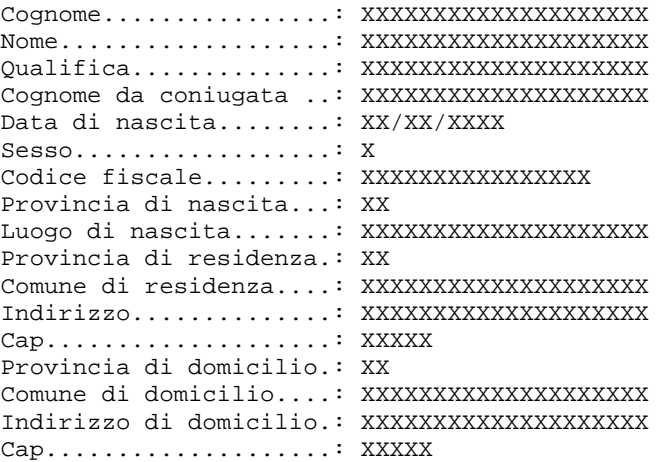

*Il domicilio viene riportato solo se differente dalla residenza o è riferito al coniuge superstite o tutore in caso di pensione indiretta.* 

DATI CARATTERISTICI DELLA CESSAZIONE:

Data di decorrenza......... ....: XX/XX/XXXX Causale di cessazione...........: XXXXXXXXXXXXXXXXXXXXXXXXXXXXXXXXXXXXXXXXXXXXX XXXXXXXXXXXXXXXXXXXXXXXXXXXXXXXXXXXXXXXXXXXXX N. iscrizione ..................: XXXXXXXX/XX *Dati per cessazione per limiti di età*  Data trattenimento in servizio.: XX/XX/XXXX *Dati per cessazione per dimissioni volontarie*  Data presentazione domanda.....: XX/XX/XXXX *Dati da prospettare solo per cessazione per inabilita' (L. 335/95 art.2 comma 12)*  Data presentazione domanda.....: XX/XX/XXXX Data giudizio medico-legale....: XX/XX/XXXX Categoria Tab. A D.P.R. 30/12/81 N.834: 1^ cat. Altra cat. Docente privo di vista *in alternativa*  Lavoratore sordomuto *in alternativa*  Invalidità superiore al 74% o iscritta alle prime quattro categorie tab. A Testo Unico – decorrenza XX/XX/XXXX

*RTI* : EDS Electronic Data Systems– Auselda AED Group - Accenture – Enel APE Pagina 96 di 125 Uso Esterno / [riservato] [*Versione definitiva*]

Applicazione benefici art. 2 L.336/70 *(solo se previsti)* Applicazione art. 59 – C. 7 L 449/97*(solo se previsto)* Servizio utile .....................: ANNI XX MESI XX PARTITA DEBITORIA:

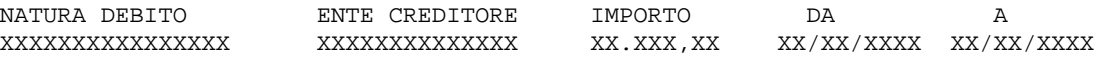

MODALITA' DI PAGAMENTO

Accreditamento c/c bancario C.A.B. XXXXX A.B.I. XXXX - *decodifica sportello bancario* c/c n. XXXXXXXXX

 *o in alternativa* 

Ufficio Postale .: XXX-XXX - *decodifica ufficio postale*

#### DETRAZIONI D'IMPOSTA

Detrazione per lavoro dipendente............................: XX Coniuge fiscalmente a carico................................: XX Detrazioni per primo figlio nella stessa misura del coniuge.: XX Numero XXX figli a carico con detrazioni in misura doppia Numero XXX figli a carico con detrazioni in misura semplice Maggiori detrazioni per XXX figli minori di 3 anni (gia' indicati ai punti precedenti) Numero XXX altri familiari a carico Percentuale detrazione.: XXX%

#### DICHIARAZIONE GODIMENTO ALTRE PENSIONI

L'intestatario gode di pensione n. \_\_ corrisposta da \_\_\_\_\_\_\_\_\_\_\_\_\_\_\_\_\_\_\_\_\_\_\_\_\_\_\_\_\_\_\_\_\_\_\_\_

*o in alternativa* 

L'intestatario non gode di altra pensione

COMPOSIZIONE DEL NUCLEO FAMILIARE

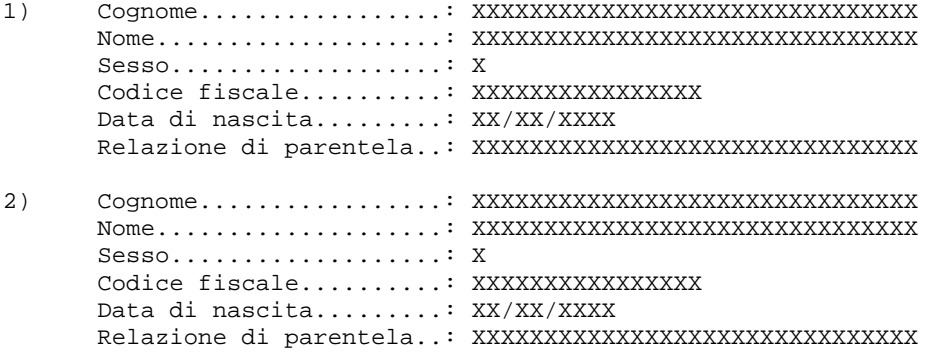

*(Per provvedimenti con istruttoria definitiva)* 

TABELLA A - SERVIZI CONTEGGIATI DA A AA MM GG ORE/CATT TITOLO DI VALUTAZIONE ------------------------------------------------------------------------------- XX XX XX XX,XX/XX RISCATTATO IN PRECEDENZA XX XX XX XX,XX/XX RISCATTABILE XX XX XX XX,XX/XX RICONGIUNTO L.29/79 E/O L.45/90 XX XX XX XX,XX/XX RICONGIUNGIBILE L.29/79 E/O L.45/90 XX/XX/XXXX XX/XX/XXXX XX XX XX XX,XX/XX UTILE EX-SE (SERV. MILITARE) XX XX XX XX,XX/XX SUPERV.PER. RISCATTATO O RISCATTAB. XX/XX/XXXX XX/XX/XXXX XX XX XX XX,XX/XX UTILE EX-SE (SERV. NON DI RUOLO) XX/XX/XXXX XX/XX/XXXX XX XX XX XX,XX/XX UTILE EX-SE (SERV. DI RUOLO) XX/XX/XXXX XX/XX/XXXX XX XX XX XX,XX/XX ASSENZA PERIODO PRECEDENTE (\*) XX XX XX XX,XX/XX SUPERV. PERIODO PRECEDENTE (\*\*) XX/XX/XXXX XX/XX/XXXX XX XX XX XX,XX/XX UTILE EX-SE (SERV. DI RUOLO) XX PROLINGAMENTO DEL SERVIZIO XX XX XX SUPERVALUTAZIONE PER LEGGE 388/2000 ------------------------------------------------------------------------------- TOTALE SERVIZI UTILI A PENSIONE XX XX XX TOTALE SERVIZI ARROTONDATO AD ANNI XX E MESI XX (\*) DA SOTTRARRE DAL PERIODO UTILE EX-SE (\*\*) SUPERVALUTAZIONE PERIODO UTILE EX-SE PRECEDENTE DEPURATO *(Per provvedimenti con istruttoria provvisoria)*  TABELLA A - SERVIZI DA CONTEGGIARE DA A AA MM GG TITOLO DI VALUTAZIONE ------------------------------------------------------------------------- 31/12/1992 XX XX XX UTILE EX-SE AL 31/12/92 (\*) 31/12/1992 XX XX XX MAGGIORAZIONE AL 31/12/92 01/01/1993 XX/XX/XXXX XX XX XX UTILE EX-SE DAL 01/01/93 (\*) XX XX XX MAGGIORAZIONE ALLA CESSAZIONE ------------------------------------------------------------------------- TOTALE SERVIZI UTILI A PENSIONE XX XX XX TOTALE SERVIZI ARROTONDATO AD ANNI XX E MESI XX (\*) DEPURATO DELLE EVENTUALI ASSENZE NON UTILI SERVIZI CON ORARIO RIDOTTO DA A ORE / CATT. TIPOLOGIA SERVIZIO

*RTI* : EDS Electronic Data Systems– Auselda AED Group - Accenture – Enel APE Pagina 98 di 125 Uso Esterno / [riservato] [*Versione definitiva*]

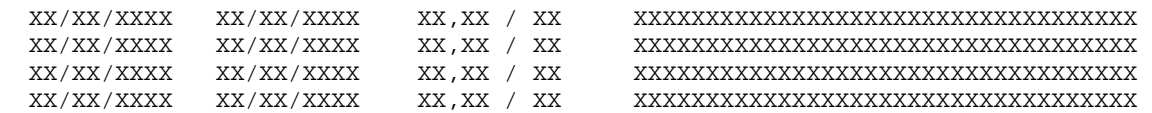

#### PERIODI DI ASSENZA NON UTILI

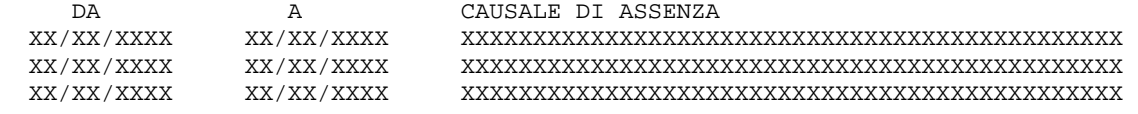

PERIODI RICONGIUNTI L.29/79

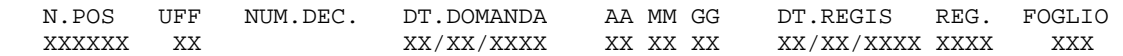

#### PERIODI RICONGIUNTI L.45/90

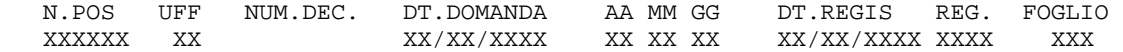

#### PERIODI RISCATTATI E/O COMPUTATI

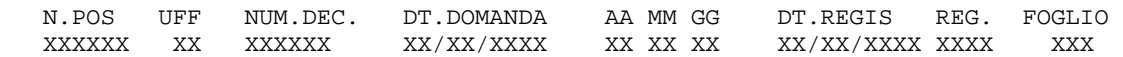

#### ALIQUOTE DI PENSIONE

*(Per provvedimenti con il metodo retributivo)*  INTERO SERVIZIO UTILE...: ANNI XX ( XX,XXXX% ) E MESI XX ( XX,XXXX% ) ALIQUOTA CORRISPONDENTE : XX,XXXX%

SERVIZIO UTILE AL 31/12/92 ARROTONDATO: ANNI XX (XX,XXXX%) E MESI XX (XX,XXXX%) ALIQUOTA CORRISPONDENTE: XX, XXXX%

RESIDUO SERVIZIO UTILE (CONSID.ARROT.): ANNI XX (XX,XXXX%) E MESI XX (XX,XXXX%) ALIQUOTA CORRISPONDENTE: XX, XXXX%

*(Per provvedimenti con il metodo misto o contributivo)* INTERO SERVIZIO UTILE AL 31/12/95: ANNI XX ( XX,XXXX% ) E MESI XX ( XX,XXXX% ) ALIQUOTA CORRISPONDENTE : XX, XXXX%

SERVIZIO UTILE AL 31/12/92 ARROTONDATO: ANNI XX (XX,XXXX%) E MESI XX (XX,XXXX%) ALIQUOTA CORRISPONDENTE: XX,XXXX%

SERVIZIO UTILE DAL 1/1/93 AL 31/12/95 (CONSID.ARROT.): ANNI XX (XX,XXXX%) E MESI XX (XX,XXXX%) ALIQUOTA CORRISPONDENTE: XX, XXXXX

#### POSIZIONI STIPENDIALI DAL 01/01/1993

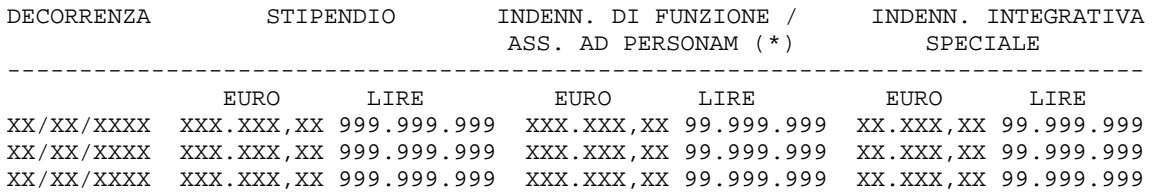

*RTI* : EDS Electronic Data Systems– Auselda AED Group - Accenture – Enel APE Pagina 99 di 125 Uso Esterno / [riservato] [*Versione definitiva*]

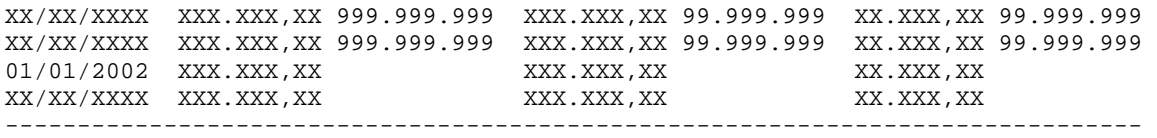

\* COMPRENSIVO DELL'EVENTUALE RATEO

-POSIZIONE STIPENDIALE ALLA DATA DI CESSAZIONE: LIV.: XX, ANZ.: XX, A.B.: XX

## RETRIBUZIONI ACCESSORIE

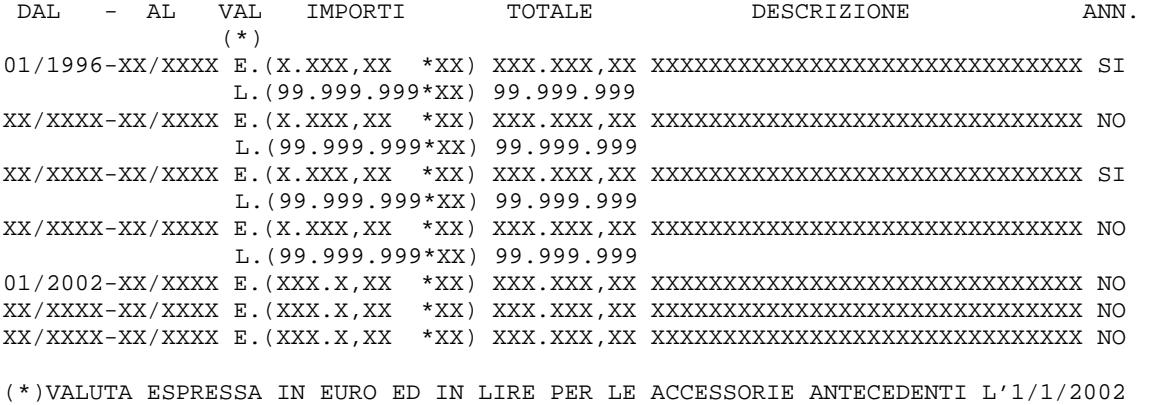

\_\_\_\_\_\_\_\_\_\_\_\_\_\_\_\_\_\_\_\_\_\_\_\_\_\_\_\_\_\_\_\_\_\_\_\_\_\_\_\_\_\_\_\_\_\_\_\_\_\_\_\_\_\_\_\_\_\_\_\_\_\_\_\_\_\_\_\_\_\_\_\_\_\_\_\_ \_\_\_\_\_\_\_\_\_\_\_\_\_\_\_\_\_\_\_\_\_\_\_\_\_\_\_\_\_\_\_\_\_\_\_\_\_\_\_\_\_\_\_\_\_\_\_\_\_\_\_\_\_\_\_\_\_\_\_\_\_\_\_\_\_\_\_\_\_\_\_\_\_\_\_\_ \_\_\_\_\_\_\_\_\_\_\_\_\_\_\_\_\_\_\_\_\_\_\_\_\_\_\_\_\_\_\_\_\_\_\_\_\_\_\_\_\_\_\_\_\_\_\_\_\_\_\_\_\_\_\_\_\_\_\_\_\_\_\_\_\_\_\_\_\_\_\_\_\_\_\_\_ \_\_\_\_\_\_\_\_\_\_\_\_\_\_\_\_\_\_\_\_\_\_\_\_\_\_\_\_\_\_\_\_\_\_\_\_\_\_\_\_\_\_\_\_\_\_\_\_\_\_\_\_\_\_\_\_\_\_\_\_\_\_\_\_\_\_\_\_\_\_\_\_\_\_\_\_ \_\_\_\_\_\_\_\_\_\_\_\_\_\_\_\_\_\_\_\_\_\_\_\_\_\_\_\_\_\_\_\_\_\_\_\_\_\_\_\_\_\_\_\_\_\_\_\_\_\_\_\_\_\_\_\_\_\_\_\_\_\_\_\_\_\_\_\_\_\_\_\_\_\_\_\_ \_\_\_\_\_\_\_\_\_\_\_\_\_\_\_\_\_\_\_\_\_\_\_\_\_\_\_\_\_\_\_\_\_\_\_\_\_\_\_\_\_\_\_\_\_\_\_\_\_\_\_\_\_\_\_\_\_\_\_\_\_\_\_\_\_\_\_\_\_\_\_\_\_\_\_\_

NOTE

# **Allegato 7 - Stampa Prospetto Contributivo (Mod. 322/A-M)**

 PROVVEDITORATO AGLI STUDI DI XXXXXXXXXXXX L. 322-A/M UFFICIO PENSIONI

 $\label{eq:1} 1 \qquad \qquad 1 \qquad \qquad 1 \qquad \qquad 1 \qquad \qquad 1 \qquad \qquad 1 \qquad \qquad 1$ --------------------------------

N. POS. PROV. MATRICOLA

 XXXXXXXXX XXXXXXXXXXXXX N. A XXXXXXXXXX IL XX/XX/XXXX

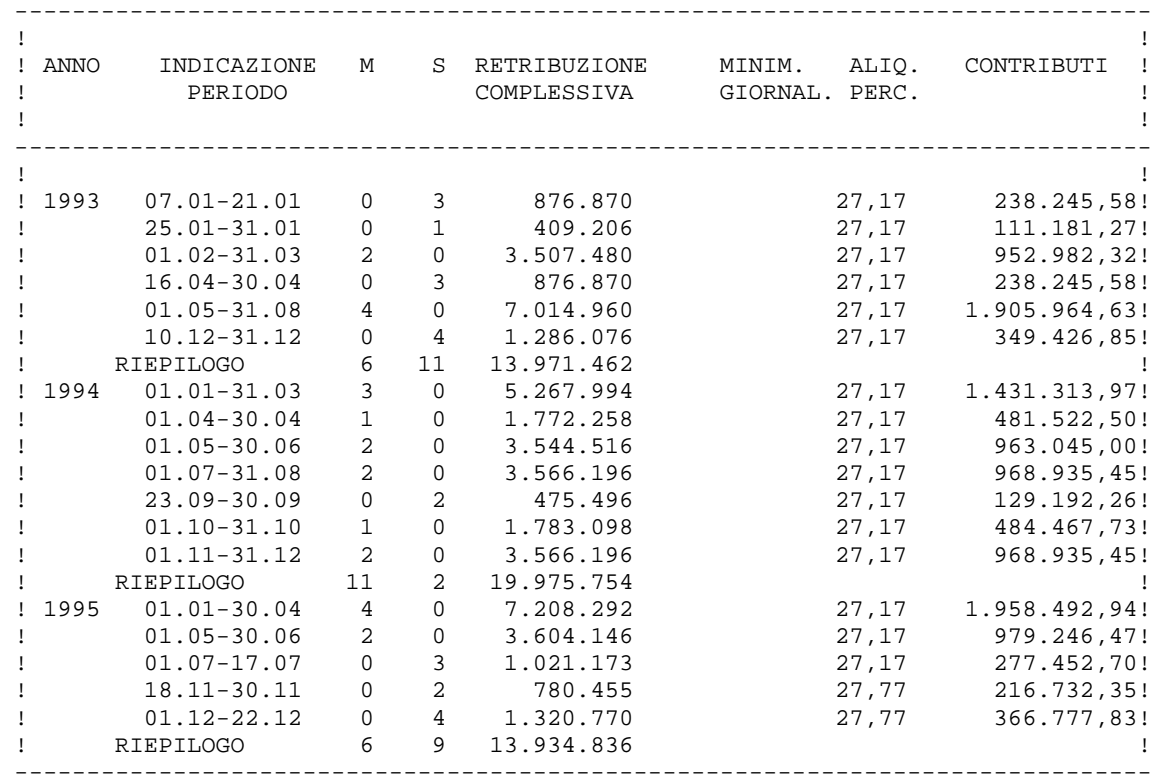

P R O S P E T T O D E I C O N T R I B U T I

\*\*\* PAG. 01 - SEGUE PROSPETTO \*\*\*

 PROVVEDITORATO AGLI STUDI DI XXXXXXXXXXXX L. 322-A/M UFFICIO PENSIONI

 $\label{eq:1} \mathbf{1}_{\mathbf{1}_{\mathbf{1}}}\left(\mathbf{1}_{\mathbf{1}_{\mathbf{1}}}\right)=\mathbf{1}_{\mathbf{1}_{\mathbf{1}}}\left(\mathbf{1}_{\mathbf{1}_{\mathbf{1}}}\right)=\mathbf{1}_{\mathbf{1}_{\mathbf{1}}}\left(\mathbf{1}_{\mathbf{1}_{\mathbf{1}}}\right)=\mathbf{1}_{\mathbf{1}_{\mathbf{1}}}\left(\mathbf{1}_{\mathbf{1}_{\mathbf{1}}}\right)=\mathbf{1}_{\mathbf{1}_{\mathbf{1}}}\left(\mathbf{1}_{\mathbf{1}_{\mathbf{1}}}\right)=\mathbf{1}_{\math$  -------------------------------- N. POS. PROV. MATRICOLA

 XXXXXXXXX XXXXXXXXXXXXX N. A XXXXXXXXXX IL XX/XX/XXXX

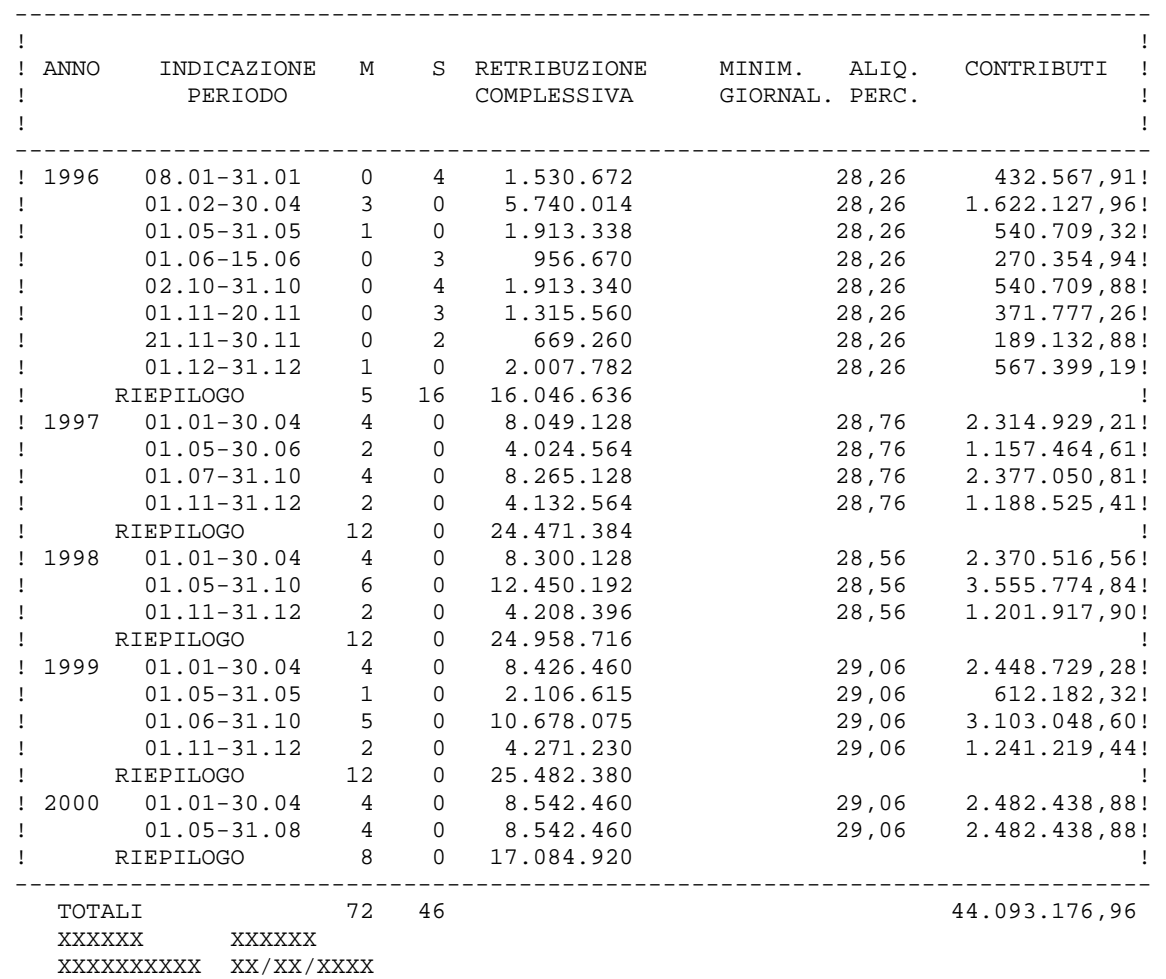

SOMMA DA VERSARE ALL'I.N.P.S. PER LA COSTITUZIONE DELLA POSIZIONE ASSICURATIVA

\*\*\* PAG. 02 - FINE PROSPETTO \*\*\*

# **Allegato 8 - Stampa Risultati Intermedi (Mod. 322/A-M)**

PROVVEDITORATO AGLI STUDI DI XXXXXXXXXXXXXXX XXXXXXXXXXXX, XX/XX/XXXX

\*\*\* STAMPA RISULTATI INTERMEDI DEL CALCOLO PER MOD. 322 \*\*\* NR. POSIZIONE: XXXXXX

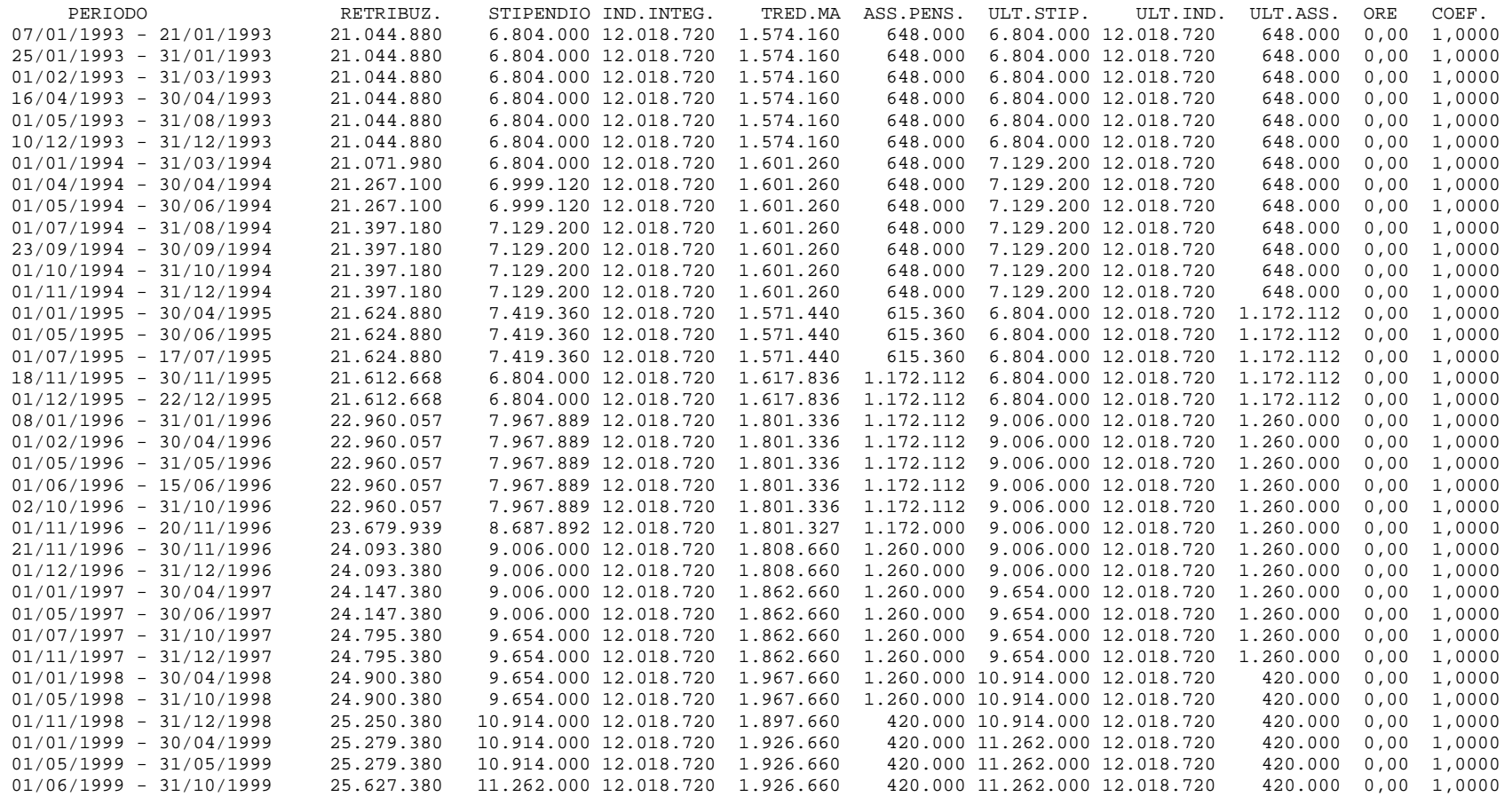

*RTI* : EDS Electronic Data Systems– Auselda AED Group - Accenture – Enel APE Pagina 103 di 125<br>Uso Esterno / [.riservato] [versione definitiva]

Uso Esterno / [.riservato]

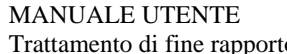

## MANUALE UTENTE Ed. 1 Rev. 0/16-10-2006 to sw-MF-MU-KNPEDF-3.0

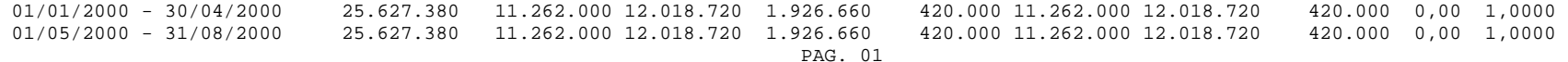

# **Allegato 9 - Stampa Elenco Cessazioni-Pensioni**

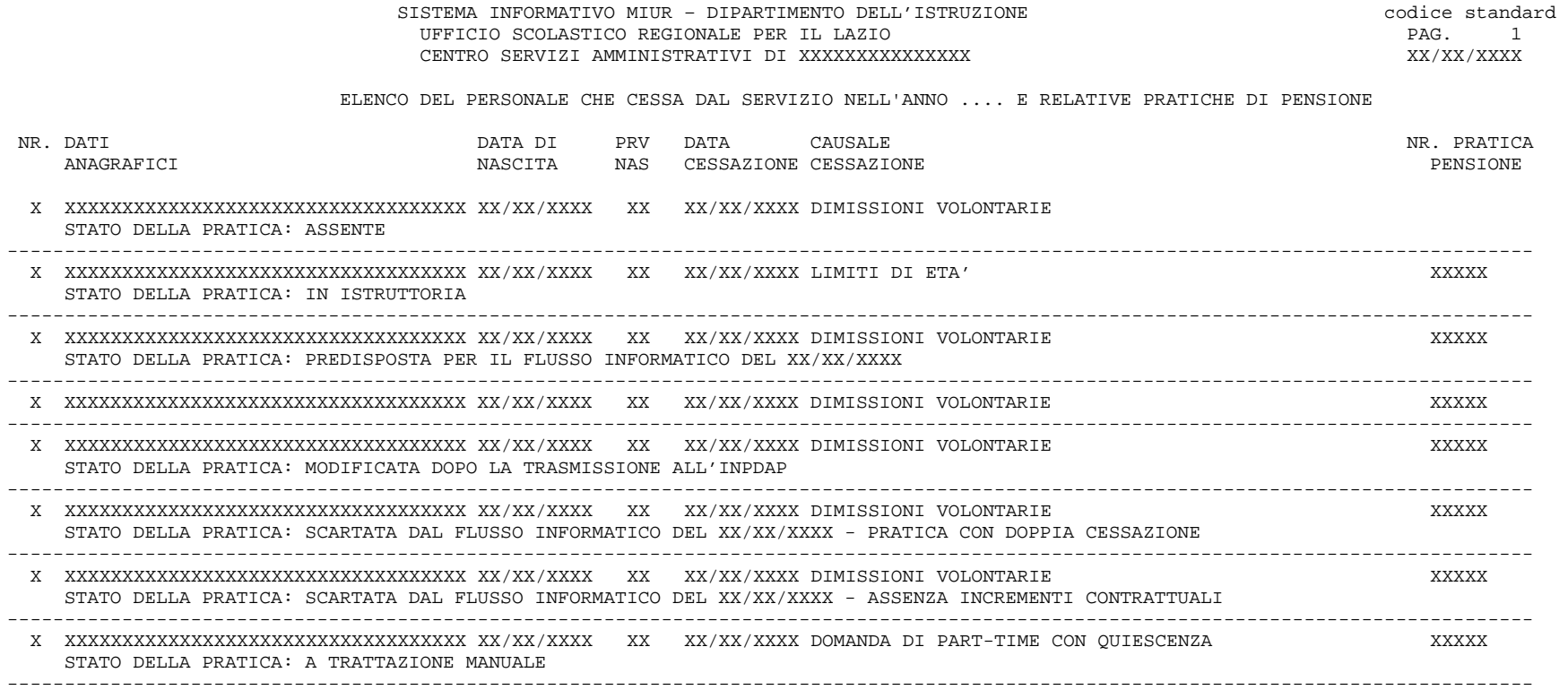

# **Allegato 10 - Stampa Decreto Definitivo (in caso di calcolo della quota C)**

CENTRO SERVIZI AMMINISTRATIVI DI \_\_\_\_\_\_ UFFICIO PENSIONI

 $\texttt{POSIZIONE NR.}\begin{picture}(18,14) \put(0,0){\vector(1,0){150}} \put(1,0){\vector(1,0){150}} \put(1,0){\vector(1,0){150}} \put(1,0){\vector(1,0){150}} \put(1,0){\vector(1,0){150}} \put(1,0){\vector(1,0){150}} \put(1,0){\vector(1,0){150}} \put(1,0){\vector(1,0){150}} \put(1,0){\vector(1,0){150}} \put(1,0){\vector(1,0){150}} \put(1,0){\vector(1,0){150}} \$ DECRETO NR.

IL DIRIGENTE

VISTO IL T.U. APPROVATO CON D.P.R. 29/12/73 NR.1092 E SUCCESSIVE MODIFICAZIONI ED INTEGRAZIONI; VISTA LA LEGGE 11/ 7/80 NR.312; VISTA LA LEGGE 29/ 4/76 NR.177; VISTA LA LEGGE 4/ 8/77 NR.517; VISTO IL D.P.R. 2/ 6/81 NR.271; VISTO IL D.L. 28/ 5/81 NR.255 CONVERTITO IN LEGGE 24/ 7/81 NR.391; VISTO IL D.L. 29/ 1/83 NR. 17 CONVERTITO IN LEGGE 25/ 3/83 NR. 79; VISTO IL D.P.R. 25/ 6/83 NR.345; VISTA LA LEGGE 9/ 8/86 NR.467; VISTO IL D.P.R. 10/ 4/87 NR.209; VISTO IL D.P.R. 23/ 8/88 NR.399; VISTO IL D.L.VO 30/12/92 NR.503; VISTA LA LEGGE 27/12/93 NR.537; VISTA LA LEGGE 23/12/94 NR.724; VISTA LA LEGGE 08/08/95 NR.335; VISTO IL REGOLAMENTO CE 1606/98; VISTO IL C.C.N.L. DEL COMPARTO SCUOLA SOTTOSCRITTO IL 4/8/95 NONCHE' IL SUCCESSIVO SOTTOSCRITTO IL 1/8/96; VISTO IL D.L. 19/ 5/97 NR.129 CONVERTITO IN LEGGE 18/ 7/97 NR.229; VISTA LA LEGGE 27/12/97 NR.449; VISTO IL C.C.N.L. DEL COMPARTO SCUOLA SOTTOSCRITTO IL 26/5/99; VISTO IL C.C.N.L. DEL COMPARTO SCUOLA SOTTOSCRITTO IL 15/3/2001; VISTA LA DOMANDA DI DIMISSIONI PRESENTATA IN DATA 29/02/2000;<br>VISTO IL D.P. NR. DEL \_\_/\_\_/\_\_\_\_\_ CON IL QUALE E' DISPOSTA LA CON IL QUALE E' DISPOSTA LA CESSAZIONE DAL SERVIZIO PER DIMISSIONI VOLONTARIE DEL SIG. (AUSILIARIO) NAT\_ A \_\_\_\_\_\_ (\_\_) IL 20/11/1940 A DECORRERE DAL 01/09/2000; VISTO IL D.P. NR. \_ DEL \_\_/\_\_/\_\_\_\_ CON IL QUALE SONO STATI RICONGIUNTI ANNI 2, MESI 1, GIORNI 25 IN BASE ALLA LEGGE 29/79; CONSIDERATO CHE I SEGUENTI PERIODI RESI CON ISCRIZIONE ALLA C.P.D.E.L. SONO RICONGIUNGIBILI : DAL 21/07/1980 AL 22/12/1980; CONSIDERATO CHE L'INTERESSATO E' STATO IMMESSO IN RUOLO DAL 10/09/1981; RITENUTO CHE, IN BASE AGLI ANNI DI SERVIZIO PRESTATI ED AGLI STIPENDI PERCEPITI, SPETTA UNA PENSIONE RISULTANTE DAL PROSPETTO ALLEGATO;

 CENTRO SERVIZI AMMINISTRATIVI DI \_\_\_\_\_\_\_\_\_\_\_ UFFICIO PENSIONI

 $\texttt{POSIZIONE NR.}\begin{picture}(18,14) \put(0,0){\vector(1,0){150}} \put(1,0){\vector(1,0){150}} \put(1,0){\vector(1,0){150}} \put(1,0){\vector(1,0){150}} \put(1,0){\vector(1,0){150}} \put(1,0){\vector(1,0){150}} \put(1,0){\vector(1,0){150}} \put(1,0){\vector(1,0){150}} \put(1,0){\vector(1,0){150}} \put(1,0){\vector(1,0){150}} \put(1,0){\vector(1,0){150}} \$ DECRETO NR.

#### D E C R E T A

ART.1

AL SIG. \_\_\_\_\_\_\_\_\_\_\_\_\_\_\_\_\_\_\_\_\_ (AUSILIARIO) NAT\_ A \_\_\_\_\_\_ (\_\_) IL \_\_/\_\_/\_\_\_\_, CESSATO DAL SERVIZIO PER DIMISSIONI VOLONTARIE L' 01/09/2000, E' CONFERITA DALL' 01/09/2000, LA PENSIONE DI LIRE ANNUE LORDE **14.303.400** (PARI AD EURO **7.387,09**),SUCCESSIVAMENTE ELEVATA A DECORRERE DAL 01/01/2001 A L. **14.521.300** (PARI AD EURO **7.499,63**) DA DURARE A VITA, CON IL SEGUENTE NUMERO D' ISCRIZIONE: \_\_ IL PAGAMENTO DOVRA' EFFETTUARSI A \_\_\_\_(\_\_).

AVVERTENZE

 CENTRO SERVIZI AMMINISTRATIVI DI \_\_\_\_\_\_\_\_\_\_\_\_\_\_ UFFICIO PENSIONI

POSIZIONE NR.\_\_\_\_\_\_\_\_ (\_\_\_\_\_\_\_\_\_\_)

TABELLA A - SERVIZI CONTEGGIATI

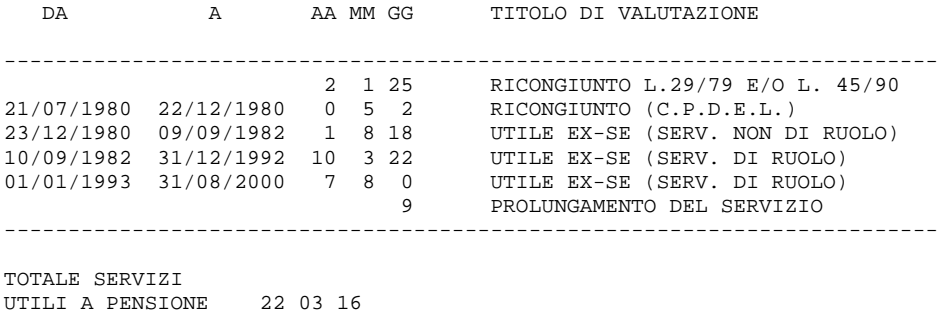

TOTALE SERVIZI ARROTONDATO AD ANNI 22 E MESI 4
CENTRO SERVIZI AMMINISTRATIVI DI \_\_\_\_\_\_\_\_\_\_\_\_\_\_ UFFICIO PENSIONI

POSIZIONE NR.\_\_\_\_\_\_\_\_ (\_\_\_\_\_\_\_\_\_\_)

CALCOLO QUOTA DI PENSIONE RELATIVA AL SERVIZIO UTILE FINO AL 31.12.92

-ALIQUOTE DI PENSIONE:

 SERVIZIO UTILE AL 31/12/92: ANNI 14 MESI 7 GIORNI 7 ARROTONDATO A : ANNI 14 (32,6700%) E MESI 7 ( 1,3594%) ALIQUOTA CORRISPONDENTE: 34,0294%

-POSIZIONI STIPENDIALI NEL PERIODO DI RIFERIMENTO

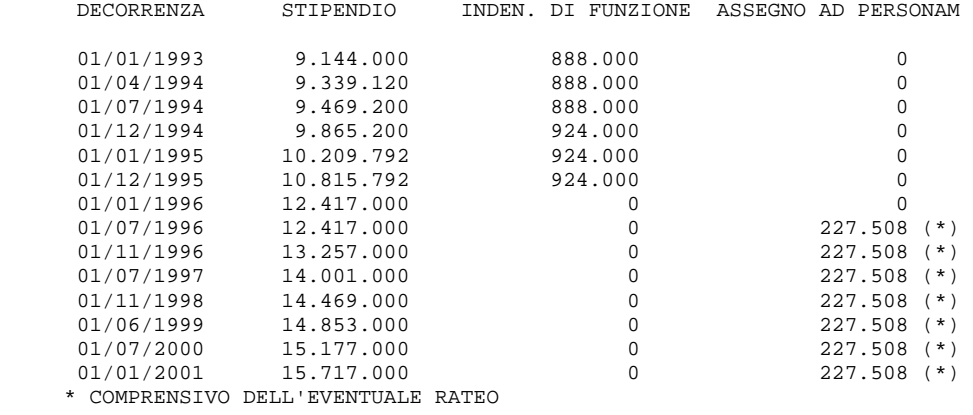

-POSIZIONE STIPENDIALE ALLA DATA DI CESSAZIONE: LIV.: 03, ANZ.: 15, A.B.: 00

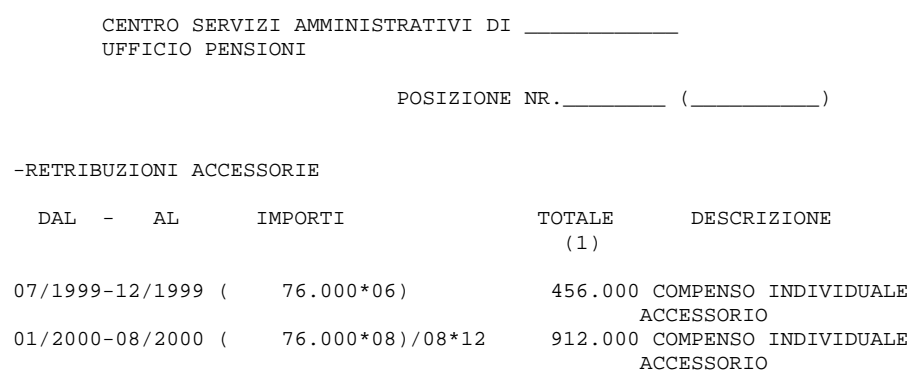

 (1) PER RETRIBUZIONI DA ANNUALIZZARE, E' RAPPORTATO AI MESI DI SERVIZIO PRESTATI NELL'ANNO

-RETRIBUZIONI ACCESSORIE ANNUE

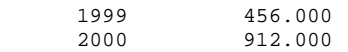

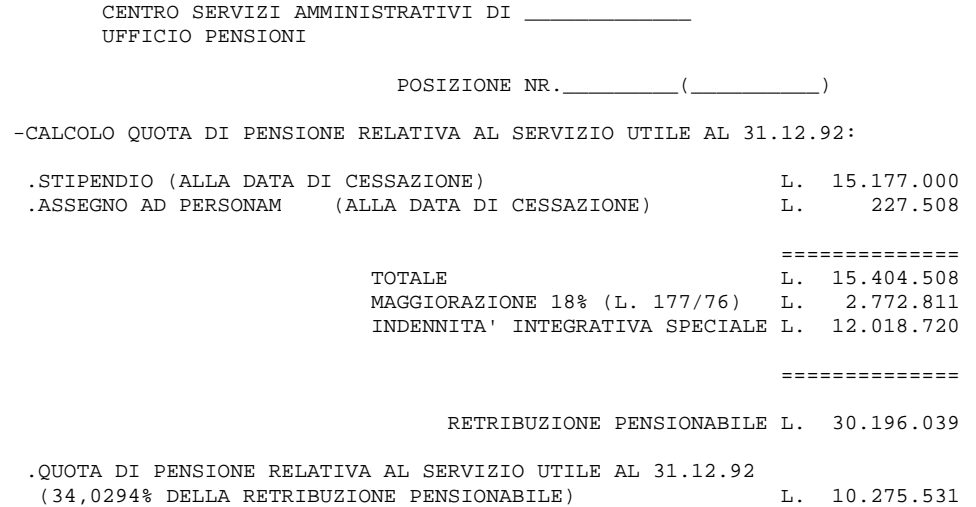

 CENTRO SERVIZI AMMINISTRATIVI DI \_\_\_\_\_\_\_\_\_\_\_\_\_ UFFICIO PENSIONI

POSIZIONE NR.\_\_\_\_\_\_\_\_ (\_\_\_\_\_\_\_\_\_\_)

## CALCOLO QUOTA DI PENSIONE DALL 1.1.1993 AL 31.12.1995

 .PERIODO DI RIFERIMENTO (\*) DALL' 01/01/1993 AL 01/09/2000: 092 MESI .CALCOLO RETRIBUZIONE MEDIA MENSILE

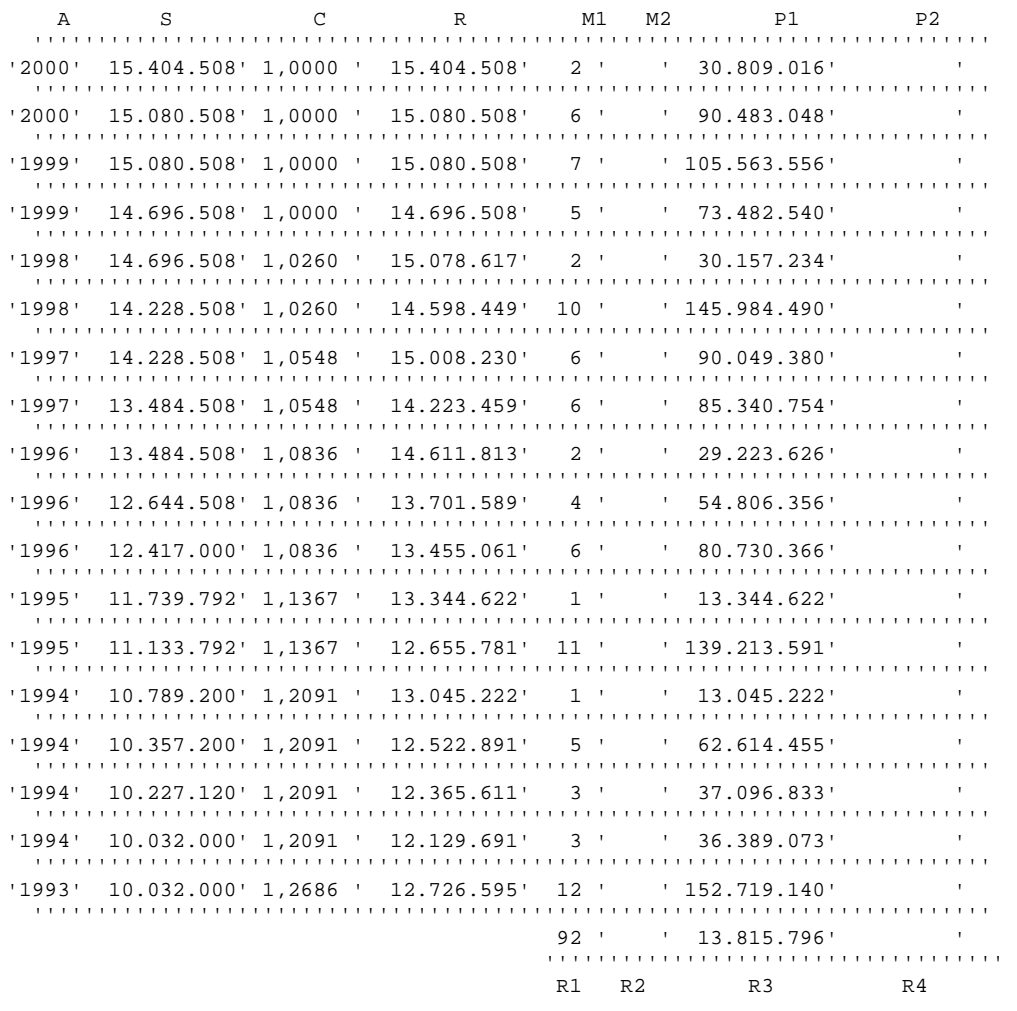

 CENTRO SERVIZI AMMINISTRATIVI DI \_\_\_\_\_\_\_\_\_\_ UFFICIO PENSIONI

POSIZIONE NR.\_\_\_\_\_\_\_\_ (\_\_\_\_\_\_\_\_\_\_)

LEGENDA

- A = ANNO DI RIFERIMENTO
- S = TRATTAMENTO ECONOMICO
- C = COEFF. DI RIVALUTAZIONE
	- R = RETRIBUZIONE RIVALUTATA
	- M1 = PERIODO RELATIVO ALLA RETRIBUZIONE
	- M2 = PERIODO RIDOTTO RELATIVO ALLA RETRIBUZIONE
	- P1 = R X M1
	- P2 = R X M2
	- R1 = PERIODO DI RIFERIMENTO
	- R2 = PERIODO DI RIFERIMENTO RIDOTTO
	- R3 = RETRIBUZIONE MEDIA
	- R4 = RETRIBUZIONE MEDIA RELATIVA AL PERIODO DI RIFERIMENTO RIDOTTO

(\*) DETERMINATO CONSIDERANDO L'EFFETTIVO PERIODO DI SERVIZIO

 CENTRO SERVIZI AMMINISTRATIVI DI \_\_\_\_\_\_\_\_\_ UFFICIO PENSIONI

POSIZIONE NR.\_\_\_\_\_\_\_\_ (\_\_\_\_\_\_\_\_\_\_)

.CALCOLO IIS NEL PERIODO DI RIFERIMENTO RIVALUTATA

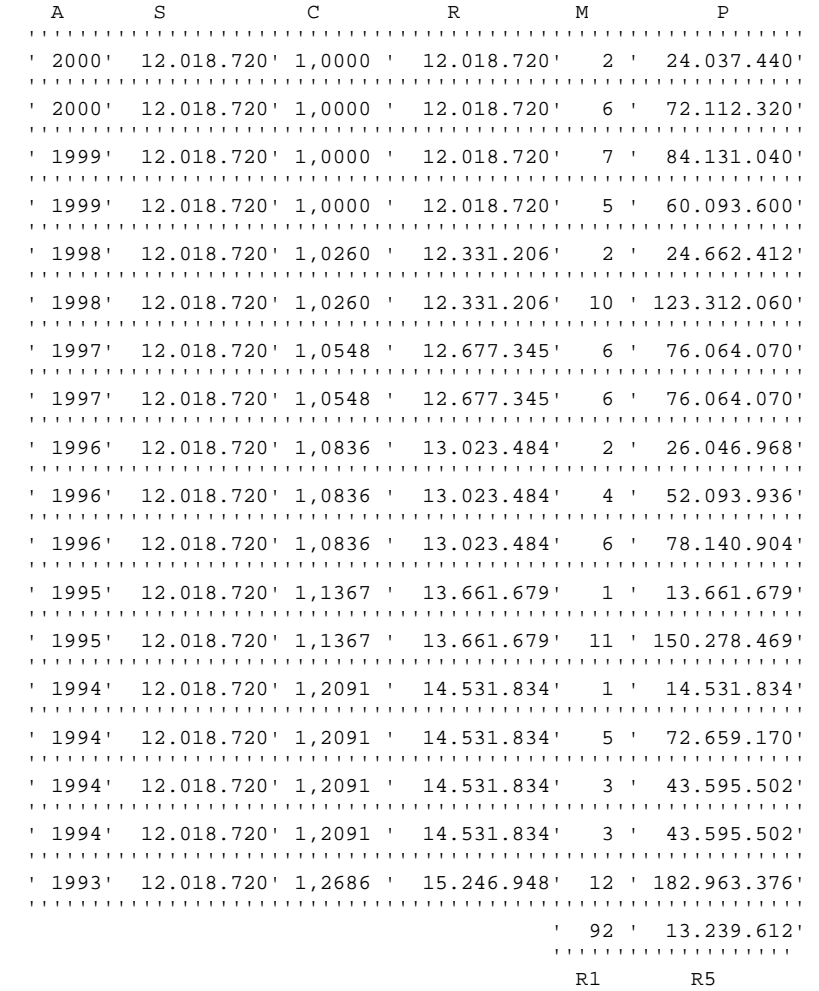

 CENTRO SERVIZI AMMINISTRATIVI DI \_\_\_\_\_\_\_\_\_\_\_ UFFICIO PENSIONI

POSIZIONE NR.\_\_\_\_\_\_\_\_ (\_\_\_\_\_\_\_\_\_\_)

- A = ANNO DI RIFERIMENTO
- S = INDENNITA' INTEGRATIVA SPECIALE + EVENTUALE QUOTA DI RETRIBUZIONE ACCESSORIA ECCEDENTE IL 18% DELLA RETRIBUZIONE FONDAMENTALE
- C = COEFF. DI RIVALUTAZIONE
- R = INDENNITA' INTEGRATIVA SPECIALE RIVALUTATA
- M = PERIODO RELATIVO ALLA RETRIBUZIONE

LEGENDA

- $\begin{array}{cccc} \mathbb{P} & = & \mathbb{R} & \mathbb{X} & \mathbb{M} \end{array}$
- R1 = PERIODO DI RIFERIMENTO
- R5 = MEDIA IIS + EVENTUALE QUOTA DI RETRIBUZIONE ACCESSORIA ECCEDENTE RIVALUTATE

 CENTRO SERVIZI AMMINISTRATIVI DI \_\_\_\_\_\_\_\_\_\_\_\_ UFFICIO PENSIONI POSIZIONE NR.\_\_\_\_\_\_\_\_ (\_\_\_\_\_\_\_\_\_\_) .RETR. MEDIA ANNUA NEL PERIODO DI RIFERIMENTO 1.151.316 X 12 L. 13.815.796 ============== TOTALE L. 13.815.796 MAGGIORAZIONE 18% (L. 177/76) L. 2.486.843 IIS E RETR. ACC. RIVALUTATE L. 13.239.612 ============== RETRIBUZIONE PENSIONABILE RELATIVA AL PERIODO DI RIFERIMENTO L. 29.542.251 .QUOTA DI PENSIONE RELATIVA AL SERVIZIO FINO AL 31.12.95 ( 5,6206% DELLA RETRIBUZIONE PENSIONABILE RELATIVA AL PERIODO DI RIFERIMENTO)

 CENTRO SERVIZI AMMINISTRATIVI DI \_\_\_\_\_\_\_\_\_\_ UFFICIO PENSIONI

POSIZIONE NR.\_\_\_\_\_\_\_\_ (\_\_\_\_\_\_\_\_\_\_)

-CALCOLO QUOTA DI PENSIONE RELATIVA AL SERVIZIO RESO DAL 1.1.1996

.CALCOLO MONTANTE COMPLESSIVO

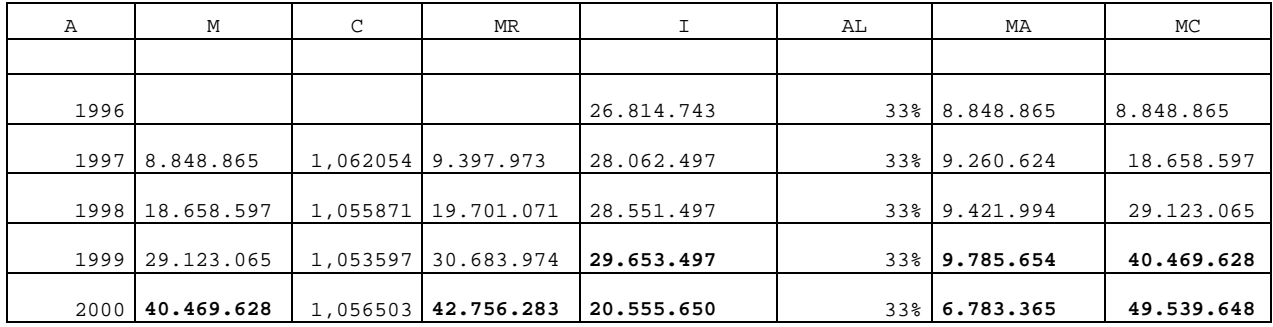

LEGENDA

- A = ANNO DI RIFERIMENTO
- M = MONTANTE ANNI PRECEDENTI
- C = COEFFICIENTE DI CAPITALIZZAZIONE
- MR = MONTANTE ANNI PRECEDENTI RIVALUTATO
- I = IMPONIBILE ANNO CORRENTE COSI' COMPOSTO :
- RETRIBUZIONE (COMPRENSIVA DELL'ASSEGNO AD PERSONAM E DEL RATEO OVE SPETTANTI);
- TREDICESIMA MENSILITA' SULLA RETRIBUZIONE PERCEPITA A DICEMBRE DELL'ANNO DI RIFERIMENTO OVVERO NEL MESE PRECEDENTE LA CESSAZIONE DAL SERVIZIO.
- **COMPENSI ACCESSORI**
- INDENNITA' INTEGRATIVA SPECIALE PER 13 MENSILITA'
- AL = ALIQUOTA CONTRIBUTIVA
- MA = MONTANTE ANNO CORRENTE
- MC = MONTANTE COMPLESSIVO

.MONTANTE COMPLESSIVO L. **49.539.648**

 CENTRO SERVIZI AMMINISTRATIVI DI \_\_\_\_\_\_\_\_\_\_\_\_ UFFICIO PENSIONI POSIZIONE NR.\_\_\_\_\_\_\_\_ (\_\_\_\_\_\_\_\_\_\_) .QUOTA DI PENSIONE RELATIVA AL SERVIZIO DAL 1.1.1996 COEFFICIENTE DI TRASFORMAZIONE = 5,177<br>5,1770% X **49.539.648** / 13 X 5,1770% X **49.539.648** / 13 X 12 = L. **2.367.385** -IMPORTO DELLA PENSIONE A.L. DIRETTA: 10.275.531 + 1.660.452 + **2.367.385** = L. **14.303.368** ARROTONDATA A L. **14.303.400** EQUIVALENTE AD EURO **7.387,09**

 CENTRO SERVIZI AMMINISTRATIVI DI \_\_\_\_\_\_\_\_\_\_\_\_\_ UFFICIO PENSIONI POSIZIONE NR.\_\_\_\_\_\_\_\_ (\_\_\_\_\_\_\_\_\_\_) -RILIQUIDAZIONE ALL' 1/ 1/2001 -CALCOLO QUOTA DI PENSIONE RELATIVA AL SERVIZIO UTILE AL 31.12.92: .STIPENDIO (ALLA DATA DEL 1/1/2001) L. 15.717.000<br>ASSEGNO AD PERSONAM (ALLA DATA DEL 1/1/2001) L. 227.508  $\frac{1.511FEMLO}{1.551FEMLO}$  (ALLA DATA DEL 1/ 1/2001) L.<br>ASSEGNO AD PERSONAM (ALLA DATA DEL 1/ 1/2001) L.  $\begin{minipage}{.4\linewidth} \texttt{TCTABLE} \end{minipage} \begin{minipage}{.4\linewidth} \begin{minipage}{.4\linewidth} \texttt{L.} \end{minipage} \begin{minipage}{.4\linewidth} \begin{minipage}{.4\linewidth} \begin{minipage}{.4\linewidth} \texttt{L.} \end{minipage} \end{minipage} \begin{minipage}{.4\linewidth} \begin{minipage}{.4\linewidth} \begin{minipage}{.4\linewidth} \begin{minipage}{.4\linewidth} \texttt{C} \end{minipage} \end{minipage} \begin{minipage}{.4\linewidth} \begin{minipage}{.4\linewidth} \begin{minipage}{.$ TOTALE **L.** 15.944.508 MAGGIORAZIONE 18% (L. 177/76) L. 2.870.011 INDENNITA' INTEGRATIVA SPECIALE L. 12.018.720 ============== RETRIBUZIONE PENSIONABILE L. 30.833.239 .QUOTA DI PENSIONE RELATIVA AL SERVIZIO UTILE AL 31.12.92 (34,0294% DELLA RETRIBUZIONE PENSIONABILE)

 CENTRO SERVIZI AMMINISTRATIVI DI \_\_\_\_\_\_\_\_\_\_\_\_ UFFICIO PENSIONI

POSIZIONE NR.\_\_\_\_\_\_\_\_ (\_\_\_\_\_\_\_\_\_\_)

-CALCOLO QUOTA DI PENSIONE RELATIVA AL RESTANTE SERVIZIO UTILE

 .PERIODO DI RIFERIMENTO TOTALE : 092MESI .CALCOLO RETRIBUZIONE MEDIA MENSILE

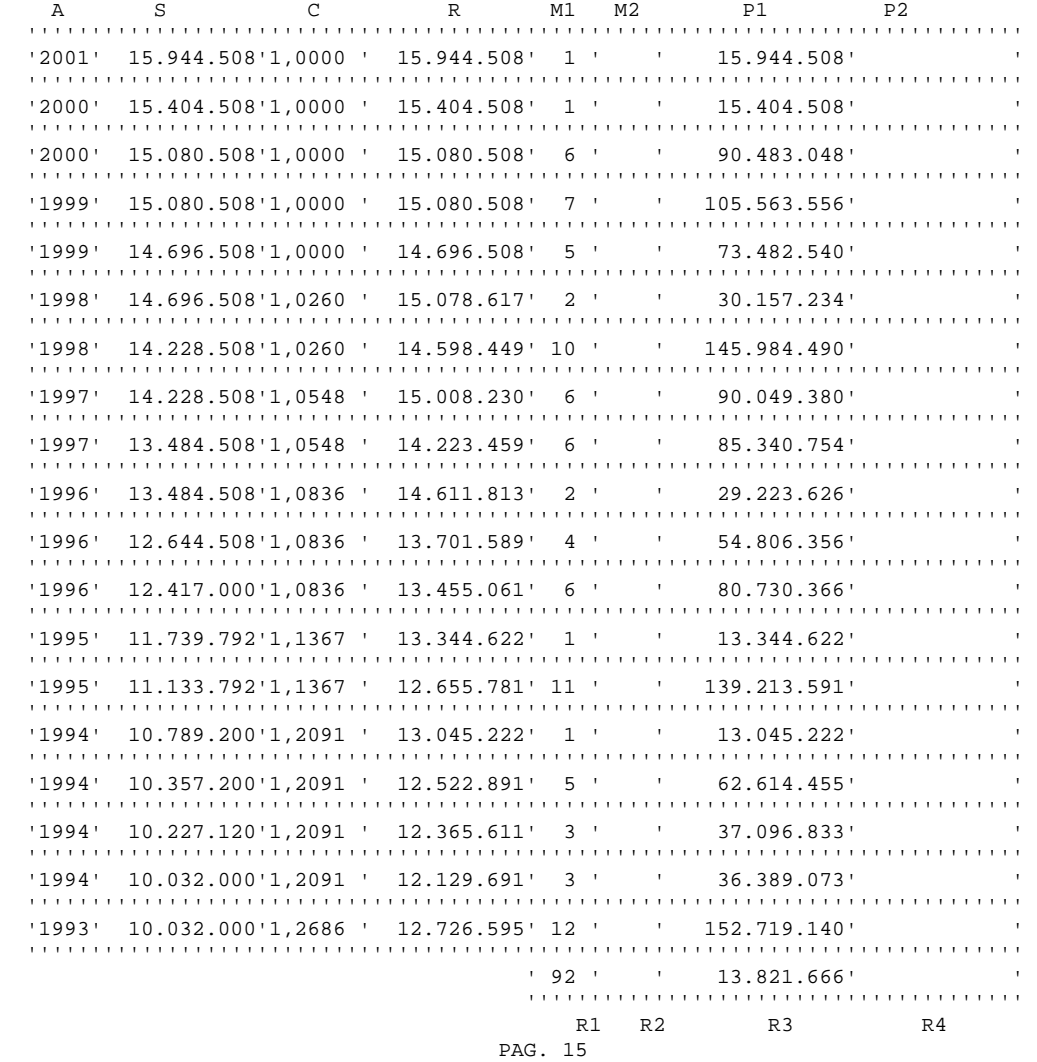

 CENTRO SERVIZI AMMINISTRATIVI DI \_\_\_\_\_\_\_\_\_\_\_ UFFICIO PENSIONI

POSIZIONE NR.\_\_\_\_\_\_\_\_ (\_\_\_\_\_\_\_\_\_\_)

.CALCOLO IIS NEL PERIODO DI RIFERIMENTO RIVALUTATA

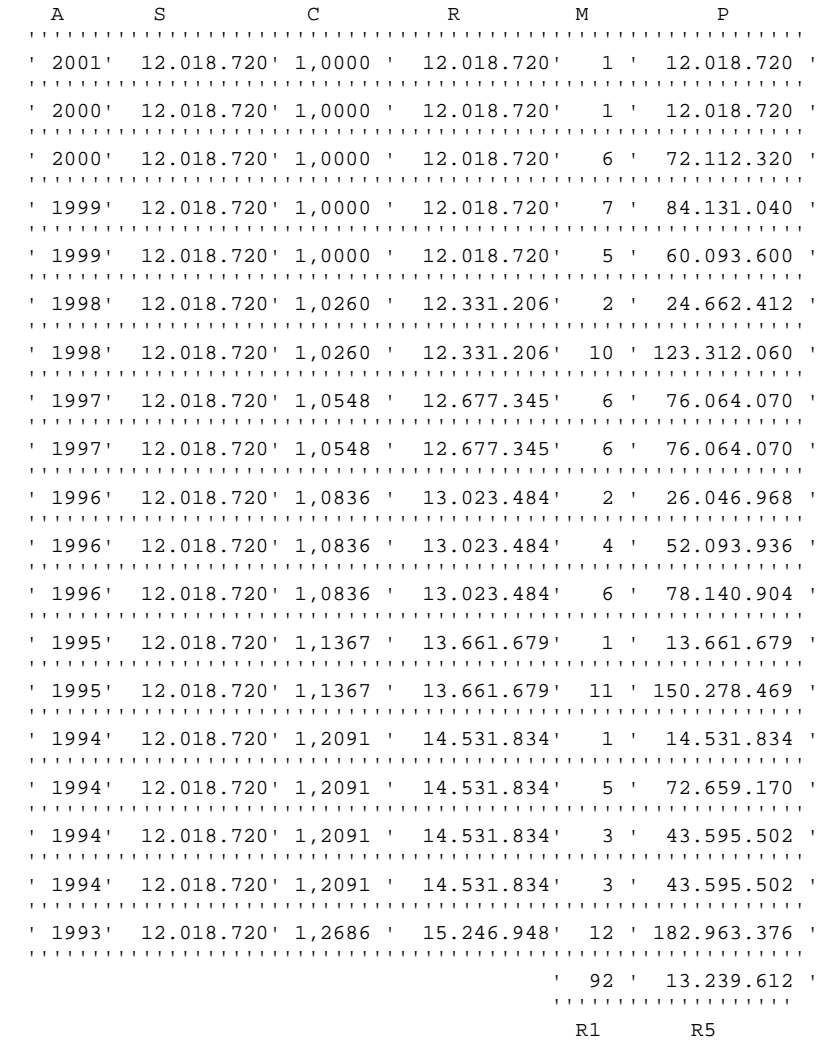

 CENTRO SERVIZI AMMINISTRATIVI DI \_\_\_\_\_\_\_\_\_\_\_\_ UFFICIO PENSIONI POSIZIONE NR.\_\_\_\_\_\_\_\_ (\_\_\_\_\_\_\_\_\_\_) LEGENDA A = ANNO DI RIFERIMENTO S = INDENNITA' INTEGRATIVA SPECIALE + EVENTUALE QUOTA DI RETRIBUZIONE ACCESSORIA ECCEDENTE IL 18% DELLA RETRIBUZIONE FONDAMENTALE C = COEFF. DI RIVALUTAZIONE

- R = INDENNITA' INTEGRATIVA SPECIALE + EVENTUALE QUOTA DI RETRIBUZIONE
- ACCESSORIA ECCEDENTE RIVALUTATE
- M = PERIODO RELATIVO ALLA RETRIBUZIONE
- $\begin{array}{cccc} \mathbb{P} & = & \mathbb{R} & \mathbb{X} & \mathbb{M} \end{array}$
- R1 = PERIODO DI RIFERIMENTO
- R5 = MEDIA IIS + EVENTUALE QUOTA DI RETRIBUZIONE ACCESSORIA ECCEDENTE RIVALUTATE

L. 1.660.841

 CENTRO SERVIZI AMMINISTRATIVI DI \_\_\_\_\_\_\_\_\_\_\_\_ UFFICIO PENSIONI POSIZIONE NR.\_\_\_\_\_\_\_\_ (\_\_\_\_\_\_\_\_\_\_) .RETR. MEDIA ANNUA NEL PERIODO DI RIFERIMENTO 1.151.805 X 12 L. 13.821.666 ============== TOTALE **L.** 13.821.666 MAGGIORAZIONE 18% (L. 177/76) L. 2.487.899 IIS E RETR. ACC. RIVALUTATE L. 13.239.612 ============== RETRIBUZIONE PENSIONABILE RELATIVA AL PERIODO DI RIFERIMENTO L. 29.549.177 .QUOTA DI PENSIONE RELATIVA AL RESTANTE SERVIZIO UTILE (5,6206% DELLA RETRIBUZIONE PENSIONABILE RELATIVA AL PERIODO DI RIFERIMENTO)

 CENTRO SERVIZI AMMINISTRATIVI DI \_\_\_\_\_\_\_\_\_\_\_\_ UFFICIO PENSIONI

POSIZIONE NR.\_\_\_\_\_\_\_\_ (\_\_\_\_\_\_\_\_\_\_)

-CALCOLO QUOTA DI PENSIONE RELATIVA AL SERVIZIO RESO DAL 1.1.1996

.CALCOLO MONTANTE COMPLESSIVO

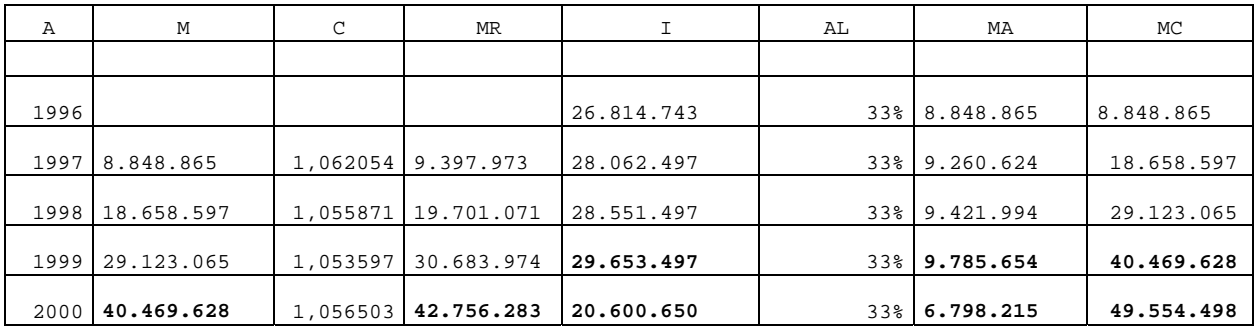

.MONTANTE COMPLESSIVO L. **49.554.498**

.QUOTA DI PENSIONE RELATIVA AL SERVIZIO DAL 1.1.1996

COEFFICIENTE DI TRASFORMAZIONE = 5,177

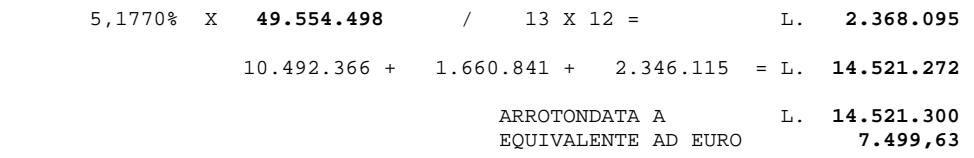

 CENTRO SERVIZI AMMINISTRATIVI DI \_\_\_\_\_\_\_\_\_\_\_ UFFICIO PENSIONI

POSIZIONE NR.\_\_\_\_\_\_\_\_ (\_\_\_\_\_\_\_\_\_\_)

LA PRESENTE LIQUIDAZIONE E' DEFINITIVA E RISCUOTIBILE MEDIANTE ESIBIZIONE DI IDONEO DOCUMENTO DI RICONOSCIMENTO (ART.200 T.U.).

ANNI DI SERVIZIO RICHIESTO PER IL CONSEGUIMENTO DELLA PENSIONE MASSIMA:40 ETA' PREVISTA PER IL COLLOCAMENTO A RIPOSO D'UFFICIO PER RAGGIUNTI LIMITI DI ETA': 65.

IL PRESENTE DECRETO SARA' INVIATO ALLA CORTE DEI CONTI PER LA REGISTRAZIONE

 $\frac{\frac{1}{2}}{2}$ ,  $\frac{\frac{1}{2}}{2}$ 

IL DIRIGENTE

 $\frac{1}{\sqrt{2}}$  ,  $\frac{1}{\sqrt{2}}$  ,  $\frac{1}{\sqrt{2}}$  ,  $\frac{1}{\sqrt{2}}$  ,  $\frac{1}{\sqrt{2}}$  ,  $\frac{1}{\sqrt{2}}$  ,  $\frac{1}{\sqrt{2}}$  ,  $\frac{1}{\sqrt{2}}$  ,  $\frac{1}{\sqrt{2}}$  ,  $\frac{1}{\sqrt{2}}$  ,  $\frac{1}{\sqrt{2}}$  ,  $\frac{1}{\sqrt{2}}$  ,  $\frac{1}{\sqrt{2}}$  ,  $\frac{1}{\sqrt{2}}$  ,  $\frac{1}{\sqrt{2}}$  $($ 

N.B. AVVERSO IL PRESENTE PROVVEDIMENTO E' AMMESSO RICORSO ALLA SEZIONE GIURISDIZIONALE DELLA CORTE DEI CONTI REGIONALE COMPETENTE PER TER- RITORIO, AI SENSI DELL'ART. 1 C. 3 DEL D.L. NR. 453 DEL 15/11/93 CONVERTITO CON MODIFICAZIONE NELLA L. NR. 19 DEL 19/1/94, DA DEPOSI- TARE NELLA SEGRETERIA DELLA PREDETTA CORTE NEI MODI DI LEGGE.